## aludu CISCO.

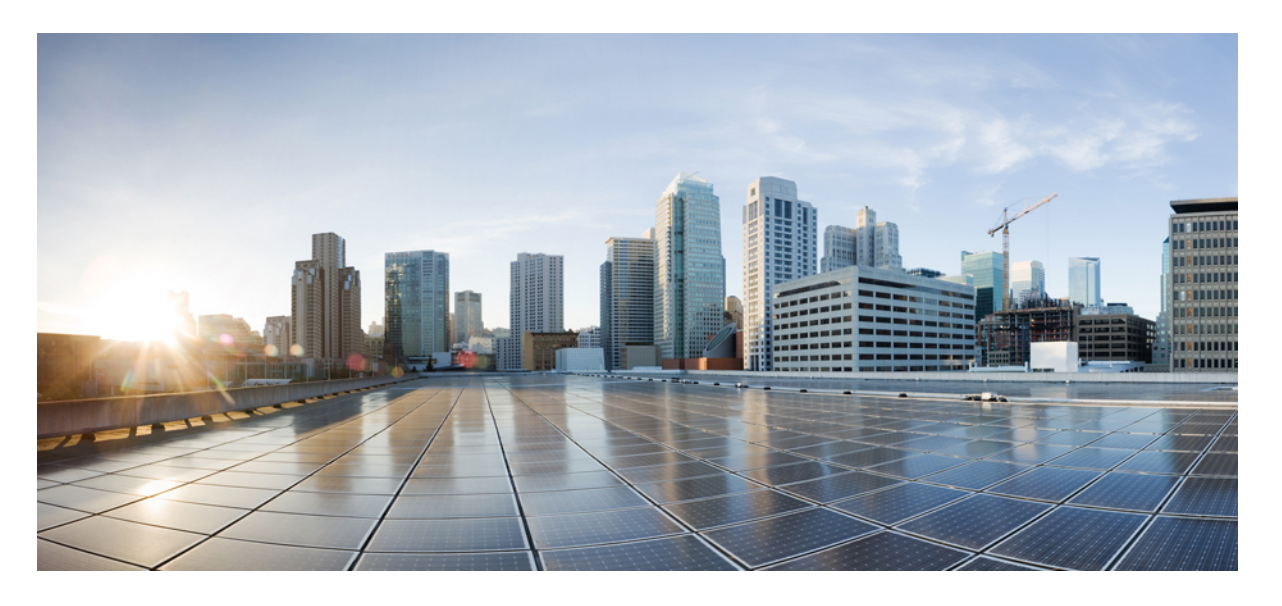

## **AsyncOS 14.0 API for Cisco Secure Email Gateway -** スタートアッ プガイド(一般導入)

初版:2021 年 3 月 18 日 最終更新:2021 年 7 月 28 日

### シスコシステムズ合同会社

〒107-6227 東京都港区赤坂9-7-1 ミッドタウン・タワー http://www.cisco.com/jp お問い合わせ先:シスコ コンタクトセンター 0120-092-255 (フリーコール、携帯・PHS含む) 電話受付時間:平日 10:00~12:00、13:00~17:00 http://www.cisco.com/jp/go/contactcenter/

【注意】シスコ製品をご使用になる前に、安全上の注意( **www.cisco.com/jp/go/safety\_warning/** )をご確認ください。本書は、米国シスコ発行ド キュメントの参考和訳です。リンク情報につきましては、日本語版掲載時点で、英語版にアップデートがあり、リンク先のページが移動**/**変更され ている場合がありますことをご了承ください。あくまでも参考和訳となりますので、正式な内容については米国サイトのドキュメントを参照くだ さい。また、契約等の記述については、弊社販売パートナー、または、弊社担当者にご確認ください。

THE SPECIFICATIONS AND INFORMATION REGARDING THE PRODUCTS IN THIS MANUAL ARE SUBJECT TO CHANGE WITHOUT NOTICE. ALL STATEMENTS, INFORMATION, AND RECOMMENDATIONS IN THIS MANUAL ARE BELIEVED TO BE ACCURATE BUT ARE PRESENTED WITHOUT WARRANTY OF ANY KIND, EXPRESS OR IMPLIED. USERS MUST TAKE FULL RESPONSIBILITY FOR THEIR APPLICATION OF ANY PRODUCTS.

THE SOFTWARE LICENSE AND LIMITED WARRANTY FOR THE ACCOMPANYING PRODUCT ARE SET FORTH IN THE INFORMATION PACKET THAT SHIPPED WITH THE PRODUCT AND ARE INCORPORATED HEREIN BY THIS REFERENCE. IF YOU ARE UNABLE TO LOCATE THE SOFTWARE LICENSE OR LIMITED WARRANTY, CONTACT YOUR CISCO REPRESENTATIVE FOR A COPY.

The Cisco implementation of TCP header compression is an adaptation of a program developed by the University of California, Berkeley (UCB) as part of UCB's public domain version of the UNIX operating system. All rights reserved. Copyright © 1981, Regents of the University of California.

NOTWITHSTANDING ANY OTHER WARRANTY HEREIN, ALL DOCUMENT FILES AND SOFTWARE OF THESE SUPPLIERS ARE PROVIDED "AS IS" WITH ALL FAULTS. CISCO AND THE ABOVE-NAMED SUPPLIERS DISCLAIM ALL WARRANTIES, EXPRESSED OR IMPLIED, INCLUDING, WITHOUT LIMITATION, THOSE OF MERCHANTABILITY, FITNESS FOR A PARTICULAR PURPOSE AND NONINFRINGEMENT OR ARISING FROM A COURSE OF DEALING, USAGE, OR TRADE PRACTICE.

IN NO EVENT SHALL CISCO OR ITS SUPPLIERS BE LIABLE FOR ANY INDIRECT, SPECIAL, CONSEQUENTIAL, OR INCIDENTAL DAMAGES, INCLUDING, WITHOUT LIMITATION, LOST PROFITS OR LOSS OR DAMAGE TO DATA ARISING OUT OF THE USE OR INABILITY TO USE THIS MANUAL, EVEN IF CISCO OR ITS SUPPLIERS HAVE BEEN ADVISED OF THE POSSIBILITY OF SUCH DAMAGES.

Any Internet Protocol (IP) addresses and phone numbers used in this document are not intended to be actual addresses and phone numbers. Any examples, command display output, network topology diagrams, and other figures included in the document are shown for illustrative purposes only. Any use of actual IP addresses or phone numbers in illustrative content is unintentional and coincidental.

All printed copies and duplicate soft copies of this document are considered uncontrolled. See the current online version for the latest version.

Cisco has more than 200 offices worldwide. Addresses and phone numbers are listed on the Cisco website at www.cisco.com/go/offices.

Cisco and the Cisco logo are trademarks or registered trademarks of Cisco and/or its affiliates in the U.S. and other countries. To view a list of Cisco trademarks, go to this URL: <https://www.cisco.com/c/en/us/about/legal/trademarks.html>. Third-party trademarks mentioned are the property of their respective owners. The use of the word partner does not imply a partnership relationship between Cisco and any other company. (1721R)

© 2021 Cisco Systems, Inc. All rights reserved.

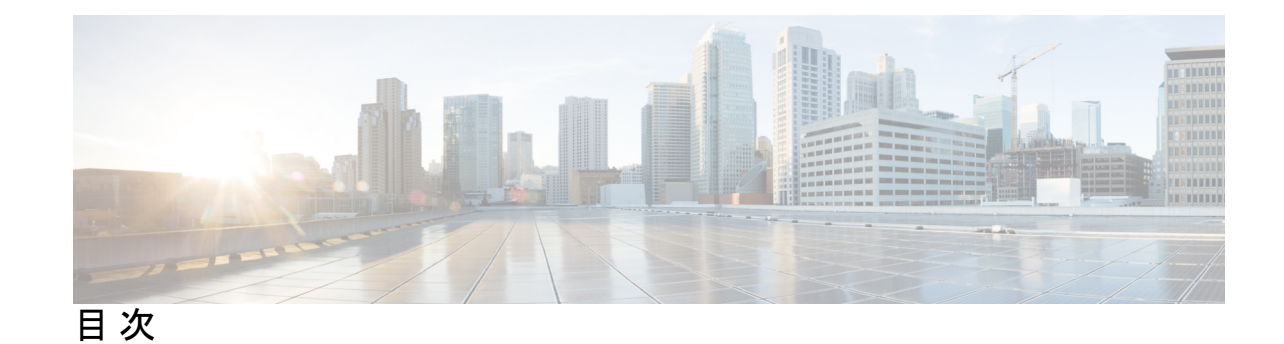

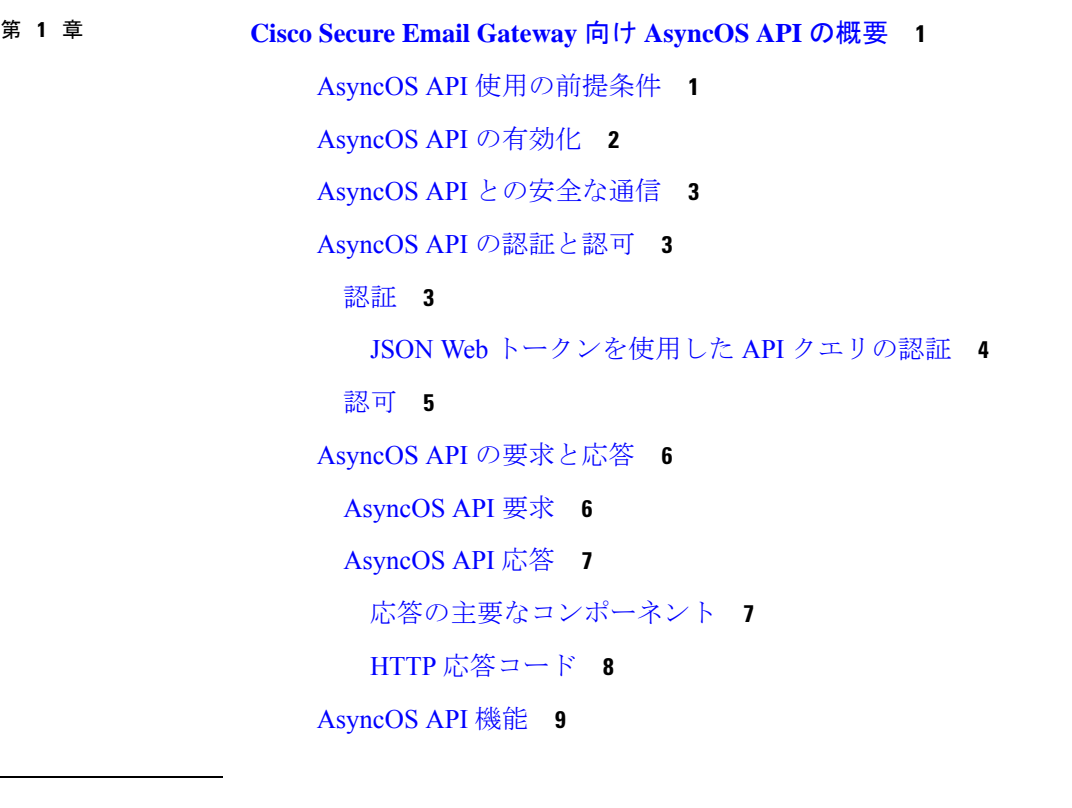

### 第 **2** 章 **[Secure](#page-16-0) Email** 用 **API 11**

[レポート](#page-16-1) API **11**

#### [例](#page-18-0) **13**

カウンタの 1 [つの値を取得する](#page-19-0) **14**

[カウンタの複数の値を取得する](#page-20-0) **15**

カウンタ [グループ内の各カウンタの](#page-20-1) 1 つの値を取得する **15**

[複数のカウンタの複数の値を取得する](#page-21-0) **16**

[各カウンタの複数の値を使用して複数のカウンタの複数の値を取得する](#page-23-0) **18**

[設定されたメールポリシーに一致する上位受信メッセージを取得する](#page-25-0) **20**

[設定されたメールポリシーに一致する上位送信メッセージを取得する](#page-26-0) **21** [設定されたメールポリシーに一致するすべての受信メッセージを取得する](#page-27-0) **22** [設定されたメールポリシーに一致するすべての送信メッセージを取得する](#page-29-0) **24**

[トラッキング](#page-29-1) API **24**

[メッセージの検索](#page-30-0) **25**

[拒否された接続](#page-35-0) **30**

[メッセージの詳細](#page-36-0) **31**

DLP [の詳細](#page-39-0) **34**

AMP [の詳細](#page-40-0) **35**

URL [の詳細](#page-42-0) **37**

[接続の詳細](#page-44-0) **39**

[修復の詳細](#page-46-0) **41**

[設定されたメールポリシーに一致するすべての受信メッセージを取得する](#page-48-0) **43** [設定されたメールポリシーに一致するすべての送信メッセージを取得する](#page-50-0) **45**

[隔離](#page-53-0) **48**

[スパム隔離用](#page-53-1) API **48**

- [メッセージの検索](#page-54-0) **49**
- [メッセージの詳細の取得](#page-57-0) **52**
- [メッセージの削除](#page-59-0) **54**
- [メッセージのリリース](#page-60-0) **55**

セーフリスト [エントリとブロックリスト](#page-61-0) エントリの検索 **56**

[セーフリストとブロックリスト](#page-65-0) エントリの追加、編集、付加 **60**

[セーフリストまたはブロックリスト](#page-77-0) エントリの削除 **72**

#### [その他の隔離用](#page-81-0) API **76**

- [メッセージの検索](#page-82-0) **77**
- [メッセージの詳細の取得](#page-89-0) **84**

[メッセージの移動](#page-91-0) **86**

[隔離からメッセージの終了を遅延する](#page-92-0) **87**

[隔離内のメッセージのコピーを送信する](#page-94-0) **89**

[添付ファイルのダウンロード](#page-96-0) **91**

[メッセージの削除](#page-97-0) **92**

[メッセージのリリース](#page-98-0) **93**

ルール [サマリーの表示](#page-100-0) **95**

ルール ID [に基づく検索](#page-101-0) **96**

ルール [サマリーからのメッセージをリリース](#page-104-0) **99**

ルール [サマリーからメッセージを削除](#page-106-0) **101**

#### [ロギング](#page-107-0) API **102**

[電子メールゲートウェイのログサブスクリプション詳細の取得](#page-107-1) **102** [特定のログサブスクリプションのすべてのログファイルの取得](#page-108-0) **103** URL [を使用したログファイルの取得](#page-110-0) **105**

#### 第 3 章  **[汎用](#page-112-0) API 107**

[システム時刻のクエリ](#page-112-1) **107** 管理対象 [電子メールゲートウェイの情報のクエリ](#page-113-0) **108** ユーザー [ロールにアクセス可能な](#page-113-1) API の取得 **108** [ヘルス](#page-114-0) API **109**

第 **4** 章 **AsyncOS API** [のトラブルシューティング](#page-116-0) **111**

API [ログ](#page-116-1) **111** [アラート](#page-116-2) **111**

**AsyncOS 14.0 API for Cisco Secure Email Gateway -** スタートアップガイド(一般導入)

I

I

<span id="page-6-0"></span>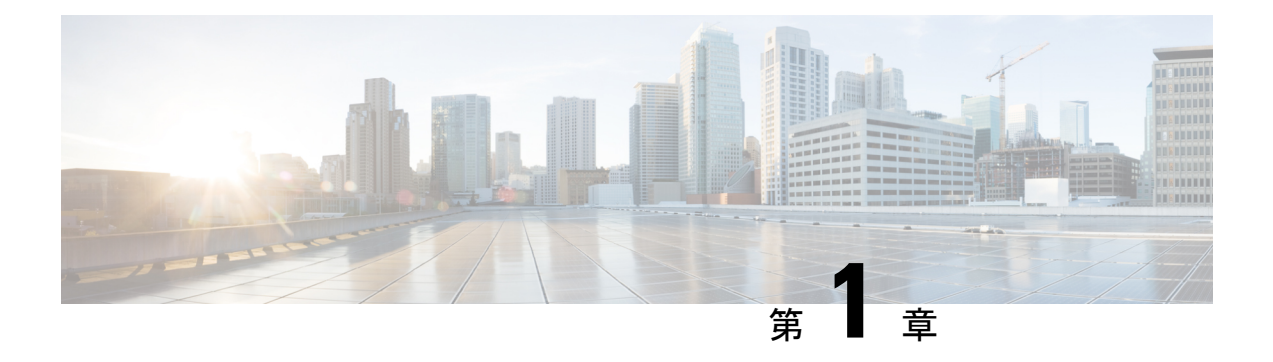

# **Cisco Secure Email Gateway** 向け **AsyncOS API** の概要

Cisco Secure Email Gateway 向け AsyncOS API (または AsyncOS API) は Representational State Transfer (REST) ベースの一連の操作で、電子メールゲートウェイのレポート、レポートカウ ンタ、トラッキングへのセキュアで認証済みのアクセスを提供します。APIを使用して、電子 メールゲートウェイのレポートおよびトラッキングデータを取得できます。このリリースで は、設定情報をクエリできます。このリリースでは、設定変更の転記はサポートされていませ  $\lambda$ 

詳細については、Swagger API ヘルプを参照してください。API ヘルプを表示するには、 電子 メール ゲートウェイの新しい Web インターフェイスにアクセスし、ページの右上隅にあるヘ ルプアイコンをクリックして、[APIヘルプ:Swagger(API Help: Swagger)] を選択します。

この章は、次の項で構成されています。

- AsyncOS API [使用の前提条件](#page-6-1), on page 1
- [AsyncOS](#page-7-0) API の有効化, on page 2
- AsyncOS API [との安全な通信](#page-8-0), on page 3
- AsyncOS API [の認証と認可](#page-8-1), on page 3
- AsyncOS API [の要求と応答](#page-11-0), on page 6
- [AsyncOS](#page-14-0) API 機能, on page 9

## <span id="page-6-1"></span>**AsyncOS API** 使用の前提条件

AsyncOS API を使用するには、次の知識が必要です。

- • HTTP。APIトランザクションに使用されるプロトコル。TLS経由で保護された通信。
	- JavaScript Object Notation (JSON)。API がリソースの表記作成に使用。
	- JSON Web  $\vdash -\phi$   $\vee$  (JWT)
- cURL など、HTTP や HTTPS を使用して AsyncOS API に対して要求の開始と応答の受信を 行うクライアントまたはプログラミングライブラリ。クライアントまたはプログラミング ライブラリは、APIからの応答を解釈できるようにJSONをサポートする必要があります。
- AsyncOS API へのアクセスの許可。認可, on [page](#page-10-0) 5を参照してください。
- Web インターフェイスまたは CLI を使用して有効化されている AsyncOS API。[AsyncOS](#page-7-0) API [の有効化](#page-7-0), on page 2 を参照してください。

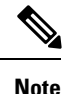

バージョン 1.0 API は、Cisco E メールセキュリティ 13.0 リリース以降ではサポートされていま せん。その代わりにバージョン 2.0 API が使用されます。

## <span id="page-7-0"></span>**AsyncOS API** の有効化

#### はじめる前に

Web インターフェイスの IP インターフェイス ページまたは CLI の interfaceconfig コマンド へのアクセスが許可されていることを確認します。許可されているのは、管理者、Eメール管 理者、クラウド管理者、およびオペレータのみです。

また、CLI で interfaceconfig コマンドを使用すると、AsyncOS API を有効にすることもでき ます。

ステップ **1** Web インターフェイスにログインします。

- ステップ **2** [ネットワーク(Network)] > [IPインターフェイス(IP Interfaces)] を選択します。
- ステップ **3** 管理インターフェイスを編集します。
	- IP インターフェイスで AsyncOS API を有効にできます。ただし、管理インターフェイスから AsyncOS API を有効にすることをお勧めします。 **Note**
		- 複数の管理インターフェースで API を有効することはしないでください。
- ステップ4 [AsyncOS API(モニターリング) (AsyncOS API (Monitoring))] セクションで、要件に応じて、HTTP、 HTTPS、またはその両方、使用するポートを選択します。

**Note** AsyncOS API は HTTP / 1.1 を使用して通信します。

HTTPS を選択して、セキュア通信用に独自の証明書を使用する場合は、AsyncOS API [との安全な通信](#page-8-0), on [page](#page-8-0) 3を参照してください。

HTTPS は常に実稼働環境で使用することをお勧めします。API のトラブルシューティングおよび テストには、HTTP のみを使用します。 **Note**

ステップ **5** 変更を送信し、保存します。

## <span id="page-8-0"></span>**AsyncOS API** との安全な通信

独自の証明書を使用してセキュア HTTP 経由で AsyncOS API と通信できます。

- HTTPS およびセキュア通信用の独自の証明書を使用して Web インターフェイスをすでに起動 している場合は、この手順を実行しないでください。AsyncOSAPIは、HTTPS経由で通信する ため Web インターフェイスと同じ証明書を使用します。 **Note**
- ステップ **1** CLI で certconfig コマンドを使用して証明書を設定します。手順については、ユーザー ガイドまたはオン ライン ヘルプを参照してください。
- ステップ **2** CLI で interfaceconfig コマンドを使用して、IP インターフェイスで使用する HTTPS 証明書を独自の証明 書に変更します。手順については、ユーザー ガイドまたはオンライン ヘルプを参照してください。
- <span id="page-8-1"></span>ステップ **3** 変更を送信し、保存します。

## **AsyncOS API** の認証と認可

このセクションでは、認証方式、APIにアクセスできるユーザーロール、ユーザーにアクセス 可能な API をクエリする方法について説明します。

- 認証, on [page](#page-8-2) 3
- •認可, on [page](#page-10-0) 5
- ユーザー [ロールにアクセス可能な](#page-113-1) API の取得, on page 108

## <span id="page-8-2"></span>認証

Base64 エンコード形式または JSON Web トークンによる API へのすべての要求と一緒に、 電 子メールゲートウェイのユーザー名とパスワードを送信します。 電子メールゲートウェイの ユーザー非アクティブタイムアウトの設定は、JWT の有効期間に適用されます。要求の認証 ヘッダーに有効なクレデンシャルが含まれない場合、APIは401エラーメッセージを送信しま す。base64 ライブラリを使用すると、クレデンシャルを base64 エンコード形式に変換できま す。

電子メールゲートウェイでは、OpenID Connect 1.0 をサポートするアイデンティティプロバイ ダー(IDP)から取得したアクセストークンを含めることで、AsyncOS API を呼び出すことが できます。外部IDPでAsyncOS APIを使用する方法の詳細については、『*User Guide forAsyncOS 14.0 for Cisco Secure Email Gateway*』の「System Administration」の章を参照してください。 **Note**

#### <span id="page-9-0"></span>**JSON Web** トークンを使用した **API** クエリの認証

JSON Web トークン (JWT) を生成すると、API クエリで使用することができます。

$$
\sqrt{\frac{1}{2}}
$$

電子メールゲートウェイのユーザー非アクティブタイムアウトの設定は、JWTの有効期間に適 用されます。 電子メールゲートウェイは、その有効期間の JWT を含むすべての API クエリを チェックします。JWTの有効期間が5分以内の場合、タイムアウトになると、新しい更新JWT が応答ヘッダーと共に送信されます。API クエリでこの新しい更新 JWT を使用するか、新し い JWT を生成する必要があります。 (注)

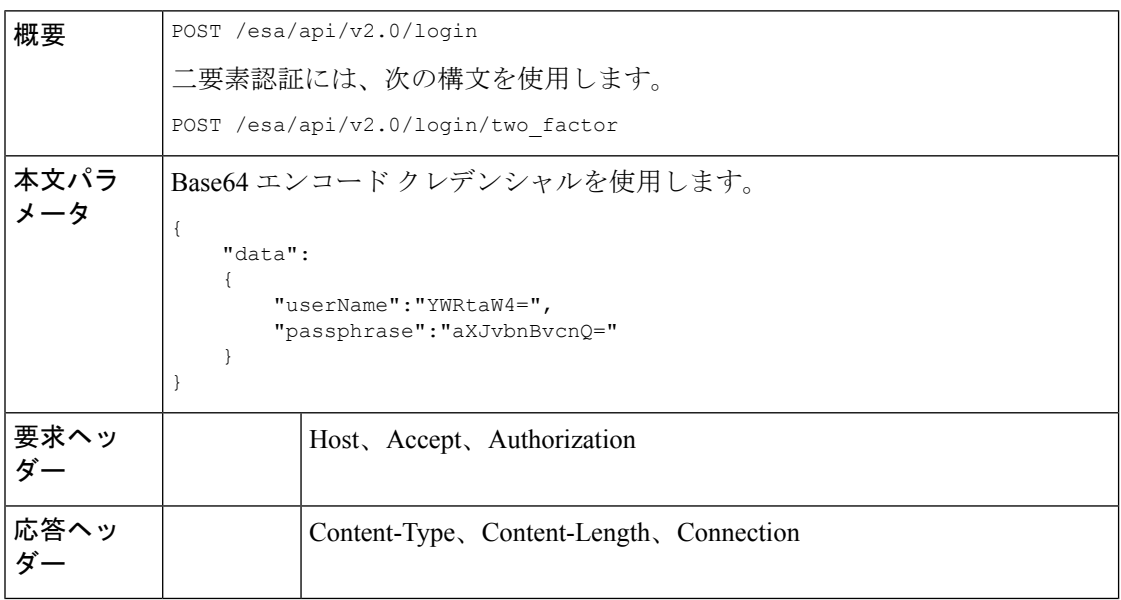

次の例では、Base64 エンコード クレデンシャルでログインし、JWT を生成するクエリを示し ます。

```
POST /esa/api/v2.0/login
HTTP/1.1
Content-Type: application/json
cache-control: no-cache
User-Agent: curl/7.54.0
Accept: */*
Host: esa.cisco.com:6080
accept-encoding: gzip, deflate
content-length: 95
Connection: keep-alive
{
    "data":
    {
        "userName":"YWRtaW4=",
        "passphrase":"aXJvbnBvcnQ="
    }
}
サンプル応答
```

```
HTTP/1.1 200 OK
Server: API/2.0
Date: Mon, 26 Nov 2018 07:22:47 GMT
Content-type: application/json
Content-Length: 618
Connection: close
Access-Control-Allow-Origin: *
Access-Control-Allow-Headers: content-type, jwttoken, mid, h, email
Access-Control-Allow-Credentials: true
Access-Control-Allow-Methods: GET, POST, DELETE, OPTIONS
Access-Control-Expose-Headers: Content-Disposition, jwtToken
{
    "data": {
        "userName": "admin",
        "is2FactorRedirectRequired": "false",
        "role": "Administrator",
        "email": [],
       "jwtToken": "eyJhbGciOiJIUzI1NiIsInR5cCI6IkpXVCJ9.eyJ1c2VyTmFtZSI6ImFkbWluIiwiaXM
        yRmFjdG9yQ2hlY2tSZXF1aXJlZCI6ZmFsc2UsImNvb2tpZSI6IlRucEZOVTFFWTNwTlZFMDlDanRMYVR
        oeENqdFpiV1J6VFVSQk5VMURNWGRpTWxGMVdUSnNlbGt5T0hWWk1qbDBUMnBaZDA5RVFUMEtcbk8xVkh
        PWHBrUnpGb1lteEtNV0p1VW5CaVYxVjJUbmswTUV4cVFUMEtPMVJVUlhkTlJsazNUVlJKZFUxRE5IZE1
       WRWw1VFdwek1FMXFcblNUVlNhazVDVDBWRk1rOUVaM2xTUlVreVRYcGtSazFwTVVSTlZFMHpUbFZXUjA1
    }
}
```
## <span id="page-10-0"></span>認可

AsyncOS API はロール ベースのシステムで、API クエリの範囲はユーザーのロールごとに定義 されています。次のロールを使用する電子メールゲートウェイのユーザーは、AsyncOSAPIに アクセスできます。

- 管理者
- オペレータ
- 専門技術者
- 読み取り専用オペレータ
- ゲスト
- URL フィルタリング管理者
- メール管理者
- ヘルプ デスク ユーザー

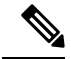

**Note**

• 外部認証ユーザーは API にアクセスできます。

• また、管理者から委任されたカスタム ロールも API にアクセスできます。

## <span id="page-11-0"></span>**AsyncOS API** の要求と応答

- [AsyncOS](#page-11-1) API 要求, on page 6
- [AsyncOS](#page-12-0) API 応答, on page 7

## <span id="page-11-1"></span>**AsyncOS API** 要求

API に対する要求には次の特性があります。

- 要求は HTTP または HTTPS 経由で送信されます
- 各要求には、次の形式で有効な URI が含まれている必要があります。 http://{appliance}:{port}/esa/api/v2.0/{resource}/{resource attributes} https://{appliance}:{port}/esa/api/v2.0/{resource}/{resource\_attributes}

#### 引数の説明

• {appliance}:{port}

FQDN または電子メールゲートウェイの IP アドレスと、 電子メールゲートウェイが 待機する TCP ポート番号です。

• {resource}

レポート、トラッキング、隔離、設定、他のカウンタなど、アクセスしようとするリ ソースです。

• {resource\_attributes}

期間など、リソースでサポートされている属性です。

- 各要求には、ユーザー クレデンシャルまたは有効な認証ヘッダーを含める必要がありま す。
- 各要求には、承認を設定する必要があります。

application/json

• HTTPS (独自の証明書を使用) 経由で送信された要求には、CA 証明書を含める必要があ ります。たとえば、cURL の場合、API 要求で CA 証明書を次のように指定することがで きます。

curl --cacert <ca cert.crt> -u"username:password"

https://<fqdn>:<port>/esa/api/v2.0/{resource}/{resource\_attributes}

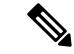

API要求では、大文字と小文字が区別され、このマニュアルで示すように入力する必要があり ます。 **Note**

## <span id="page-12-0"></span>**AsyncOS API** 応答

このセクションでは、応答の主要なコンポーネントとさまざまなHTTPエラーコードについて 説明します。

- [応答の主要なコンポーネント](#page-12-1), on page 7
- HTTP [応答コード](#page-13-0), on page 8

## <span id="page-12-1"></span>応答の主要なコンポーネント

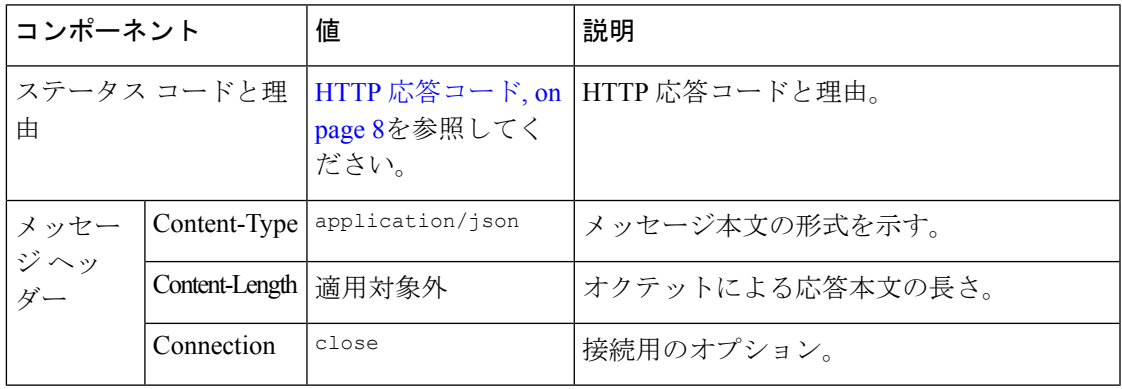

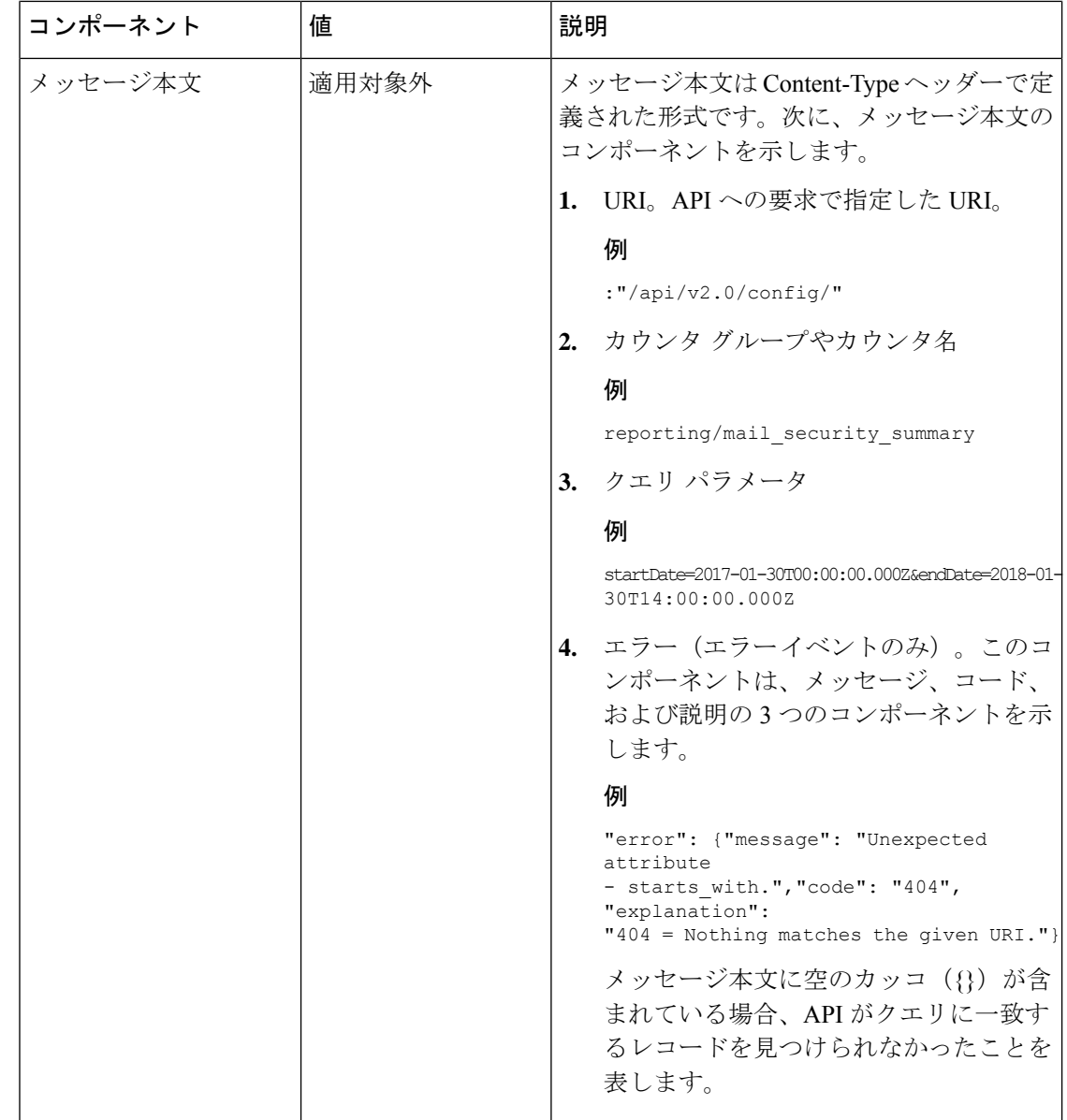

### <span id="page-13-0"></span>**HTTP** 応答コード

次に、AsyncOS API によって返される HTTP 応答コードのリストを示します。

- 200
- 202
- 300
- 301
- 307
- $400$
- 401
- 403
- 404
- 406
- 413
- 414
- 500
- 501
- 503
- 505

これらの HTTP 応答コードの詳細については、次の RFC を参照してください。

- RFC1945
- RFC7231

## <span id="page-14-0"></span>**AsyncOS API** 機能

AsyncOS API を使用すると、次のカテゴリの情報を取得できます。

- [Secure](#page-16-2) Email 用 API, on page 11
- [汎用](#page-112-2) API, on page 107

I

<span id="page-16-2"></span><span id="page-16-0"></span>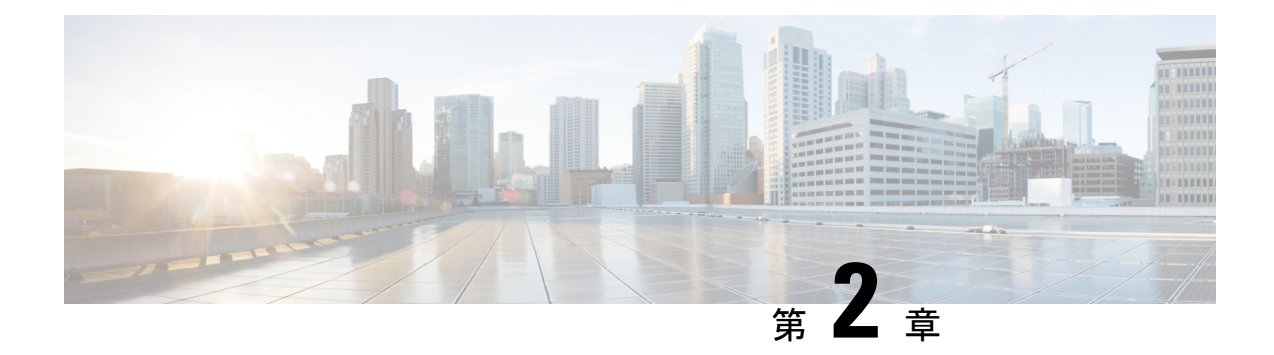

## **Secure Email** 用 **API**

- [レポート](#page-16-1) API (11 ページ)
- [トラッキング](#page-29-1) API (24 ページ)
- 隔離 (48 [ページ\)](#page-53-0)
- [ロギング](#page-107-0) API (102 ページ)

## <span id="page-16-1"></span>レポート **API**

レポートクエリを使用すると、特定のグループ内のすべてのカウンタまたは特定のカウンタに おいてレポートからデータを取得できます。

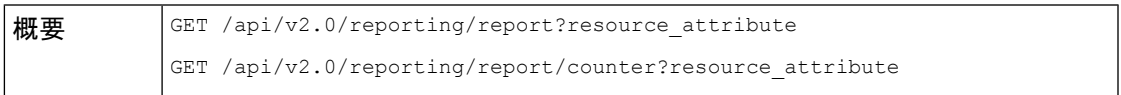

 $\mathbf l$ 

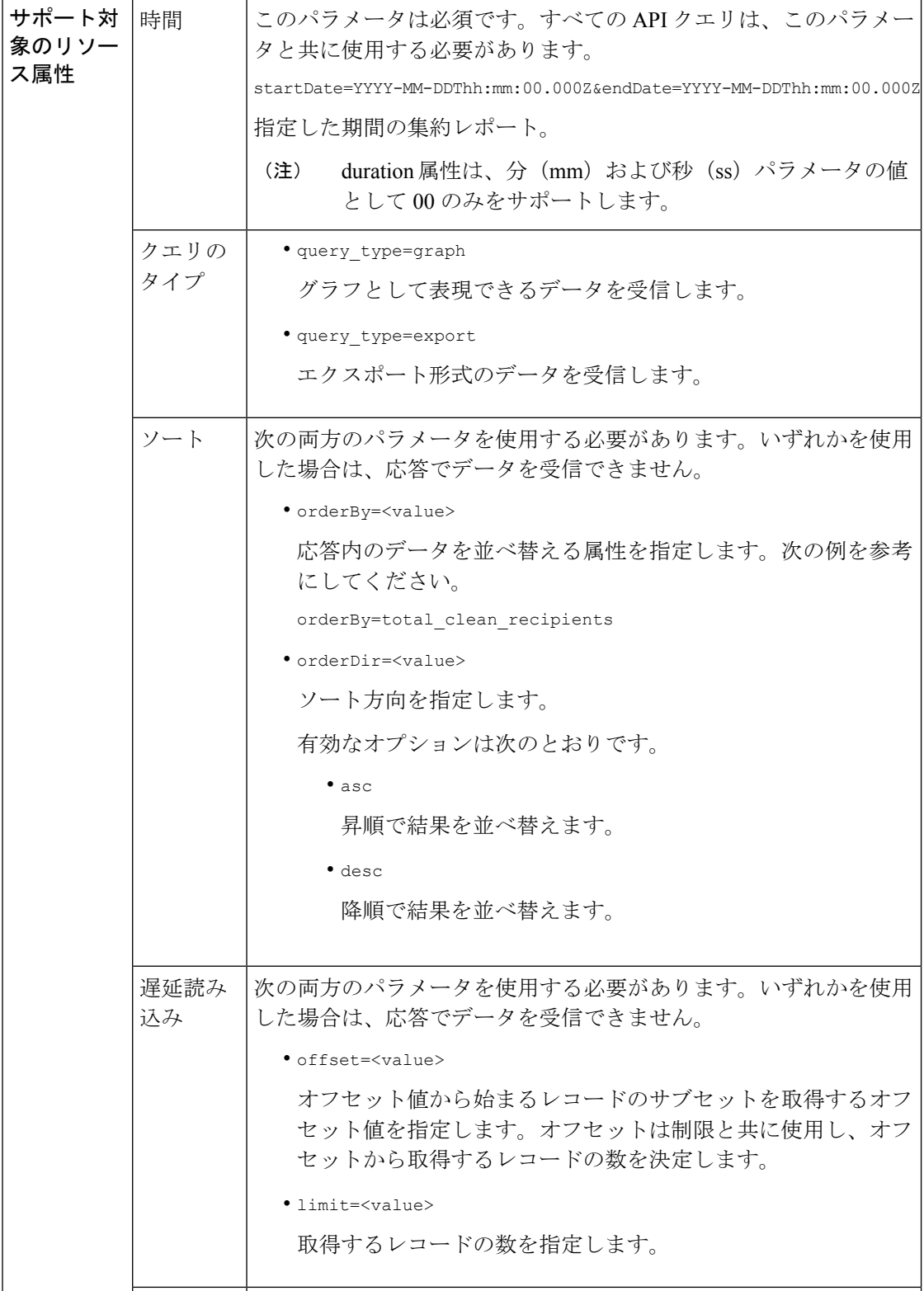

۱

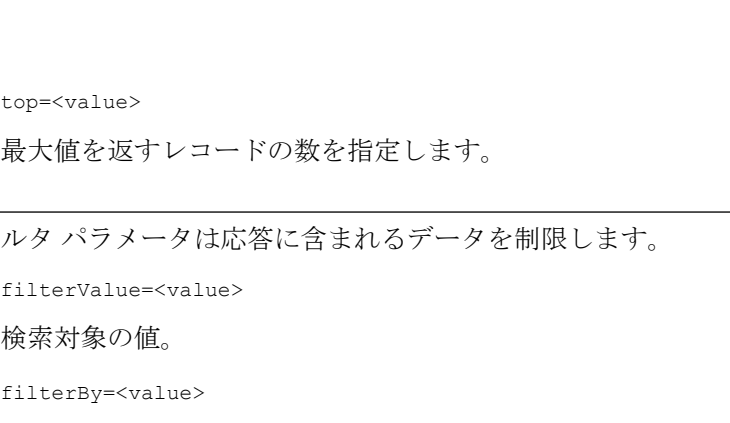

例

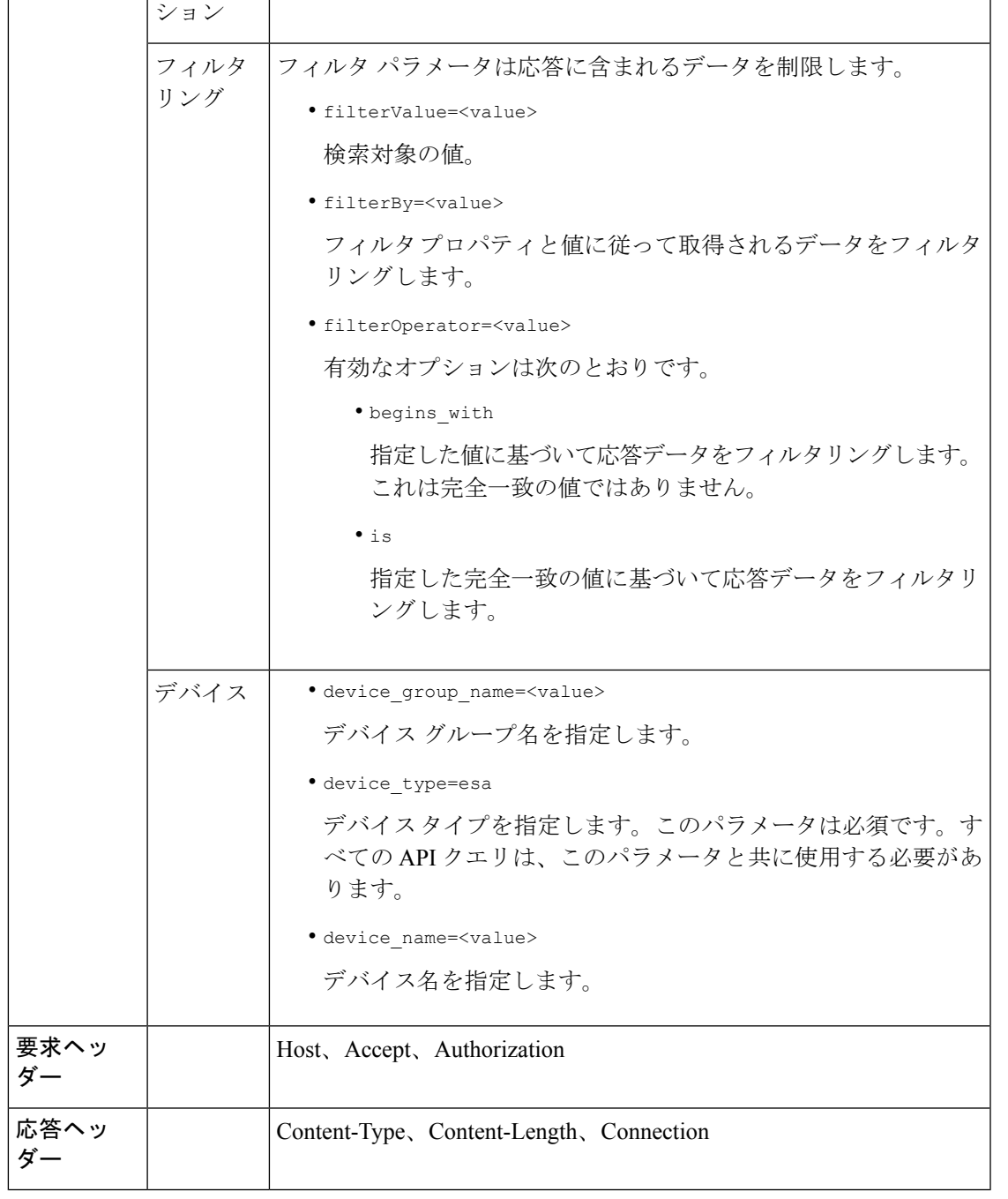

<span id="page-18-0"></span>例

Ι

次に、レポート クエリ タイプの例を示します。

データの 取得オプ • top=<value>

• カウンタの 1 [つの値を取得する](#page-19-0) (14 ページ)

- [カウンタの複数の値を取得する](#page-20-0) (15 ページ)
- カウンタ [グループ内の各カウンタの](#page-20-1) 1 つの値を取得する (15 ページ)
- [複数のカウンタの複数の値を取得する](#page-21-0) (16 ページ)
- [各カウンタの複数の値を使用して複数のカウンタの複数の値を取得する](#page-23-0) (18 ページ)
- [設定されたメールポリシーに一致する上位受信メッセージを取得する](#page-25-0) (20 ページ)
- [設定されたメールポリシーに一致する上位送信メッセージを取得する](#page-26-0) (21 ページ)
- [設定されたメールポリシーに一致するすべての受信メッセージを取得する](#page-27-0) (22 ページ)
- [設定されたメールポリシーに一致するすべての送信メッセージを取得する](#page-29-0) (24 ページ)

#### <span id="page-19-0"></span>カウンタの **1** つの値を取得する

次の例では、デバイス名とタイプを使用してカウンタグループから特定のカウンタの値を取得 するクエリを示します。

#### サンプル リクエスト

```
GET /esa/api/v2.0/reporting/mail_incoming_traffic_summary/detected_amp?
startDate=2016-09-10T19:00:00.000Z&endDate=2018-09-24T23:00:00.000Z
HTTP/1.1
cache-control: no-cache
Authorization: Basic YWRtaW46aXJvbnBvcnQ=
User-Agent: curl/7.54.0
Accept: */*
Host: esa.cisco.com:6080
accept-encoding: gzip, deflate
Connection: keep-alive
```
#### サンプル応答

}

}

```
HTTP/1.1 200 OK
Server: API/2.0
Date: Sat, 17 Nov 2018 15:58:29 GMT
Content-type: application/json
Content-Length: 96
Connection: close
Access-Control-Allow-Origin: *
Access-Control-Allow-Headers: content-type, jwttoken, mid, h, email
Access-Control-Allow-Credentials: true
Access-Control-Allow-Methods: GET, POST, DELETE, OPTIONS
Access-Control-Expose-Headers: Content-Disposition, jwtToken
{
    "meta": {
        "totalCount": -1},
    "data": {
        "type": "detected_amp",
```
"resultSet": {

"detected amp": 11}

#### <span id="page-20-0"></span>カウンタの複数の値を取得する

次の例では、デバイス グループとデバイス タイプを使用してカウンタ グループのすべてのカ ウンタの値を取得するクエリを示します。

#### サンプル リクエスト

GET /esa/api/v2.0/reporting/mail\_incoming\_traffic\_summary?startDate=2016 -09-10T19:00:00.000Z&endDate=2018-09-24T23:00:00.000Z&device\_type=esa  $HTTP/1.1$ cache-control: no-cache Authorization: Basic YWRtaW46aXJvbnBvcnQ= User-Agent: curl/7.54.0 Accept: \*/\* Host: esa.cisco.com:6080 accept-encoding: gzip, deflate Connection: keep-alive

#### サンプル応答

HTTP/1.1 200 OK Server: API/2.0 Date: Sat, 17 Nov 2018 17:39:34 GMT Content-type: application/json Content-Length: 580 Connection: close Access-Control-Allow-Origin: \* Access-Control-Allow-Headers: content-type, jwttoken, mid, h, email Access-Control-Allow-Credentials: true Access-Control-Allow-Methods: GET, POST, DELETE, OPTIONS Access-Control-Expose-Headers: Content-Disposition, jwtToken

```
{"meta": {"totalCount": -1}, "data":
{"type":
"mail incoming traffic summary",
"resultSet": [{"verif decrypt success":5},
{"detected_virus": 13},
{"verif_decrypt_fail": 5},
{"threat_content_filter": 10},
{"total_graymail_recipients": 9},
{"blocked_invalid_recipient": 2},
{"ims_spam_increment_over_case": 0},
{"blocked_dmarc": 0},
{"blocked_sdr": 0},
{"marketing_mail": 6},
{"detected_amp": 2},
{"bulk_mail": 2},
{"total_recipients": 159},
{"social_mail": 1},
{"detected_spam": 30},
{"total_clean_recipients": 83},
{"malicious_url": 6},
{"total_threat_recipients": 67},
{"blocked_reputation": 10}]}}
```
### <span id="page-20-1"></span>カウンタ グループ内の各カウンタの **1** つの値を取得する

カウンタ グループには複数のカウンタが含まれます。次の例では、順序、デバイス タイプ、 および上位パラメータを指定して、カウンタグループ内の各カウンタの1つの値を取得するク エリを示します。

#### サンプル リクエスト

```
GET /esa/api/v2.0/reporting/mail content filter incoming/recipients
_matched?startDate=2017-09-10T19:00:00.000Z&endDate=2018-09-24T23:00:00.000Z&device_type
=esa&orderDir=desc&orderBy=recipients_matched&top=2
HTTP/1.1
cache-control: no-cache
Authorization: Basic YWRtaW46aXJvbnBvcnQ=
User-Agent: curl/7.54.0
Accept: */*
Host: esa.cisco.com:6080
accept-encoding: gzip, deflate
Connection: keep-alive
```
#### サンプル応答

```
HTTP/1.1 200 OK
Server: API/2.0
Date: Sat, 17 Nov 2018 18:17:29 GMT
Content-type: application/json
Content-Length: 153
Connection: close
Access-Control-Allow-Origin: *
Access-Control-Allow-Headers: content-type, jwttoken, mid, h, email
Access-Control-Allow-Credentials: true
Access-Control-Allow-Methods: GET, POST, DELETE, OPTIONS
Access-Control-Expose-Headers: Content-Disposition, jwtToken
{
    "meta": {
        "totalCount": -1
    },
    "data": {
        "type": "recipients_matched",
        "resultSet": {
            "recipients_matched": [
                {"url_rep_neutral": 16},
                {"url_category": 8}
            ]
        }
    }
}
```
#### <span id="page-21-0"></span>複数のカウンタの複数の値を取得する

次の例では、オフセット、制限、およびデバイス タイプ パラメータを指定して、複数のカウ ンタの複数の値を取得するクエリを示します。

#### サンプル リクエスト

```
GET /esa/api/v2.0/reporting/mail_incoming_domain_detail?startDate=2017-09-10T19:00:00.000Z
&endDate=2018-09-24T23:00:00.000Z&device_type=esa&offset=1&limit=2
HTTP/1.1
cache-control: no-cache
Authorization: Basic YWRtaW46aXJvbnBvcnQ=
User-Agent: curl/7.54.0
Accept: */*
Host: esa.cisco.com:6080
accept-encoding: gzip, deflate
Connection: keep-alive
```
#### サンプル応答

HTTP/1.1 200 OK Server: API/2.0

```
Date: Sat, 17 Nov 2018 18:25:28 GMT
Content-type: application/json
Content-Length: 1934
Connection: close
Access-Control-Allow-Origin: *
Access-Control-Allow-Headers: content-type, jwttoken, mid, h, email
Access-Control-Allow-Credentials: true
Access-Control-Allow-Methods: GET, POST, DELETE, OPTIONS
Access-Control-Expose-Headers: Content-Disposition, jwtToken
{
    "meta": {
        "totalCount": -1
    },
    "data": {
        "type": "mail_incoming_domain_detail",
        "resultSet": {
            "conn_tls_total": [
                {"pphosted.com": 0},
                {"vm30bsd0004.ibqa": 5}
            ],
            "conn_tls_opt_success": [
                {"pphosted.com": 0},
                {"vm30bsd0004.ibqa": 0}
            ],
            "conn_tls_opt_fail": [
                {"pphosted.com": 0},
                {"vm30bsd0004.ibqa": 0}
            ],
            "blocked_invalid_recipient": [
                {"pphosted.com": 0},
                {"vm30bsd0004.ibqa": 1}
            ],
            "last sender group name": [
                {"pphosted.com": "UNKNOWNLIST"},
                {"vm30bsd0004.ibqa": "UNKNOWNLIST"}
            ],
            "detected_amp": [
                {"pphosted.com": 0},
                {"vm30bsd0004.ibqa": 2}
            ],
            "social_mail": [
                {"pphosted.com": 0},
                {"vm30bsd0004.ibqa": 1}
            ],
            "detected_spam": [
                {"pphosted.com": 0},
                {"vm30bsd0004.ibqa": 25}
            ],
            "blocked_reputation": [
                {"pphosted.com": 0},
                {"vm30bsd0004.ibqa": 5}
            ],
            "total throttled recipients": [
                {"pphosted.com": 0},
                {"vm30bsd0004.ibqa": 2}
            ],
            "total_accepted_connections": [
                {"pphosted.com": 2},
                {"vm30bsd0004.ibqa": 119}
            ],...
              ...
```

```
"threat content filter": [
        {"pphosted.com": 0},
        {"vm30bsd0004.ibqa": 5}
    ],
    "marketing mail": [
        {"pphosted.com": 0},
        {"vm30bsd0004.ibqa": 5}
    ],
    "blocked_dmarc": [
        {"pphosted.com": 0},
        {"vm30bsd0004.ibqa": 0}
    ],
    "conn_tls_success": [
        {"pphosted.com": 0},
        {"vm30bsd0004.ibqa": 5}
    ],
    "total_recipients": [
        {"pphosted.com": 2},
        {"vm30bsd0004.ibqa": 112}
    ],
    "conn tls fail": [
        {"pphosted.com": 0},
        {"vm30bsd0004.ibqa": 0}
    \frac{1}{2}"total_threat_recipients": [
        {"pphosted.com": 0},
        {"vm30bsd0004.ibqa": 49}
    ]
}
```
### <span id="page-23-0"></span>各カウンタの複数の値を使用して複数のカウンタの複数の値を取得する

次の例では、フィルタリングおよびクエリ タイプ パラメータを指定して、複数のカウンタの 複数の値(各カウンタの複数の値)を取得するクエリを示します。グラフ属性は、カウンタの 時間ベースのカウンタ値を取得します。

#### サンプル リクエスト

}

}

```
GET /esa/api/v2.0/reporting/mail incoming ip hostname detail?startDate=
2017-09-10T19:00:00.000Z&endDate=2018-09-24T23:00:00.000Z&device_type=esa&filterBy
=ip_address&filterOperator=begins_with&filterValue=10&query_type=graph
HTTP/1.1cache-control: no-cache
Authorization: Basic YWRtaW46aXJvbnBvcnQ=
User-Agent: curl/7.54.0
Accept: */*
Host: esa.cisco.com:6080
accept-encoding: gzip, deflate
Connection: keep-alive
```
#### サンプル応答

```
HTTP/1.1 200 OK
Server: API/2.0
Date: Sat, 17 Nov 2018 18:49:42 GMT
Content-type: application/json
Content-Length: 74110
Connection: close
Access-Control-Allow-Origin: *
Access-Control-Allow-Headers: content-type, jwttoken, mid, h, email
```

```
Access-Control-Allow-Credentials: true
Access-Control-Allow-Methods: GET, POST, DELETE, OPTIONS
Access-Control-Expose-Headers: Content-Disposition, jwtToken
{
    "meta": {
        "totalCount": -1
    },
    "data": {
        "type": "mail_incoming_ip_hostname_detail",
        "resultSet": {
            "dns_verified": {
                "10.76.68.103": [
                    {"2017-09-01T00:00:00.000Z to 2017-09-30T23:59:00.000Z": 2},
                    {"2017-10-01T00:00:00.000Z to 2017-10-31T23:59:00.000Z": 1},
                    ...
                     ...
                     {"2018-09-01T00:00:00.000Z to 2018-09-30T23:59:00.000Z": 1}
                ],
                "10.76.71.211": [
                     {"2017-09-01T00:00:00.000Z to 2017-09-30T23:59:00.000Z": 1},
                     {"2017-10-01T00:00:00.000Z to 2017-10-31T23:59:00.000Z": 3},
                    ...
                     ...
                     {"2017-11-01T00:00:00.000Z to 2017-11-30T23:59:00.000Z": 1},
                     {"2017-12-01T00:00:00.000Z to 2017-12-31T23:59:00.000Z": 0}
                ],
                    },
                     {
                         "2018-09-01T00:00:00.000Z to 2018-09-30T23:59:00.000Z": 0
                     }
                ]
            },
            "last sender group": {
                \overline{10.76.68}.103": [
                    {"2017-09-01T00:00:00.000Z to 2017-09-30T23:59:00.000Z": 4},
                    {"2018-08-01T00:00:00.000Z to 2018-08-31T23:59:00.000Z": 0},
                   }
                ],
                "10.76.71.211": [
                     {"2017-09-01T00:00:00.000Z to 2017-09-30T23:59:00.000Z": 2},
                     {"2017-10-01T00:00:00.000Z to 2017-10-31T23:59:00.000Z": 2},
                    }
                ]
            },
            "total threat recipients": {
                "10.76.68.103": [
                    {"2017-09-01T00:00:00.000Z to 2017-09-30T23:59:00.000Z": 2},
                    {"2017-10-01T00:00:00.000Z to 2017-10-31T23:59:00.000Z": 20},
      ...
      ...
                    {"2018-08-01T00:00:00.000Z to 2018-08-31T23:59:00.000Z": 0},
                    }
                ]
            },
            "threat_content_filter": {
                "10.76.68.103": [
                     {"2017-09-01T00:00:00.000Z to 2017-09-30T23:59:00.000Z": 0},
```

```
{"2017-10-01T00:00:00.000Z to 2017-10-31T23:59:00.000Z": 1},
      ...
      ...
                    }
                ]
            },
            "total graymail recipients": {
                "10.76.68.103": [
                    {"2017-09-01T00:00:00.000Z to 2017-09-30T23:59:00.000Z": 0},
                    {"2017-10-01T00:00:00.000Z to 2017-10-31T23:59:00.000Z": 4},
                    ...
                    ...
                    {"2018-08-01T00:00:00.000Z to 2018-08-31T23:59:00.000Z": 0},
                    {"2018-09-01T00:00:00.000Z to 2018-09-30T23:59:00.000Z": 0}
                ]
            },
            "total clean recipients": {
                "10.76.68.103": [
                    {"2018-08-01T00:00:00.000Z to 2018-08-31T23:59:00.000Z": 5},
                    {"2018-09-01T00:00:00.000Z to 2018-09-30T23:59:00.000Z": 0}
                ]
            },
            "sbrs score": {
                "10.76.68.103": [
                    {"2017-09-01T00:00:00.000Z to 2017-09-30T23:59:00.000Z": 3},
                     ...
                     ...
                    {"2018-08-01T00:00:00.000Z to 2018-08-31T23:59:00.000Z": 0},
                    {"2018-09-01T00:00:00.000Z to 2018-09-30T23:59:00.000Z": 0}
                ]
            },
            "blocked_reputation": {
                "10.76.68.103": [
                    {"2017-09-01T00:00:00.000Z to 2017-09-30T23:59:00.000Z": 0},
                ]
            }
       }
   }
}
```
### <span id="page-25-0"></span>設定されたメールポリシーに一致する上位受信メッセージを取得する

次の例は、電子メールゲートウェイで設定されたメールポリシーに一致する上位の受信メッ セージを取得するクエリを示しています。

```
GET /esa/api/v2.0/reporting/mail policy incoming/recipients matched?
device type=esa&endDate=2021-02-26T14:00:00.000Z&startDate=2020-11-27T18:00:00.000Z&top=10
HTTP/1.1
cache-control: no-cache
Authorization: Basic YWRtaW46Q2lzY28xMjMk
Accept: application/json, text/plain, */*
Host: esa.example.com:6080
accept-encoding: gzip, deflate, br
accept-language: en-US,en;q=0.9
connection: keep-alive
```

```
サンプル応答
```

```
HTTP/1.0 200 OK
Server: API/2.0
Date: Thu, 12 Sept 2019 14:17:44 GMT
Access-Control-Allow-Credentials: true
Access-Control-Allow-Headers: content-type, jwttoken, mid, h, email
Access-Control-Allow-Methods: GET, POST, DELETE, OPTIONS, PUT
Access-Control-Allow-Origin: *
Access-Control-Expose-Headers: Content-Disposition, jwtToken
Cache-control: no-store
Connection: keep-alive
Content-Length: 435
Content-Type: application/json; charset=UTF-8
{
    "meta": {
        "totalCount": -1
    },
    "data": {
        "type": "recipients_matched",
        "resultSet": {
            "recipients_matched": [
                {
                     "Bypass_Blocklist_Policy": 318172
                },
                {
                    "Test Mail Policy Marketing2Junk": 177994
                },
                {
                    "DEFAULT": 147011
               },
               {
                   "Allow Marketing Newsletters": 28882
              },
              {
                   "Aggressive Spam Scoring": 18605
             },
             {
                  "Allowed_listEmailAddresses": 15177
             },
             {
                  "ampuser": 9463
             },
             {
                  "Block_Inbound_Mail_Westfield": 9436
            },
            {
                 "Bulk Mail Quarantined": 9365
            },
            {
                 "virususer": 9238
            }
         ]
     }
  }
 }
```
### <span id="page-26-0"></span>設定されたメールポリシーに一致する上位送信メッセージを取得する

次の例は、電子メールゲートウェイで設定されたメールポリシーに一致する上位の送信メッ セージを取得するクエリを示しています。

```
GET /esa/api/v2.0/reporting/mail_policy_outgoing/recipients_matched?
device_type=esa&endDate=2021-02-26T14:00:00.000Z&startDate=2020-11-27T18:00:00.000Z&top=10
HTTP/1.1
cache-control: no-cache
Authorization: Basic YWRtaW46Q2lzY28xMjMk
Accept: application/json, text/plain, */
Host: esa.example.com:6080
Accept-Encoding: gzip, deflate, br
Accept-Language: en-US,en;q=0.9
Connection: keep-alive
```
#### サンプル応答

```
HTTP/1.0 200 OK
Server: API/2.0
Date: Thu, 12 Sept 2019 14:17:44 GMT
Access-Control-Allow-Credentials: true
Access-Control-Allow-Headers: content-type, jwttoken, mid, h, email
Access-Control-Allow-Methods: GET, POST, DELETE, OPTIONS, PUT
Access-Control-Allow-Origin: *
Access-Control-Expose-Headers: Content-Disposition, jwtToken
Cache-control: no-store
Connection: keep-alive
Content-Length: 163
Content-Type: application/json; charset=UTF-8
{
    "meta": {
        "totalCount": -1
    },
    "data": {
        "type": "recipients_matched",
        "resultSet": {
            "recipients_matched": [
                {
                     "Block Outbound Traffic": 921281
                },
                {
                    "DEFAULT": 23623
                }
           ]
      }
  }
}
```
### <span id="page-27-0"></span>設定されたメールポリシーに一致するすべての受信メッセージを取得する

次の例は、電子メールゲートウェイで設定されたメールポリシーに一致するすべての受信メッ セージを取得するクエリを示しています。

```
GET /esa/api/v2.0/reporting/mail policy incoming/recipients matched?
device_type=esa&endDate=2021-02-26T14:00:00.000Z&limit=25&offset=0&startDate=2020-11-27T18:00:00.000Z
HTTP/\overline{1.1}cache-control: no-cache
Authorization: Basic YWRtaW46Q2lzY28xMjMk
Accept: application/json, text/plain, */*
Host: esa.example.com:6080
Accept-Encoding: gzip, deflate, br
Accept-Language: en-US,en;q=0.9
Connection: keep-alive
```

```
サンプル応答
```

```
HTTP/1.0 200 OK
Server: API/2.0
Date: Thu, 12 Sept 2019 14:17:44 GMT
Access-Control-Allow-Credentials: true
Access-Control-Allow-Headers: content-type, jwttoken, mid, h, email
Access-Control-Allow-Methods: GET, POST, DELETE, OPTIONS, PUT
Access-Control-Allow-Origin: *
Access-Control-Expose-Headers: Content-Disposition, jwtToken
Cache-control: no-store
Connection: keep-alive
Content-Length: 547
Content-Type: application/json; charset=UTF-8
{
    "meta": {
        "totalCount": -1
    },
    "data": {
        "type": "recipients_matched",
        "resultSet": {
            "recipients_matched": [
                {
                     "Bypass_Blocklist_Policy": 318172
                 },
                 {
                    "Test Mail Policy Marketing2Junk": 177994
                 },
                 {
                     "DEFAULT": 147011
                 },
                 {
                     "Allow Marketing Newsletters": 28882
                 },
                 {
                     "Aggressive Spam Scoring": 18605
                 },
                 {
                     "Allowed_listEmailAddresses": 15177
                 },
                 {
                     "ampuser": 9463
                 },
                 {
                    "Block_Inbound_Mail_Westfield": 9436
                 },
                 {
                     "Bulk Mail Quarantined": 9365
                 },
                 {
                     "virususer": 9238
                 },
                 {
                     "Allow Marketing Filter Spam": 4651
                 },
                 {
                     "Blocklist Email Addresses": 847
                 },
                 {
                     "second-selva": 12
                 },
                 {
                     "second": 2
                }
           ]
      }
```
}  $\overline{1}$ 

### <span id="page-29-0"></span>設定されたメールポリシーに一致するすべての送信メッセージを取得する

次の例は、電子メールゲートウェイで設定されたメールポリシーに一致するすべての送信メッ セージを取得するクエリを示しています。

#### サンプル リクエスト

```
GET /esa/api/v2.0/reporting/mail_policy_outgoing/recipients_matched?
device_type=esa&endDate=2021-02-26T14:00:00.000Z&limit=25&offset=0&startDate=2020-11-27T18:00:00.000Z
HTTP/1.1
cache-control: no-cache
Authorization: Basic YWRtaW46Q2lzY28xMjMk
Accept: application/json, text/plain, */*
Host: esa.example.com:6080
Accept-Encoding: gzip, deflate, br
Accept-Language: en-US,en;q=0.9
Connection: keep-alive
```
#### サンプル応答

```
HTTP/1.0 200 OK
Server: API/2.0
Date: Thu, 12 Sept 2019 14:17:44 GMT
Access-Control-Allow-Credentials: true
Access-Control-Allow-Headers: content-type, jwttoken, mid, h, email
Access-Control-Allow-Methods: GET, POST, DELETE, OPTIONS, PUT
Access-Control-Allow-Origin: *
Access-Control-Expose-Headers: Content-Disposition, jwtToken
Cache-control: no-store
Connection: keep-alive
Content-Length: 163
Content-Type: application/json; charset=UTF-8
{
    "meta": {
        "totalCount": -1
    },
    "data": {
        "type": "recipients_matched",
        "resultSet": {
            "recipients_matched": [
                {
                    "Block_Outbound_Traffic": 921281
                },
                {
                    "DEFAULT": 23623
                }
            ]
       }
   }
}
```
## <span id="page-29-1"></span>トラッキング **API**

ユーザーが指定した基準に一致するメッセージまたはメッセージのグループを検索できます。 メッセージの詳細、拒否された接続の詳細を取得し、Eメールストリーム内の特定のメッセー

ジのステータスを確認できます。トラッキング用のさまざまな API カテゴリは次のとおりで す。

- [メッセージの検索](#page-30-0) (25 ページ)
- [拒否された接続](#page-35-0) (30 ページ)
- [メッセージの詳細](#page-36-0) (31 ページ)
- DLP の詳細 (34 [ページ\)](#page-39-0)
- AMP の詳細 (35 [ページ\)](#page-40-0)
- URL の詳細 (37 [ページ\)](#page-42-0)
- [接続の詳細](#page-44-0) (39 ページ)
- [修復の詳細](#page-46-0) (41 ページ)
- [設定されたメールポリシーに一致するすべての受信メッセージを取得する](#page-48-0) (43 ページ)
- [設定されたメールポリシーに一致するすべての送信メッセージを取得する](#page-50-0) (45 ページ)

## <span id="page-30-0"></span>メッセージの検索

複数の属性に一致するメッセージを検索することができます。次に、構文とサポート対象の属 性を示します。

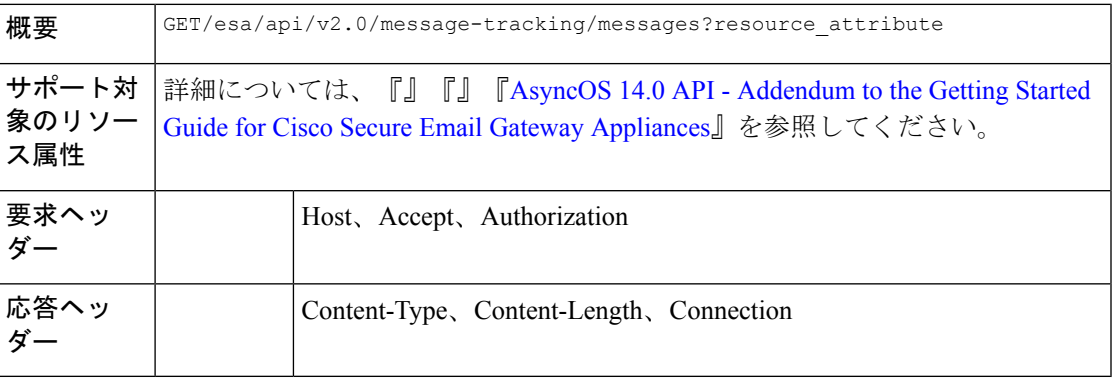

#### 例

次の例では、時間範囲、メッセージ配信ステータス、(電子メールを処理する) 電子メール ゲートウェイ、オフセット、制限パラメータを指定して、メッセージを取得するクエリを示し ます。

```
GET /esa/api/v2.0/message-tracking/messages?startDate=2018-01-01T00:00:00.000Z&
endDate=2018-11-20T09:36:00.000Z&ciscoHost=All Hosts&
searchOption=messages&offset=0&limit=20
HTTP/1.1
cache-control: no-cache
Authorization: Basic YWRtaW46aXJvbnBvcnQ=
```

```
User-Agent: curl/7.54.0
Accept: */*
Host: esa.cisco.com:6080
accept-encoding: gzip, deflate
Connection: keep-alive
```
#### サンプル応答

{

```
HTTP/1.1 200 OK
Server: API/2.0
Date: Tue, 20 Nov 2018 09:29:48 GMT
Content-type: application/json
Content-Length: 6693
Connection: close
Access-Control-Allow-Origin: *
Access-Control-Allow-Headers: content-type, jwttoken, mid, h, email
Access-Control-Allow-Credentials: true
Access-Control-Allow-Methods: GET, POST, DELETE, OPTIONS
Access-Control-Expose-Headers: Content-Disposition, jwtToken
    "meta": {
        "num_bad_records": 7,
        "totalCount": 13
    },
    "data": [
        {
            "attributes": {
                "direction": "incoming",
                "icid": 110,
                "senderGroup": "UNKNOWNLIST",
                "sender": "confikr.qa",
                "replyTo": "N/A",
                "timestamp": "15 Oct 2018 08:33:19 (GMT)",
                "hostName": "esa01",
                "subject": "message is good",
                "mid": [
                    110
                ],
                "isCompleteData": true,
                "messageStatus": "Delivered",
                "mailPolicy": [
                    "DEFAULT"
                \frac{1}{2}"senderIp": "10.8.91.18",
                "verdictChart": "0",
                "senderDomain": "N/A",
                "recipient": [
                    "confikr@cisco.com"
                ],
                "sbrs": "None",
                "serialNumber": "4229CAEC09527FD2570C-F028BAE54A11"
            }
        },
        {
            "attributes": {
                "direction": "incoming",
                "icid": 103,
                "senderGroup": "UNKNOWNLIST",
                "sender": "confikr@example.com",
                "replyTo": "N/A",
                "timestamp": "15 Oct 2018 08:24:39 (GMT)",
                "hostName": "esa01",
                "subject": "message is good",
                "mid": [
```

```
104
        ],
        "isCompleteData": true,
        "messageStatus": "Delivered",
        "mailPolicy": [
            "DEFAULT"
        ],
        "senderIp": "10.8.91.18",
        "verdictChart": "0",
        "senderDomain": "example.com",
        "recipient": [
            "4201@ironport.com"
        ],
        "sbrs": "None",
        "serialNumber": "4229CAEC09527FD2570C-F028BAE54A11"
    }
},
{
    "attributes": {
        "direction": "incoming",
        "icid": 105,
        "senderGroup": "UNKNOWNLIST",
        "sender": "confikr@example.com",
        "replyTo": "N/A",
        "timestamp": "15 Oct 2018 08:24:39 (GMT)",
        "hostName": "esa01",
        "subject": "message is good",
        "mid": [
            103
        ],
        "isCompleteData": true,
        "messageStatus": "Delivered",
        "mailPolicy": [
            "DEFAULT"
        \frac{1}{2}"senderIp": "10.8.91.18",
        "verdictChart": "0",
        "senderDomain": "example.com",
        "recipient": [
            "4417@ironport.com"
        ],
        "sbrs": "None",
        "serialNumber": "4229CAEC09527FD2570C-F028BAE54A11"
    }
},
{
    "attributes": {
        "direction": "incoming",
        "icid": 107,
        "senderGroup": "UNKNOWNLIST",
        "sender": "confikr@example.com",
        "replyTo": "N/A",
        "timestamp": "15 Oct 2018 08:24:39 (GMT)",
        "hostName": "esa01",
        "subject": "message is good",
        "mid": [
            102
        ],
        "isCompleteData": true,
        "messageStatus": "Delivered",
        "mailPolicy": [
            "DEFAULT"
        ],
        "senderIp": "10.8.91.18",
```

```
"verdictChart": "0",
        "senderDomain": "example.com",
        "recipient": [
            "3396@ironport.com"
        \frac{1}{2}"sbrs": "None",
        "serialNumber": "4229CAEC09527FD2570C-F028BAE54A11"
    }
},
{
    "attributes": {
        "direction": "incoming",
        "icid": 106,
        "senderGroup": "UNKNOWNLIST",
        "sender": "confikr@example.com",
        "replyTo": "N/A",
        "timestamp": "15 Oct 2018 08:24:39 (GMT)",
        "hostName": "esa01",
        "subject": "message is good",
        "mid": [
            101
        \frac{1}{2}"isCompleteData": true,
        "messageStatus": "Delivered",
        "mailPolicy": [
            "DEFAULT"
        \frac{1}{2}"senderIp": "10.8.91.18",
        "verdictChart": "0",
        "senderDomain": "example.com",
        "recipient": [
            "9985@ironport.com"
        ],
        "sbrs": "None",
        "serialNumber": "4229CAEC09527FD2570C-F028BAE54A11"
    }
},
{
    "attributes": {
        "direction": "incoming",
        "icid": 100,
        "senderGroup": "UNKNOWNLIST",
        "sender": "confikr@example.com",
        "replyTo": "N/A",
        "timestamp": "15 Oct 2018 08:24:39 (GMT)",
        "hostName": "esa01",
        "subject": "message is good",
        "mid": [
            100
        \vert,
        "isCompleteData": true,
        "messageStatus": "Delivered",
        "mailPolicy": [
            "DEFAULT"
        \frac{1}{2}"senderIp": "10.8.91.18",
        "verdictChart": "0",
        "senderDomain": "example.com",
        "recipient": [
            "1023@ironport.com"
        \frac{1}{2}"sbrs": "None",
        "serialNumber": "4229CAEC09527FD2570C-F028BAE54A11"
    }
```
},

```
{
            "attributes": {
                "direction": "incoming",
                "icid": 104,
                "senderGroup": "UNKNOWNLIST",
                "sender": "confikr@example.com",
                "replyTo": "N/A",
                "timestamp": "15 Oct 2018 08:24:39 (GMT)",
                "hostName": "esa01",
                "subject": "message is good",
                "mid": [
                    99
                ],
                "isCompleteData": true,
                "messageStatus": "Delivered",
                "mailPolicy": [
                    "DEFAULT"
                ],
                "senderIp": "10.8.91.18",
                "verdictChart": "0",
                "senderDomain": "example.com",
                "recipient": [
                    "182@ironport.com"
                \frac{1}{2}"sbrs": "None",
                "serialNumber": "4229CAEC09527FD2570C-F028BAE54A11"
            }
        },
        {
            "attributes": {
                "direction": "incoming",
                "icid": 98,
                "senderGroup": "UNKNOWNLIST",
                "sender": "confikr@example.com",
                "replyTo": "N/A",
                "timestamp": "15 Oct 2018 08:24:39 (GMT)",
                "hostName": "esa01",
                "subject": "message is good",
                "mid": [
                    98
                ],
                "isCompleteData": true,
                "messageStatus": "Delivered",
                "mailPolicy": [
                    "DEFAULT"
                \cdot"senderIp": "10.8.91.18",
                "verdictChart": "0",
                "senderDomain": "example.com",
                "recipient": [
                    "8668@ironport.com"
                \cdot"sbrs": "None",
                "serialNumber": "4229CAEC09527FD2570C-F028BAE54A11"
           }
       }
   ]
}
```
## <span id="page-35-0"></span>拒否された接続

次の表からさまざまな属性を持つ拒否された接続の詳細を取得できます。

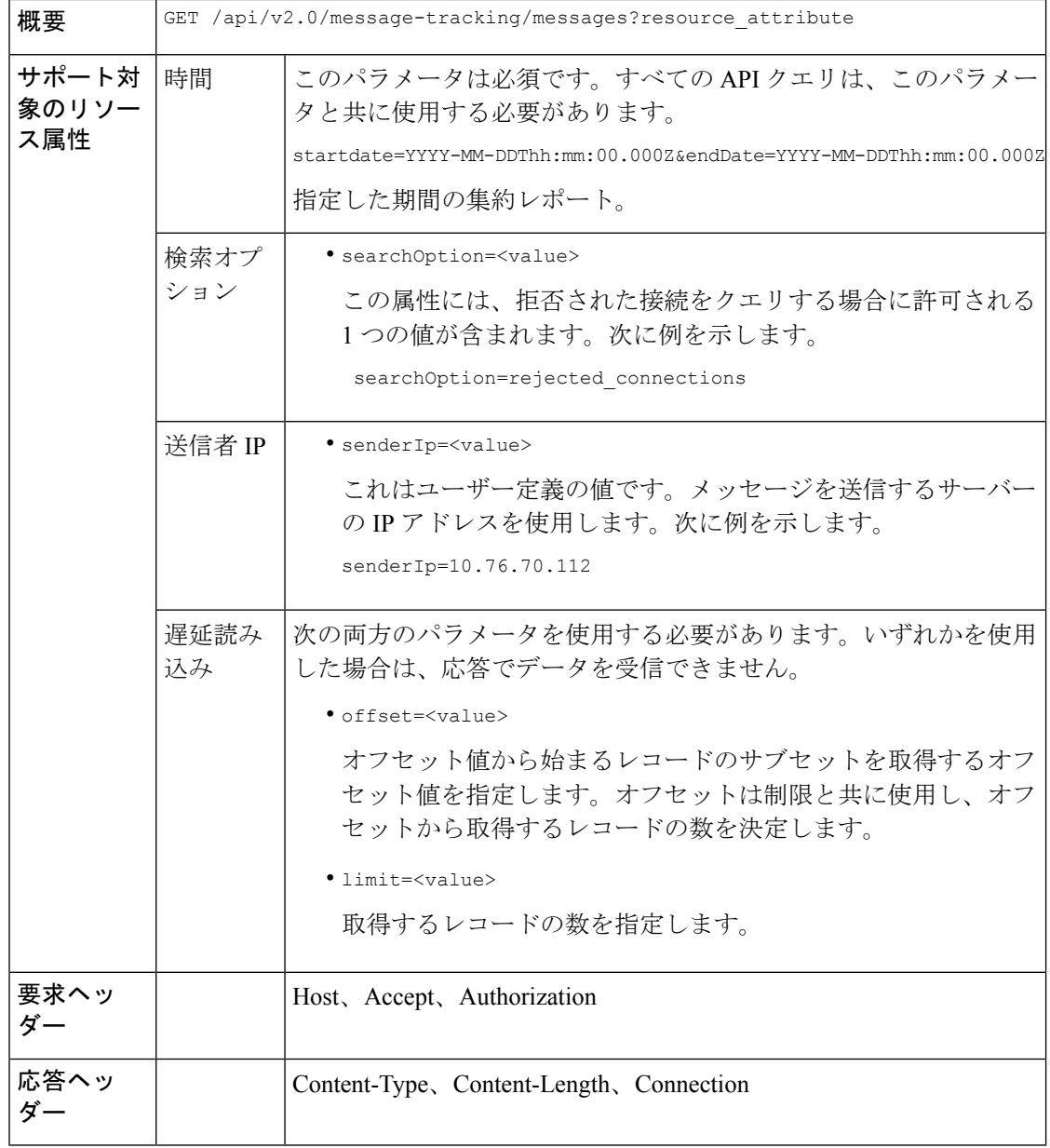

#### 例

次の例では、期間、送信者IPアドレス、検索オプション、オフセット、制限属性を指定して、 拒否された接続の詳細を取得するクエリを示します。

#### サンプル リクエスト

GET /esa/api/v2.0/message-tracking/messages?startDate=2016-11-16T00:00:00.000Z&endDate= 2018-11-16T14:22:00.000Z&senderIp=10.76.70.112&searchOption=rejected\_connections&offset=0&limit=20
```
HTTP/1.1
cache-control: no-cache
Authorization: Basic YWRtaW46aXJvbnBvcnQ=
User-Agent: curl/7.54.0
Accept: */*
Host: esa.cisco.com:6080
accept-encoding: gzip, deflate
Connection: keep-alive
```
#### サンプル応答

```
HTTP/1.1 200 OK
Server: API/2.0
Date: Tue, 20 Nov 2018 11:26:22 GMT
Content-type: application/json
Content-Length: 436
Connection: close
Access-Control-Allow-Origin: *
Access-Control-Allow-Headers: content-type, jwttoken, mid, h, email
Access-Control-Allow-Credentials: true
Access-Control-Allow-Methods: GET, POST, DELETE, OPTIONS
Access-Control-Expose-Headers: Content-Disposition, jwtToken
{
    "meta": {
```

```
"num_bad_records": 3,
        "totalCount": 1
    },
    "data": [
        {
            "attributes": {
                "icid": 40,
                "timestamp": "10 Jul 2018 03:19:56 (GMT)",
                "hostName": "Name unresolved",
                "rejected": "(ICID 40) SMTP authentication failed for user fail
                 using AUTH mechanism PLAIN with profile failAuthFailoverExists.",
                "messageStatus": "REJECTED",
                "senderIp": "10.76.70.112",
                "senderGroup": "UNKNOWNLIST",
                "sbrs": "None",
                "serialNumber": "848F69E85EEF-6R50TW1"
            }
       }
   ]
}
```
# メッセージの詳細

次の表からさまざまな属性を持つメッセージの詳細を取得できます。

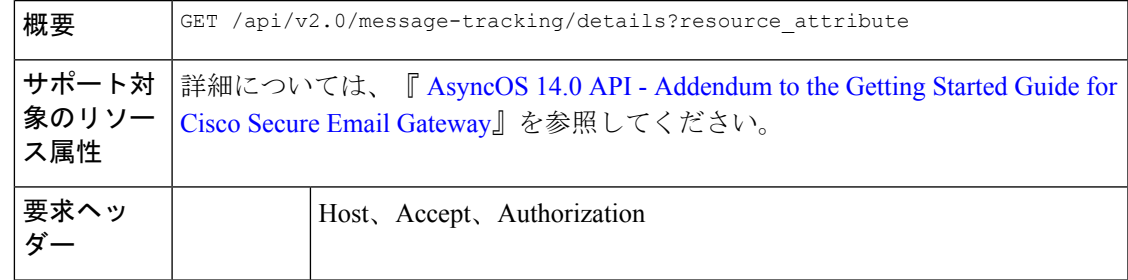

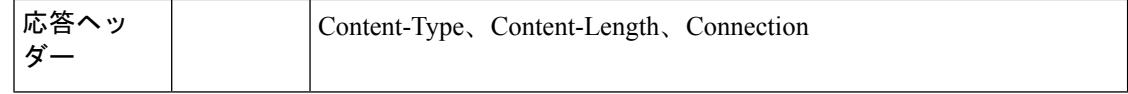

次の例では、icid、mid、電子メールゲートウェイのシリアル番号で識別される特定のメッセー ジの詳細を取得するクエリを示します。

#### サンプル リクエスト

```
GET /esa/api/v2.0/message-tracking/details?endDate=2018-11-16T12:09:00.000Z&icid
=19214&mid=22125&serialNumber=64122536256E-FCH1812V1ST&startDate=2018-11-16T00:00:00.000Z
HTPP/1.1cache-control: no-cache
Authorization: Basic YWRtaW46Q2lzY28xMjMk
User-Agent: curl/7.54.0
Accept: */*
Host: m680q09.ibqa.sgg.cisco.com:6080
accept-encoding: gzip, deflate
Connection: keep-alive
```

```
HTTP/1.1 200 OK
Server: API/2.0
Date: Mon, 19 Nov 2018 10:28:53 GMT
Content-type: application/json
Content-Length: 5271
Connection: close
Access-Control-Allow-Origin: *
Access-Control-Allow-Headers: content-type, jwttoken, mid, h, email
Access-Control-Allow-Credentials: true
Access-Control-Allow-Methods: GET, POST, DELETE, OPTIONS
Access-Control-Expose-Headers: Content-Disposition, jwtToken
{
    "data": {
        "messages": {
            "direction": "outgoing",
            "smtpAuthId": "",
            "sender": "cf_drop_in@vm30bsd0004.ibqa",
            "midHeader": "<20181116111948.15660.34357@vm30bsd0199.ibqa>",
            "timestamp": "16 Nov 2018 11:19:48 (GMT)",
            "showAMP": true,
            "hostName": "c680q07.ibqa (10.76.71.196)",
            "mid": [
                22125
            ],
            "sendingHostSummary": {
                "reverseDnsHostname": "vm30bsd0199.ibqa (verified)",
                "ipAddress": "10.76.70.111",
                "sbrsScore": "not enabled"
            },
            "summary": [
                {
                    "timestamp": "16 Nov 2018 11:19:48 (GMT)",
                    "description": "ICID 19214 sender group: RELAYLIST sender ip:
10.76.70.111, sbrs: not enabled",
                     "lastEvent": false
                },
                {
                    "timestamp": "16 Nov 2018 11:19:48 (GMT)",
```

```
"description": "Protocol SMTP interface Management (IP 10.76.71.196)
 on incoming connection
                     (ICID 19214) from sender IP 10.76.70.111. Reverse DNS host
vm30bsd0199.ibqa verified yes.",
                    "lastEvent": false
                },
...
...
                {
                    "timestamp": "16 Nov 2018 11:20:12 (GMT)",
                    "description": "Message 22125 scanned by Advanced Malware Protection
 engine. Final verdict
                     : UNKNOWN","lastEvent": false
                },
                {
                    "timestamp": "16 Nov 2018 11:20:12 (GMT)",
                    "description": "Message 22125 contains attachment
'driver license germany.txt' (SHA256 7e3dee4dac
                     8f4af561d1108c4b237e5e139bd8d3ddc8518455d3b5fb7e7a70c3).",
                    "lastEvent": false
                },
                {
                    "timestamp": "16 Nov 2018 11:20:12 (GMT)",
                  "description": "Message 22125 attachment 'driver_license_germany.txt'
 scanned by Advanced Malware
                     Protection engine. File Disposition: Unknown",
                    "lastEvent": false
                },
                {
                    "timestamp": "16 Nov 2018 11:20:12 (GMT)",
                    "description": "Message 22125 Delivery Status: DROPPED",
                    "lastEvent": false
                },
                {
                    "timestamp": "16 Nov 2018 11:20:12 (GMT)",
                    "description": "Message 22125 Verdict chart: 01131212",
                    "lastEvent": true
                }
            ],
            "attachments": [
                "driver license germany.txt"
            ],
            "messageSize": "765 (Bytes)",
            "isCompleteData": true,
            "showDLP": true,
            "messageStatus": "Dropped by DLP",
            "showURL": false,
            "mailPolicy": [
                "DEFAULT"
            \frac{1}{2},
            "senderGroup": "RELAYLIST",
            "recipient": [
                "7799@vm30bsd0004.ibqa"
            ],
            "showSummaryTimeBox": true,
            "subject": "Testing"
       }
   }
}
```
# **DLP** の詳細

次の表からさまざまな属性を持つメッセージの DLP を取得できます。

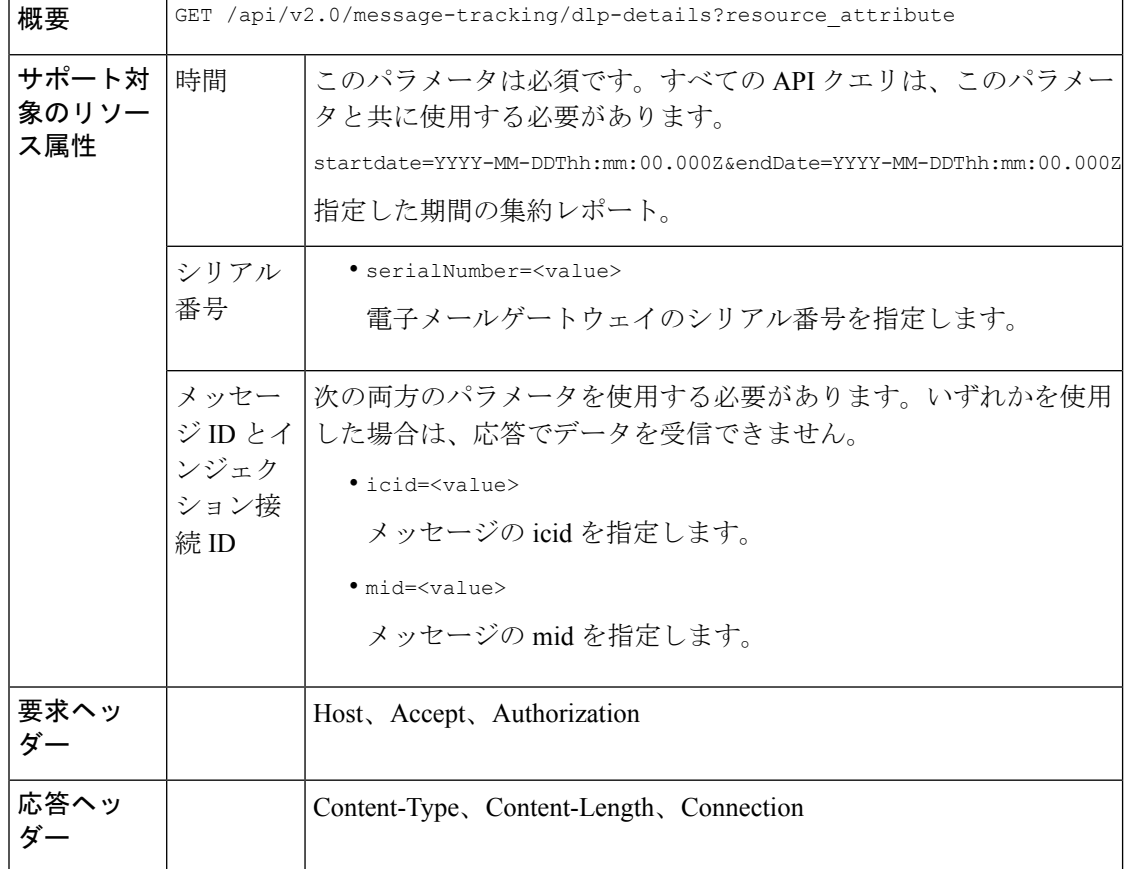

#### 例

次の例では、icid、mid、シリアル番号で識別される特定のメッセージに関する DLP の詳細を 取得するクエリを示します。

### サンプル リクエスト

```
GET /esa/api/v2.0/message-tracking/dlp-details?endDate=2018-11-16T11:25:00.000Z&icid=19213
&mid=22124&serialNumber=64122536256E-FCH1812V1ST&startDate=2018-11-09T00:00:00.000Z
HTTP/1.1
cache-control: no-cache
Postman-Token: ab16ff7f-847e-4221-a2a2-01de50a33fea
Authorization: Basic YWRtaW46Q2lzY28xMjMk
User-Agent: curl/7.54.0
Accept: */*
Host: esa.cisco.com:6080
accept-encoding: gzip, deflate
Connection: keep-alive
```
#### サンプル応答

HTTP/1.1 200 OK Server: API/2.0

```
Date: Mon, 19 Nov 2018 10:38:44 GMT
Content-type: application/json
Content-Length: 820
Connection: close
Access-Control-Allow-Origin: *
Access-Control-Allow-Headers: content-type, jwttoken, mid, h, email
Access-Control-Allow-Credentials: true
Access-Control-Allow-Methods: GET, POST, DELETE, OPTIONS
Access-Control-Expose-Headers: Content-Disposition, jwtToken
{
    "data": {
        "messages": {
            "direction": "outgoing",
            "smtpAuthId": "",
            "sender": "cf_drop_in@vm30bsd0004.ibqa",
            "midHeader": "<20181116110108.15629.41969@vm30bsd0199.ibqa>",
            "timestamp": "16 Nov 2018 11:01:08 (GMT)",
            "hostName": "c680q07.ibqa (10.76.71.196)",
            "mid": [
                22124
            ],
            "sendingHostSummary": {},
            "attachments": [
                "driver license germany.txt"
            ],
             "messageSize": "765 (Bytes)",
            "dlpDetails": {
                 "violationSeverity": "HIGH",
                "dlpMatchedContent": [
                    {
                         "messagePartMatch": [
                             {
                                 "classifier": "Driver License Numbers (Germany)",
                                 "classifierMatch": [
                                     "driver license number: B072RRE2I51"
                                 ]
                             }
                         ],
                         "messagePart": "driver_license_germany.txt"
                    }
                ],
                "mid": "22124",
                "riskFactor": 16,
                "dlpPolicy": "Driver License Numbers (Germany)"
            },
            "showDLPDetails": true,
            "senderGroup": "RELAYLIST",
            "recipient": [
                "6406@vm30bsd0004.ibqa"
            \frac{1}{2},
            "subject": "Testing"
        }
    }
}
```
# **AMP** の詳細

次の表からさまざまな属性を持つメッセージの高度なマルウェア防御の仕組みに関する詳細を 取得できます。

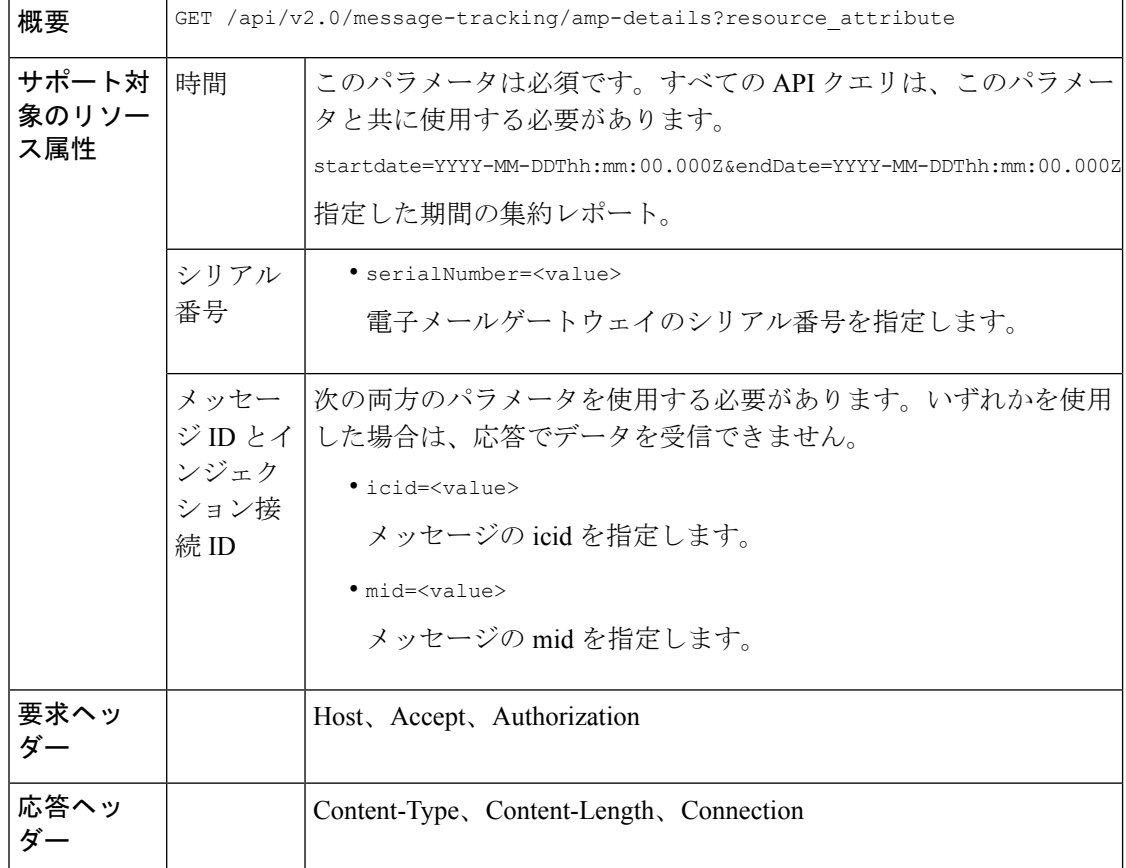

次の例では、icid、mid、シリアル番号で識別される特定のメッセージの高度なマルウェア防御 の仕組みに関する詳細を取得するクエリを示します。

#### サンプル リクエスト

```
GET /esa/api/v2.0/message-tracking/amp-details?endDate=2018-11-16T11:25:00.000Z&icid=19213
&mid=22124&serialNumber=64122536256E-FCH1812V1ST&startDate=2018-11-09T00:00:00.000Z
HTTP/1.1
cache-control: no-cache
Authorization: Basic YWRtaW46Q2lzY28xMjMk
User-Agent: curl/7.54.0
Accept: */*
Host: esa.cisco.com:6080
accept-encoding: gzip, deflate
Connection: keep-alive
```

```
HTTP/1.1 200 OK
Server: API/2.0
Date: Mon, 19 Nov 2018 10:51:08 GMT
Content-type: application/json
Content-Length: 1088
Connection: close
Access-Control-Allow-Origin: *
Access-Control-Allow-Headers: content-type, jwttoken, mid, h, email
```

```
Access-Control-Allow-Credentials: true
Access-Control-Allow-Methods: GET, POST, DELETE, OPTIONS
Access-Control-Expose-Headers: Content-Disposition, jwtToken
{
    "data": {
        "messages": {
            "showAMPDetails": true,
            "direction": "outgoing",
            "smtpAuthId": "",
            "sender": "cf_drop_in@vm30bsd0004.ibqa",
            "midHeader": "<20181116110108.15629.41969@vm30bsd0199.ibqa>",
            "timestamp": "16 Nov 2018 11:01:08 (GMT)",
            "hostName": "c680q07.ibqa (10.76.71.196)",
            "mid": [
                22124
            ],
            "sendingHostSummary": {},
            "attachments": [
                "driver license germany.txt"
            ],
            "messageSize": "765 (Bytes)",
            "ampDetails": [
                {
                    "timestamp": "16 Nov 2018 11:01:08 (GMT)",
                    "description": "File reputation query initiating. File Name =
driver_license_germany.txt
                     , MID = 22124, File Size = 42 bytes, File Type = text/plain"
                },
                {
                    "timestamp": "16 Nov 2018 11:01:09 (GMT)",
                    "description": "Response received for file reputation query from
Cloud. File Name = driver
                     license germany.txt, MID = 22124, Disposition = FILE UNKNOWN,
Malware = None, Analysis
                     Score = 0, sha256 =
7e3dee4dac8f4af561d1108c4b237e5e139bd8d3ddc8518455d3b5fb7e7a70c3,
                     upload action = Recommended to send the file for analysis",
                    "lastEvent": true
                }
            ],
            "senderGroup": "RELAYLIST",
            "recipient": [
                "6406@vm30bsd0004.ibqa"
            ],
            "subject": "Testing"
        }
    }
}
```
# **URL** の詳細

次の表からさまざまな属性を持つメッセージの URL に関する詳細を取得できます。

```
概要 GET /api/v2.0/message-tracking/url-details?resource_attribute
```
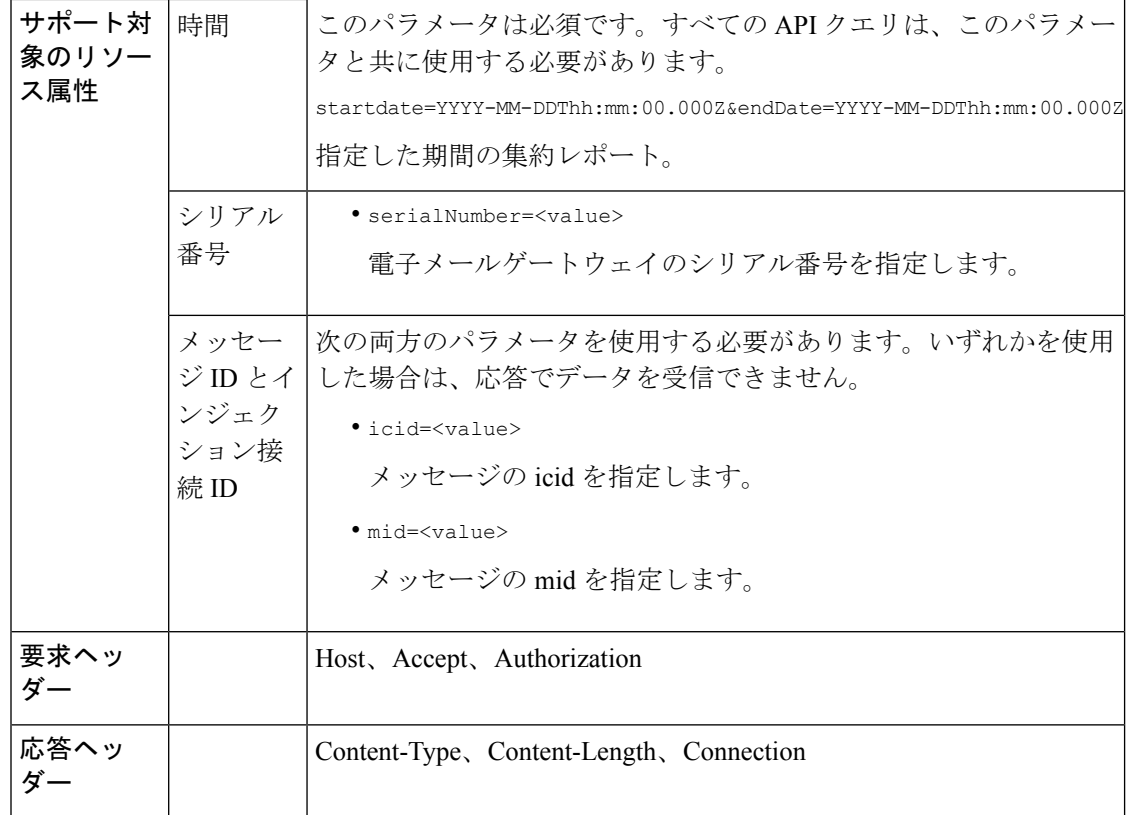

次の例では、icid、mid、シリアル番号で識別される特定のメッセージの URL に関する詳細を 取得するクエリを示します。

#### サンプル リクエスト

GET

```
/esa/api/v2.0/message-tracking/url-details?endDate=2018-11-16T11:25:00.000Z&icid=19124&mid
=21981&serialNumber=64122536256E-FCH1812V1ST&startDate=2018-11-09T00:00:00.000Z
HTTP/1.1
cache-control: no-cache
Authorization: Basic YWRtaW46Q2lzY28xMjMk
User-Agent: curl/7.54.0
Accept: */*
Host: esa.cisco.com:6080
accept-encoding: gzip, deflate
Connection: keep-alive
```

```
HTTP/1.1 200 OK
Server: API/2.0
Date: Mon, 19 Nov 2018 10:58:21 GMT
Content-type: application/json
Content-Length: 3697
Connection: close
Access-Control-Allow-Origin: *
Access-Control-Allow-Headers: content-type, jwttoken, mid, h, email
Access-Control-Allow-Credentials: true
```

```
Access-Control-Allow-Methods: GET, POST, DELETE, OPTIONS
Access-Control-Expose-Headers: Content-Disposition, jwtToken
{
    "data": {
        "messages": {
            "direction": "incoming",
            "smtpAuthId": "",
            "sdrAge": "31 years 11 months 18 days",
            "sender": "cf_quar_in@vm30bsd0004.ibqa",
            "midHeader": "",
            "urlDetails": [
                {
                    "timestamp": "15 Nov 2018 10:29:04 (GMT)",
                    "description": "Message 21981 URL: https://www.google.com/, URL
category: Search
                     Engines and Portals, Condition: URL Category Rule."
                },
...
...
                {
                    "timestamp": "15 Nov 2018 10:29:04 (GMT)",
                    "description": "Message 21983 rewritten URL
u'http://stage.secure-web.sco.cisco.com/
                     1ytss9mMSYP-JYs4LQ0sT6QALREFaFw/http%3A%2F%2Fdrugstorehost.ru'."
                },
                {
                    "timestamp": "15 Nov 2018 10:29:04 (GMT)",
                    "description": "Message 21983 rewritten URL
u'https://stage.secure-web.sco.cisco.com/
1ymzrg34NKpT-_17H5_rS9dukFQ0FXsvLnYCHc4Eg/https%3A%2F%2Fwww.google.com%2F'."
                }
            ],
            "sdrCategory": "N/A",
            "hostName": "c680q07.ibqa (10.76.71.196)",
            "mid": [
                21981,
                21982,
                21983,
                21984
            ],
            "sendingHostSummary": {},
            "attachments": [],
            "sdrReputation": "neutral",
            "showURLDetails": true,
            "senderGroup": "UNKNOWNLIST",
            "recipient": [
                "4969@vm30bsd0004.ibqa"
            ],
            "subject": "[SUSPICIOUS MESSAGE] [SUSPECTED SPAM] Testing VOF"
        }
    }
}
```
# 接続の詳細

次の表からさまざまな属性を持つメッセージの接続に関する詳細を取得できます。

```
概要 GET /api/v2.0/message-tracking/connection-details?resource_attribute
```
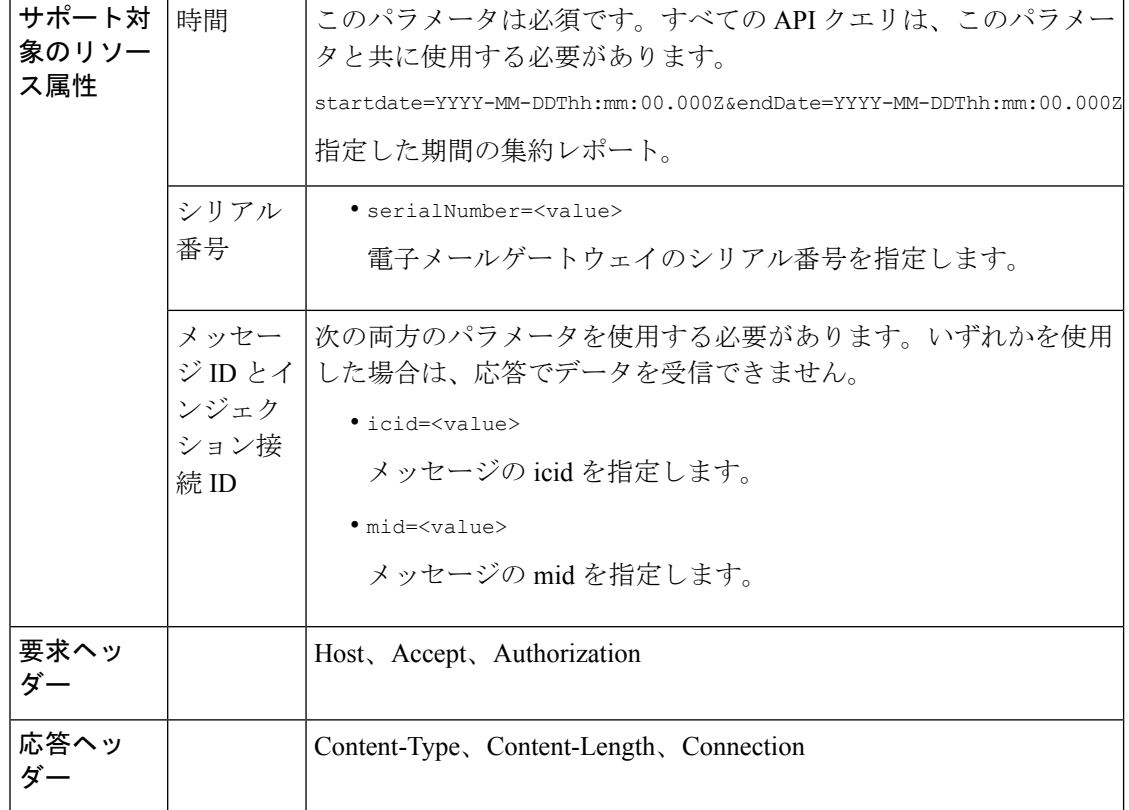

次の例では、icid、mid、シリアル番号で識別される特定のメッセージの接続に関する詳細を取 得するクエリを示します。

#### サンプル リクエスト

```
GET /esa/api/v2.0/message-tracking/connection-details?endDate=2018-11-16T11:25:00.
000Z&icid=19213&mid=22124&serialNumber=64122536256E-FCH1812V1ST&startDate=2018-11-09T00:00:00.000Z
HTTP/1.1
cache-control: no-cache
Authorization: Basic YWRtaW46Q2lzY28xMjMk
User-Agent: curl/7.54.0
Accept: */*
Host: esa.cisco.com:6080
accept-encoding: gzip, deflate
Connection: keep-alive
```

```
HTTP/1.1 200 OK
Server: API/2.0
Date: Mon, 19 Nov 2018 11:08:56 GMT
Content-type: application/json
Content-Length: 669
Connection: close
Access-Control-Allow-Origin: *
Access-Control-Allow-Headers: content-type, jwttoken, mid, h, email
Access-Control-Allow-Credentials: true
Access-Control-Allow-Methods: GET, POST, DELETE, OPTIONS
```

```
Access-Control-Expose-Headers: Content-Disposition, jwtToken
{
    "senderGroup": "RELAYLIST",
    "messages": {
        "summary": [
            {"timestamp": "16 Nov 2018 11:01:08 (GMT)",
              "description": "ICID 19213 sender_group: RELAYLIST sender_ip: 10.76.70.111,
                 sbrs: not enabled",
                "lastEvent": false},
            {"timestamp": "16 Nov 2018 11:01:08 (GMT)",
                "description": "Protocol SMTP interface Management (IP 10.76.71.196)
on
                 incoming connection (ICID 19213) from sender IP 10.76.70.111. Reverse
DNS
                 host vm30bsd0199.com verified yes.",
                "lastEvent": false},
            {"timestamp": "16 Nov 2018 11:01:08 (GMT)",
              "description": "(ICID 19213) RELAY sender group RELAYLIST match 10.0.0.0/8
                 SBRS not enabled country 10.76.70.111",
                "lastEvent": true}
        ]
    },
    "sbrs": "not enabled"
}
```
# 修復の詳細

[メールボックスの検索と修復 (Mailbox Search and Remediate) ]を使用して修復されたメッセー ジの修復の詳細を取得できます。

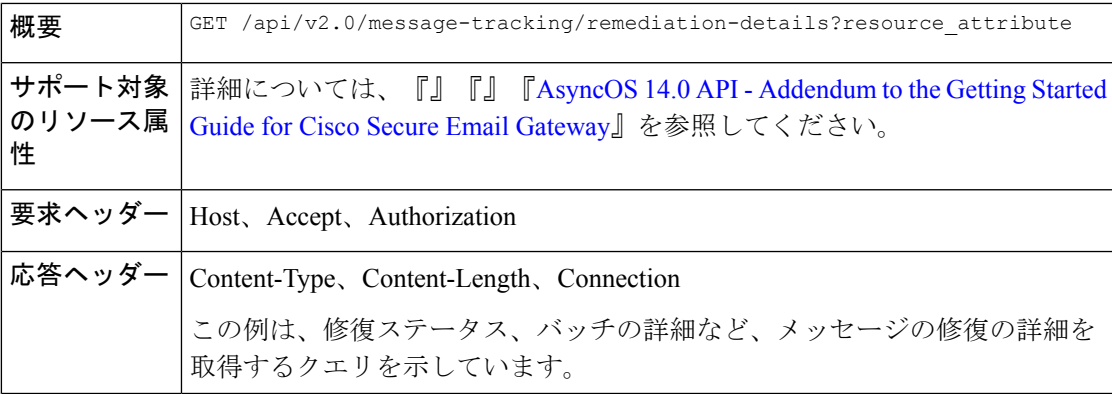

## サンプル リクエスト

```
GET esa/api/v2.0/message-tracking/remediation-details?batchID=admin_1590646987
&endDate=2020-05-28T14:24:00.000Z&searchOption=batch_details&startDate=2020-05-26T00:00:00.000Z
HTTP/1.1cache-control: no-cache
Authorization: Basic YWRtaW46Q2lzY28xMjMk
User-Agent: curl/7.54.0
Accept: */*
Host: m680q09.ibqa.sgg.cisco.com:6080
accept-encoding: gzip, deflate, br
Connection: keep-alive
```

```
HTTP/1.1 200 OK
Server: API/2.0
Date: Mon, 25 May 2020 10:28:53 GMT
Content-type: application/json
Content-Length: 5271
Connection: close
Access-Control-Allow-Origin: *
Access-Control-Allow-Headers: content-type, jwttoken, mid, h, email, portal, cache-control,
pragma
Access-Control-Allow-Credentials: true
Access-Control-Allow-Methods: GET, POST, PUT, DELETE, OPTIONS
Access-Control-Expose-Headers: Content-Disposition, jwtToken
  {
        "batch_details": {
            "b_init_username": "admin",
            "mor action": "Delete",
            "b_init_time": 1590646987,
            "batch_name": "Re7",
            "batch_desc": "N/A",
            "b_init_source": "ESA 117"
        },
        "message_details": [
            {
                "delivered_at": 1584574165,
                "mid": "3",
                "from_email": "kr@mar-esa.com",
                "recipient_email": "krs@onpremesa2019.com",
                "mor_status": "Success",
                "msg_read": "0"
            },
            {
                "delivered_at": 1584574165,
                "mid": "3",
                "from_email": "kr@mar-esa.com",
                "recipient_email": "krc@mar-esa.com",
                "mor_status": "Success",
                "msg_read": "0"
            },
            {
                "delivered_at": 1584574165,
                "mid": "3",
                "from_email": "kr@mar-esa.com",
                "recipient_email": "anonpremnew@mar-esa.com",
                "mor_status": "Success",
                "msg_read": "0"
            },
            {
                "delivered_at": 1584574165,
                "mid": "3",
                "from email": "kr@mar-esa.com",
                "recipient_email": "user5@scale.com",
                "mor_status": "Failed",
                "msg_read": "N/A"
            }
       ]
   }
}
}
```
# 設定されたメールポリシーに一致するすべての受信メッセージを取得 する

電子メールゲートウェイで設定されたメールポリシーに一致するすべての受信メッセージを取 得できます。

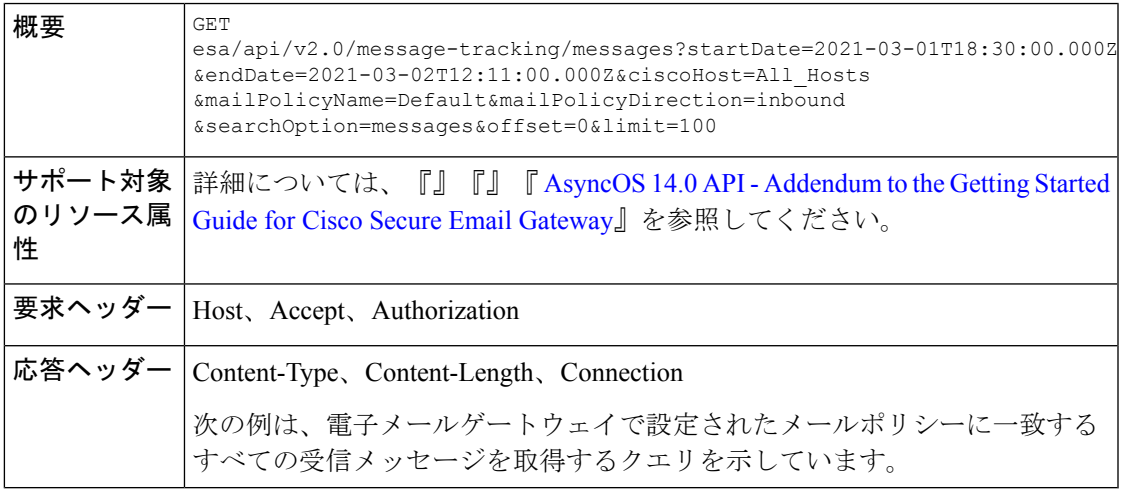

## サンプル リクエスト

```
GET esa/api/v2.0/message-tracking/messages?startDate=2021-03-01T18:30:00.000Z
&endDate=2021-03-02T12:11:00.000Z&ciscoHost=All_Hosts&mailPolicyName=Default
&mailPolicyDirection=inbound&searchOption=messages&offset=0&limit=100
HTTP/1.1cache-control: no-cache
Authorization: Basic YWRtaW46Q2lzY28xMjMk
User-Agent: curl/7.54.0
Accept: application/json, text/plain, */*
Host: esa.cisco.com:6080
Accept-Encoding: gzip, deflate, br
Accept-Language: en-US,en;q=0.9
Connection: keep-alive
```

```
HTTP/1.1 200 OK
Server: API/2.0
Date: Tue, 02 Mar 2021 12:14:37 GMT
Content-Type: application/json; charset=UTF-8
Content-Length: 35014
Connection: keep-alive
Access-Control-Allow-Credentials: true
Access-Control-Allow-Headers: content-type, jwttoken, mid, h, email
Access-Control-Allow-Methods: GET, POST, DELETE, OPTIONS, PUT
Access-Control-Allow-Origin: *
Access-Control-Expose-Headers: Content-Disposition, jwtToken
Cache-control: no-store
Pragma: no-cache
Server: nginx
X-Content-Type-Options: nosniff
X-Frame-Options: DENY
{
    "meta": {
        "num_bad_records": 0,
```

```
"totalCount": 39
},
"data": [
    {
        "attributes": {
            "hostName": "",
            "friendly_from": [
                "user1@mar-esa.com"
            ],
            "isCompleteData": "N/A",
            "messageStatus": {
                "2325234": "Delivered"
            },
            "recipientMap": {
                "2325232": [
                    "user5@scale.com"
                ],
                "2325234": [
                    "user5@scale.com"
                ]
            },
            "senderIp": "10.10.4.49",
            "mailPolicy": [
                "DEFAULT"
            \cdot"senderGroup": "UNKNOWNLIST",
            "subject": "46_2016_smtp_2_5",
            "mid": [
                2325232,
                2325234
            \cdot"senderDomain": "mar-esa.com",
            "finalSubject": {
                "2325234": "46_2016_smtp_2_5"
            },
            "direction": "incoming",
            "icid": 516876,
            "morDetails": {},
            "replyTo": "N/A",
            "timestamp": "02 Mar 2021 17:15:53 (GMT +05:30)",
            "messageID": {
                "2325232": "<76773.751151876-sendEmail@mail.example.com>"
            },
            "verdictChart": {
                "2325234": "11141110"
            },
            "recipient": [
                "user5@scale.com"
            \frac{1}{2}"sender": "user1@mar-esa.com",
            "serialNumber": "421558305641772925266-ABFF53B75FDE",
            "allIcid": [
                516876
            ],
            "sbrs": "None"
        }
   },
    {
        "attributes": {
            "hostName": "",
            "friendly_from": [
                "user1@mar-esa.com"
            ],
            "isCompleteData": "N/A",
```

```
"messageStatus": {
               "2325233": "Delivered"
           },
           "recipientMap": {
               "2325233": [
                    "user5@scale.com"
               ],
               "2325230": [
                    "user5@scale.com"
               ]
           },
           "senderIp": "10.10.4.49",
           "mailPolicy": [
               "DEFAULT"
           ],
           "senderGroup": "UNKNOWNLIST",
           "subject": "46_2016_smtp_2_4",
           "mid": [
               2325230,
               2325233
           ],
           "senderDomain": "mar-esa.com",
           "finalSubject": {
               "2325233": "46_2016_smtp_2_4"
           },
           "direction": "incoming",
           "icid": 516875,
           "morDetails": {},
           "replyTo": "N/A",
           "timestamp": "02 Mar 2021 17:15:51 (GMT +05:30)",
           "messageID": {
               "2325230": "<564966.601875739-sendEmail@mail.example.com>"
           },
           "verdictChart": {
               "2325233": "11141110"
           },
           "recipient": [
               "user5@scale.com"
           \frac{1}{2}"sender": "user1@mar-esa.com",
           "serialNumber": "421558305641772925266-ABFF53B75FDE",
           "allIcid": [
               516875
           ],
           "sbrs": "None"
       }
   },
]
```
設定されたメールポリシーに一致するすべての送信メッセージを取得 する

}

電子メールゲートウェイで設定されたメールポリシーに一致するすべての送信メッセージを取 得できます。

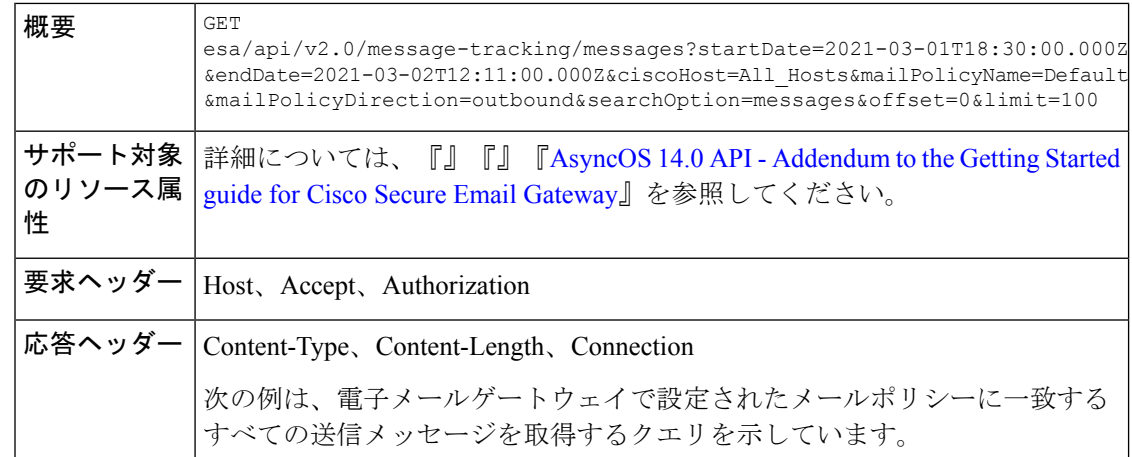

## サンプル リクエスト

```
GET esa/api/v2.0/message-tracking/messages?startDate=2021-03-01T18:30:00.000Z
&endDate=2021-03-02T12:11:00.000Z&ciscoHost=All_Hosts&mailPolicyName=Default
&mailPolicyDirection=outbound&searchOption=messages&offset=0&limit=100
HTTP/1.1
cache-control: no-cache
Authorization: Basic YWRtaW46Q2lzY28xMjMk
User-Agent: curl/7.54.0
Accept: application/json, text/plain, */*
Host: esa.cisco.com:6080
Accept-Encoding: gzip, deflate, br
Accept-Language: en-US,en;q=0.9
Connection: keep-alive
```

```
HTTP/1.1 200 OK
Server: API/2.0
Date: Tue, 02 Mar 2021 12:14:37 GMT
Content-Type: application/json; charset=UTF-8
Content-Length: 1703
Connection: keep-alive
Access-Control-Allow-Credentials: true
Access-Control-Allow-Headers: content-type, jwttoken, mid, h, email
Access-Control-Allow-Methods: GET, POST, DELETE, OPTIONS, PUT
Access-Control-Allow-Origin: *
Access-Control-Expose-Headers: Content-Disposition, jwtToken
Cache-control: no-store
Pragma: no-cache
Server: nginx
X-Content-Type-Options: nosniff
X-Frame-Options: DENY
```

```
{
    "meta": {
        "num_bad_records": 0,
        "totalCount": 2
    },
    "data": [
        {
            "attributes": {
                "hostName": "",
                "friendly_from": [
                    "LaithwaitesWine@fiendofwine.us"
                ],
```

```
"isCompleteData": "N/A",
        "messageStatus": {
            "2325166": "Delivered"
        },
        "recipientMap": {
            "2325166": [
                "testuser2@abc.com"
            ]
        },
        "senderIp": "10.10.4.46",
        "mailPolicy": [
            "DEFAULT"
        ],
        "senderGroup": "None",
        "subject": "Top 12 wines for the holidays",
        "mid": [
           2325166
        \cdot"senderDomain": "testdomain.com",
        "finalSubject": {
            "2325166": "[SPAM] Top 12 wines for the holidays"
        },
        "direction": "outgoing",
        "icid": 516847,
        "morDetails": {},
        "replyTo": "N/A",
        "timestamp": "02 Mar 2021 13:14:36 (GMT +05:30)",
        "messageID": {
          "2325166": "<198313425761047198391528032556096@makug.fiendofwine.us>"
        },
        "verdictChart": {
            "2325166": "16141113"
        },
        "recipient": [
            "testuser2@abc.com"
        \left| \cdot \right|"sender": "user@testdomain.com",
        "serialNumber": "42155830541772925266-ABFF53B45FDE",
        "allIcid": [
           516847
        ],
        "sbrs": "None"
    }
},
{
    "attributes": {
        "hostName": "",
        "mid": [
           2325164
        ],
        "isCompleteData": "N/A",
        "messageStatus": {
            "2325164": "Dropped By Anti-Virus"
        },
        "recipientMap": {
            "2325164": [
                "testuser1@abc.com"
            ]
        },
        "senderIp": "10.10.4.46",
        "mailPolicy": [
           "DEFAULT"
        ],
```

```
"senderGroup": "None",
             "subject": "Shipping confirmation: PIR-54787L-83296",
             "friendly_from": [
                 "payment@geiger-sicher.de"
             \mathbf{I},
             "senderDomain": "testdomain.com",
             "direction": "outgoing",
             "icid": 516847,
             "morDetails": {},
             "replyTo": "N/A",
             "timestamp": "02 Mar 2021 13:14:34 (GMT +05:30)",
             "messageID": {
                 "2325164": "<9o6bdsq4jgrk@geiger-sicher.de>"
             },
             "verdictChart": {
                 "2325164": "11500000"
             },
             "recipient": [
                 "testuser1@abc.com"
             \frac{1}{2}"sender": "user@testdomain.com",
             "serialNumber": "42155830541672825266-ABFF53B45FDE",
             "allIcid": [
                 516847
             \frac{1}{2}"sbrs": "None"
        }
    }
]
```
# 隔離

隔離のAPIクエリを使用すると、隔離のメッセージに関するすべての情報を取得できます。リ リース、削除、および終了の遅延を行うことで、メッセージに対してアクションを実行するこ とができます。隔離の API は次のように広く分類されます。

- [スパム隔離用](#page-53-0) API (48 ページ)
- [その他の隔離用](#page-81-0) API (76 ページ)

# <span id="page-53-0"></span>スパム隔離用 **API**

}

複数の属性と一致したり、メッセージを削除またはリリースしたりする、スパム隔離内のメッ セージをクエリできます。

- [メッセージの検索](#page-54-0) (49 ページ)
- [メッセージの詳細の取得](#page-57-0) (52 ページ)
- [メッセージのリリース](#page-60-0) (55 ページ)
- [メッセージの削除](#page-59-0) (54 ページ)
- セーフリスト [エントリとブロックリスト](#page-61-0) エントリの検索 (56 ページ)
- [セーフリストとブロックリスト](#page-65-0) エントリの追加、編集、付加 (60 ページ)
- [セーフリストまたはブロックリスト](#page-77-0) エントリの削除 (72 ページ)

# <span id="page-54-0"></span>メッセージの検索

複数の属性と一致するスパム隔離内のメッセージを検索することができます。次に、構文とサ ポート対象の属性を示します。

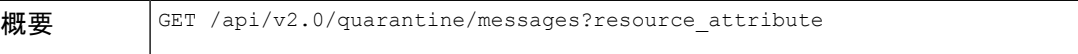

I

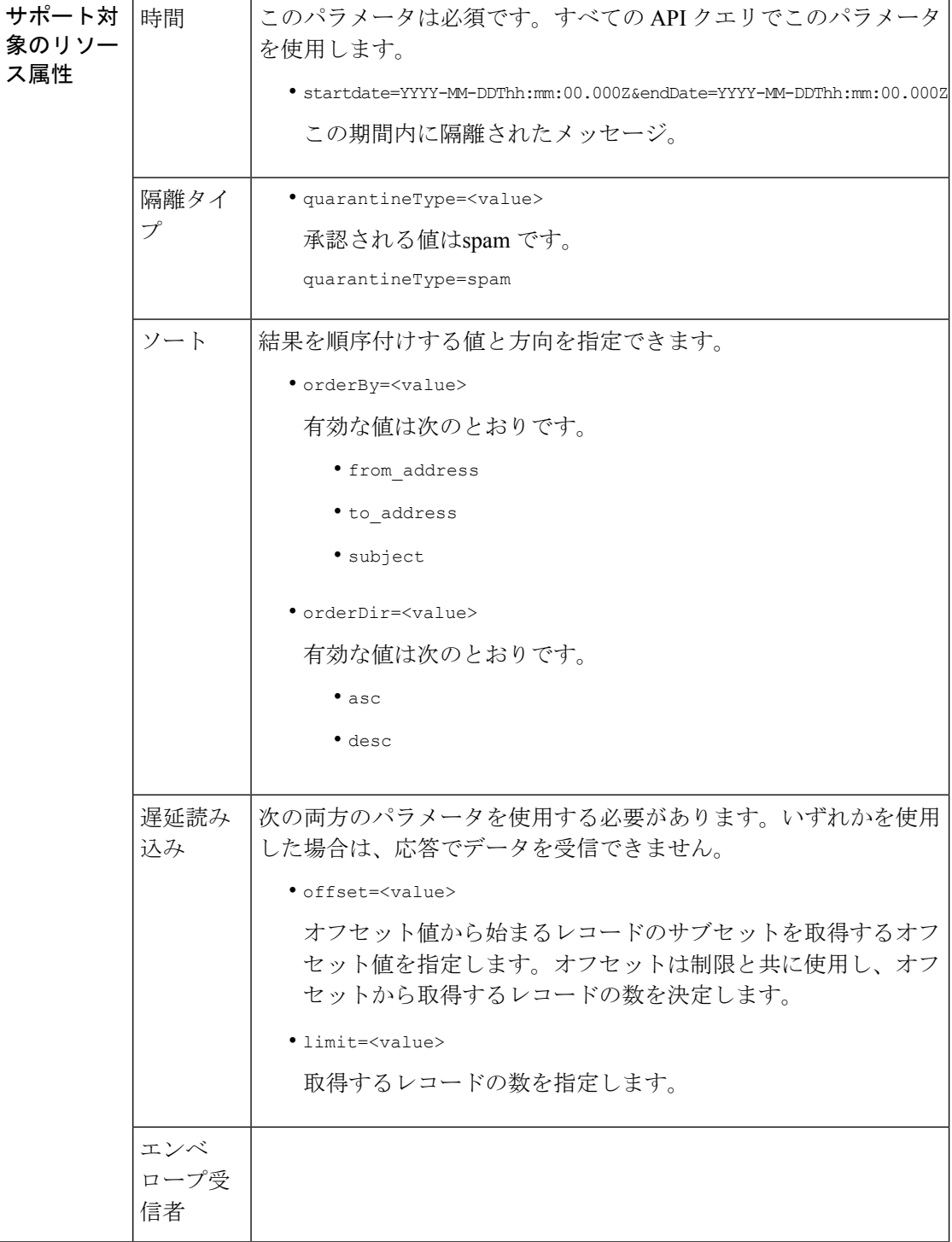

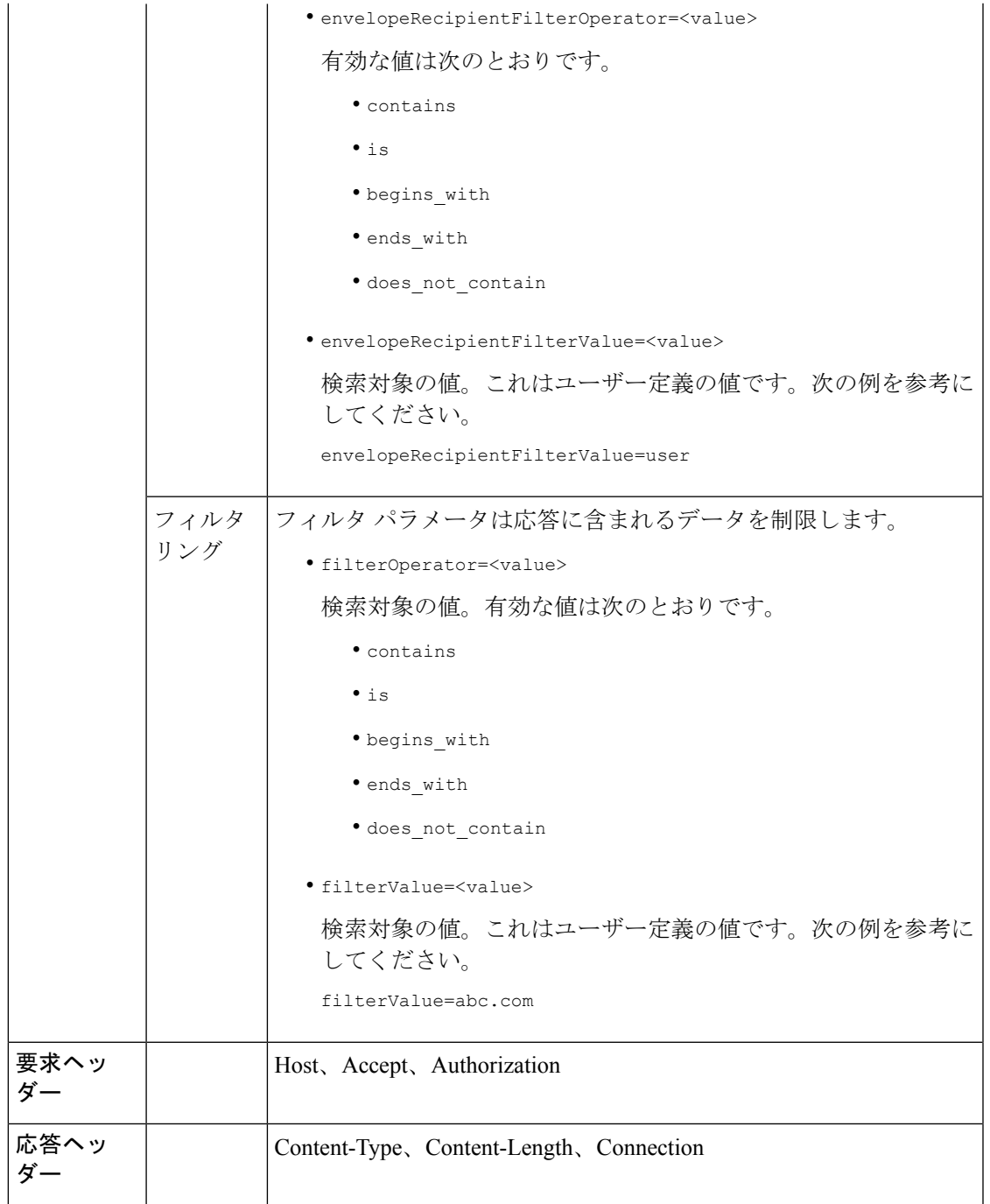

次の例では、時間範囲、順序、隔離タイプ、オフセット、制限パラメータを指定して、隔離 メッセージを取得するクエリを示します。

### サンプル リクエスト

GET /esa/api/v2.0/quarantine/messages?endDate=2018-11-21T23:59:00.000Z& limit=25&offset=0&orderBy=date&orderDir=desc&quarantineType=spam&startDate=2018-07-01T00:00:00.000Z

```
HTTP/1.1
cache-control: no-cache
Authorization: Basic YWRtaW46Q2lzY28xMjMk
User-Agent: curl/7.54.0
Accept: */*
Host: esa.cisco.com:6080
accept-encoding: gzip, deflate
Connection: keep-alive
```
### サンプル応答

```
HTTP/1.1 200 OK
Server: API/2.0
Date: Wed, 21 Nov 2018 13:19:37 GMT
Content-type: application/json
Content-Length: 39
Connection: close
Access-Control-Allow-Origin: *
Access-Control-Allow-Headers: content-type, jwttoken, mid, h, email
Access-Control-Allow-Credentials: true
Access-Control-Allow-Methods: GET, POST, DELETE, OPTIONS
Access-Control-Expose-Headers: Content-Disposition, jwtToken
{
    "meta": {
        "totalCount": 1
    },
    "data": [
        {
            "attributes": {
                 "envelopeRecipient": [
                     "test@test.com"
                 \cdot"toAddress": [
                     "danielyeung@mail.qa"
                 \frac{1}{2},
                 "subject": "[SPAM] Spam",
                 "date": "21 Nov 2018 14:31 (GMT)",
                 "fromAddress": [
                     "danel"
                 \cdot"size": "1.60K"
            },
            "mid": 170
        }
    ]
}
```
<span id="page-57-0"></span>メッセージの詳細の取得

複数の属性と一致するメッセージの詳細を取得することができます。次に、構文とサポート対 象の属性を示します。

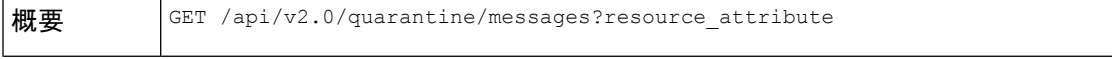

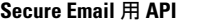

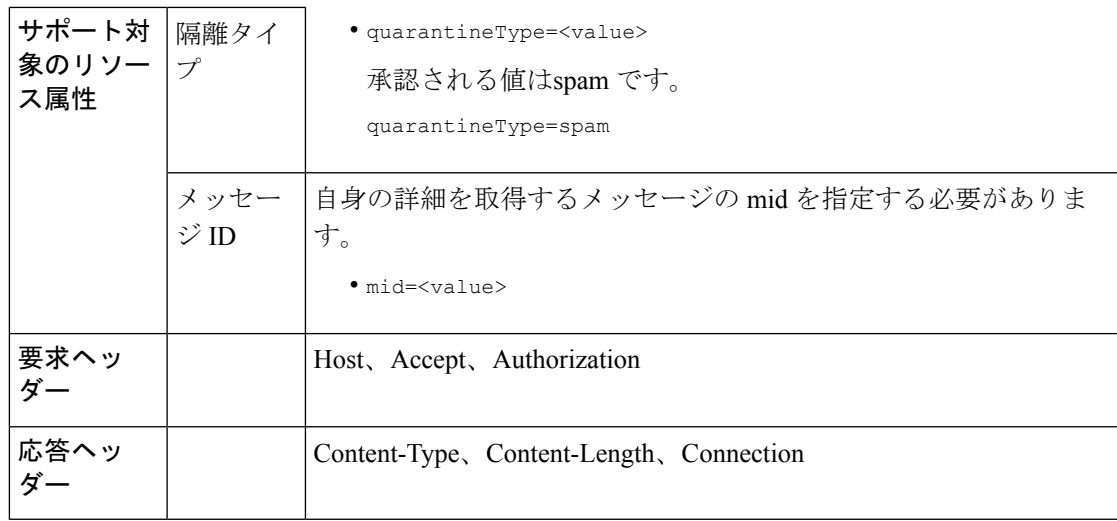

次の例では、特定のメッセージの詳細を取得するクエリを示します。

### サンプル リクエスト

GET /esa/api/v2.0/quarantine/messages/details?mid=1755&quarantineType=spam HTTP/1.1 cache-control: no-cache Authorization: Basic YWRtaW46Q2lzY28xMjMk User-Agent: curl/7.54.0 Accept: \*/\* Host: esa.cisco.com:6080 accept-encoding: gzip, deflate Connection: keep-alive

```
HTTP/1.1 200 OK
Server: API/2.0
Date: Wed, 21 Nov 2018 13:43:30 GMT
Content-type: application/json
Content-Length: 6491
Connection: close
Access-Control-Allow-Origin: *
Access-Control-Allow-Headers: content-type, jwttoken, mid, h, email
Access-Control-Allow-Credentials: true
Access-Control-Allow-Methods: GET, POST, DELETE, OPTIONS
Access-Control-Expose-Headers: Content-Disposition, jwtToken
{
    "data": {
        "attributes": {
            "envelopeRecipient": [
                "av_deliver@vm30bsd0004.ibqa"
            ],
            "toAddress": [
                "Surya Allena <sallena@cisco.com>"
            \frac{1}{2}"attachments": [],
            "messageBody": "Received: from c680q07.ibqa ([10.76.71.196])\r\n by
```

```
esa.cisco.com with
            ESMTP; 16 Nov 2018 13:58:55 +0000<br />\nIronPort-SDR:
DjDeJA8ZkD90oA9x+n3eGd9Qa/nliZ1dL
            MyxB7dsrdq8oTnn8YSi5amR2qihbeq2eJwvVjskf1\r\n KE7TdyCXSokg==<br
/>\nX-IronPort-AV:
            E=Sophos;i=\"5.56,240,1539648000\"; \r\n d=\"scan'\";a=\"22180\"<br/>br
/>\nIronPort-SDR:
          PPj7KDz4Ur8W2ne2fWP/wSOUBwnY3x1XaBz/ryR/98vI6NPraAsA5q7vzUzyaYFpRCWGgfyJaZ\r\n
 4UIJbt91/
            WFccoWcqqO86zz6rYcRASCSM=<br />\nIronPort-PHdr:
=?us-ascii?q?9a23=3Az7tnkBDwN1EwuviG0ROD
            UyQJP3N1i/DPJgcQr6?=\r\n
=?us-ascii?q?AfoPdwSPT7pMbcNUDSrc9gkEXOFd2Cra4c26yO6+jJYi8p2d65",
            "date": "16 Nov 2018 13:58 (GMT)",
            "fromAddress": [
                "testuser <testuser@cisco.com>"
            \frac{1}{2},
            "subject": "[SUSPICIOUS MESSAGE] [SUSPECTED SPAM] Testing VOF"
        },
        "mid": 1755
    }
}
```
# <span id="page-59-0"></span>メッセージの削除

さまざまな属性と一致するメッセージを削除することができます。次に、構文とサポート対象 の属性を示します。

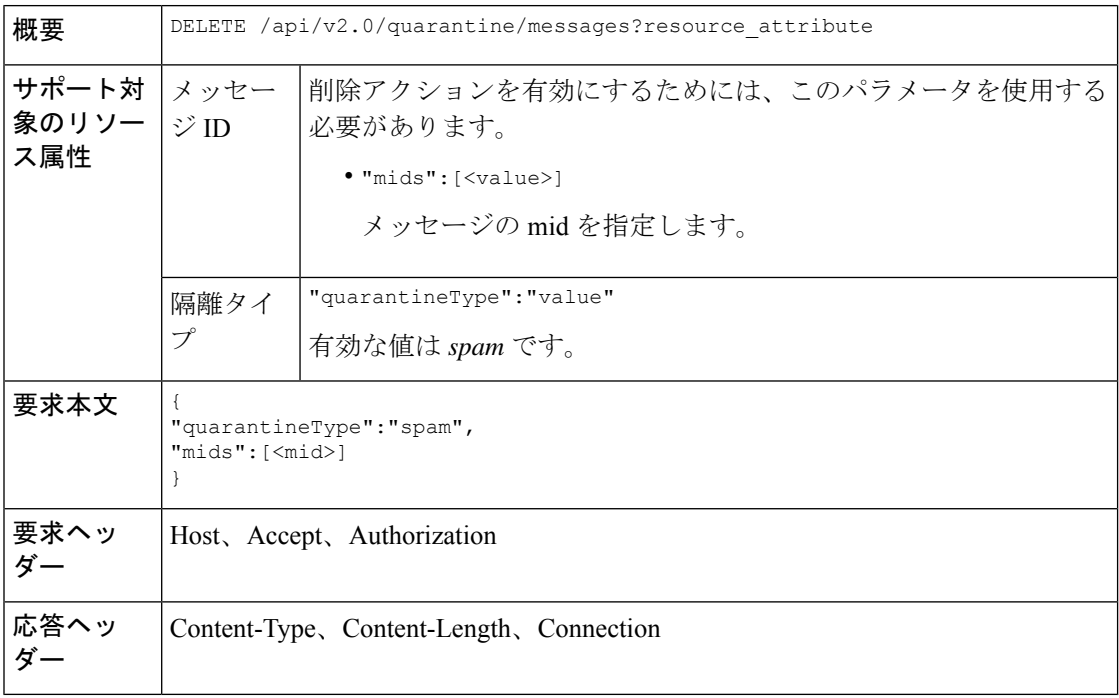

#### 例

次の例では、メッセージを削除するクエリを示します。

サンプル リクエスト

```
DELETE /esa/api/v2.0/quarantine/messages HTTP/1.1
Content-Type: application/json
cache-control: no-cache
Authorization: Basic YWRtaW46aXJvbnBvcnQ=
User-Agent: curl/7.54.0
Accept: */*
Host: esa.cisco.com:6080
accept-encoding: gzip, deflate
content-length: 41
Connection: keep-alive
```

```
{
"quarantineType":"spam",
"mids":[169]
}
```
"totalCount": 1

### サンプル応答

}

}

```
HTTP/1.1 200 OK
Server: API/2.0
Date: Thu, 22 Nov 2018 05:48:10 GMT
Content-type: application/json
Content-Length: 47
Connection: close
Access-Control-Allow-Origin: *
Access-Control-Allow-Headers: content-type, jwttoken, mid, h, email
Access-Control-Allow-Credentials: true
Access-Control-Allow-Methods: GET, POST, DELETE, OPTIONS
Access-Control-Expose-Headers: Content-Disposition, jwtToken
{
    "data": {
        "action": "delete",
```
# <span id="page-60-0"></span>メッセージのリリース

**mid**属性と一致するメッセージをリリースできます。次に、構文とサポート対象の属性を示し ます。

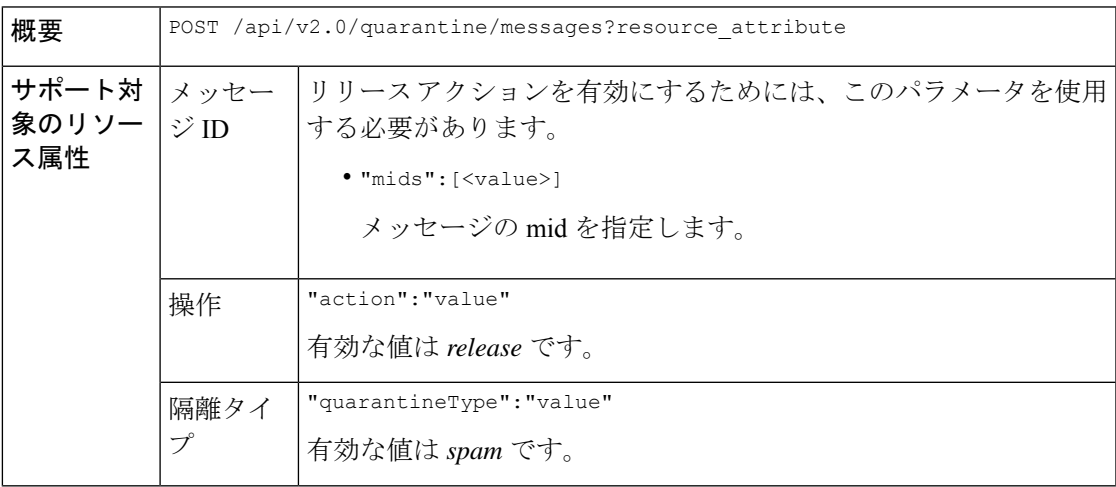

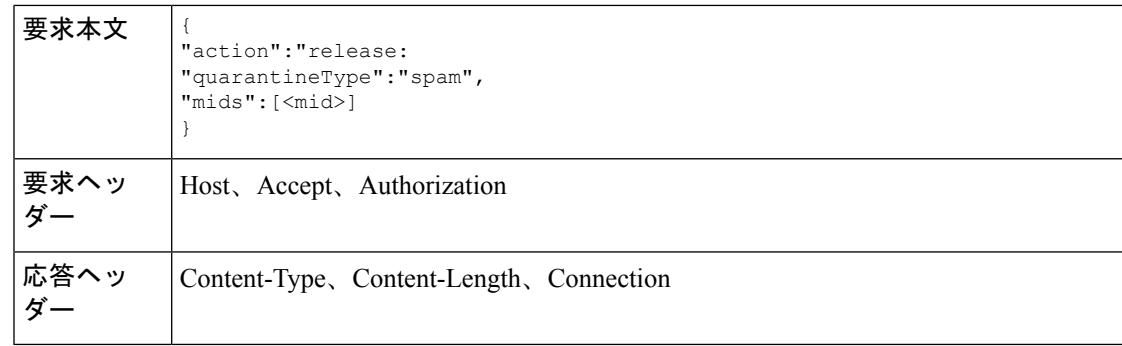

次の例では、mid パラメータを指定して特定のメッセージをリリースするクエリを示します。

#### サンプル リクエスト

```
POST /esa/api/v2.0/quarantine/messages HTTP/1.1
Content-Type: application/json
cache-control: no-cache
Authorization: Basic YWRtaW46aXJvbnBvcnQ=
User-Agent: curl/7.54.0
Accept: */*
Host: esa.cisco.com:6080
accept-encoding: gzip, deflate
content-length: 61
Connection: keep-alive
```

```
{
"action":"release",
"quarantineType":"spam",
"mids":[184]
}
```
#### サンプル応答

{

}

```
HTTP/1.1 200 OK
Server: API/2.0
Date: Thu, 22 Nov 2018 05:41:10 GMT
Content-type: application/json
Content-Length: 48
Connection: close
Access-Control-Allow-Origin: *
Access-Control-Allow-Headers: content-type, jwttoken, mid, h, email
Access-Control-Allow-Credentials: true
Access-Control-Allow-Methods: GET, POST, DELETE, OPTIONS
Access-Control-Expose-Headers: Content-Disposition, jwtToken
```

```
"data": {
    "action": "release",
    "totalCount": 1
}
```
# <span id="page-61-0"></span>セーフリスト エントリとブロックリスト エントリの検索

APIクエリを指定してセーフリストとブロックリストのエントリを取得することができます。 次に、構文とサポート対象の属性を示します。

 $\mathbf I$ 

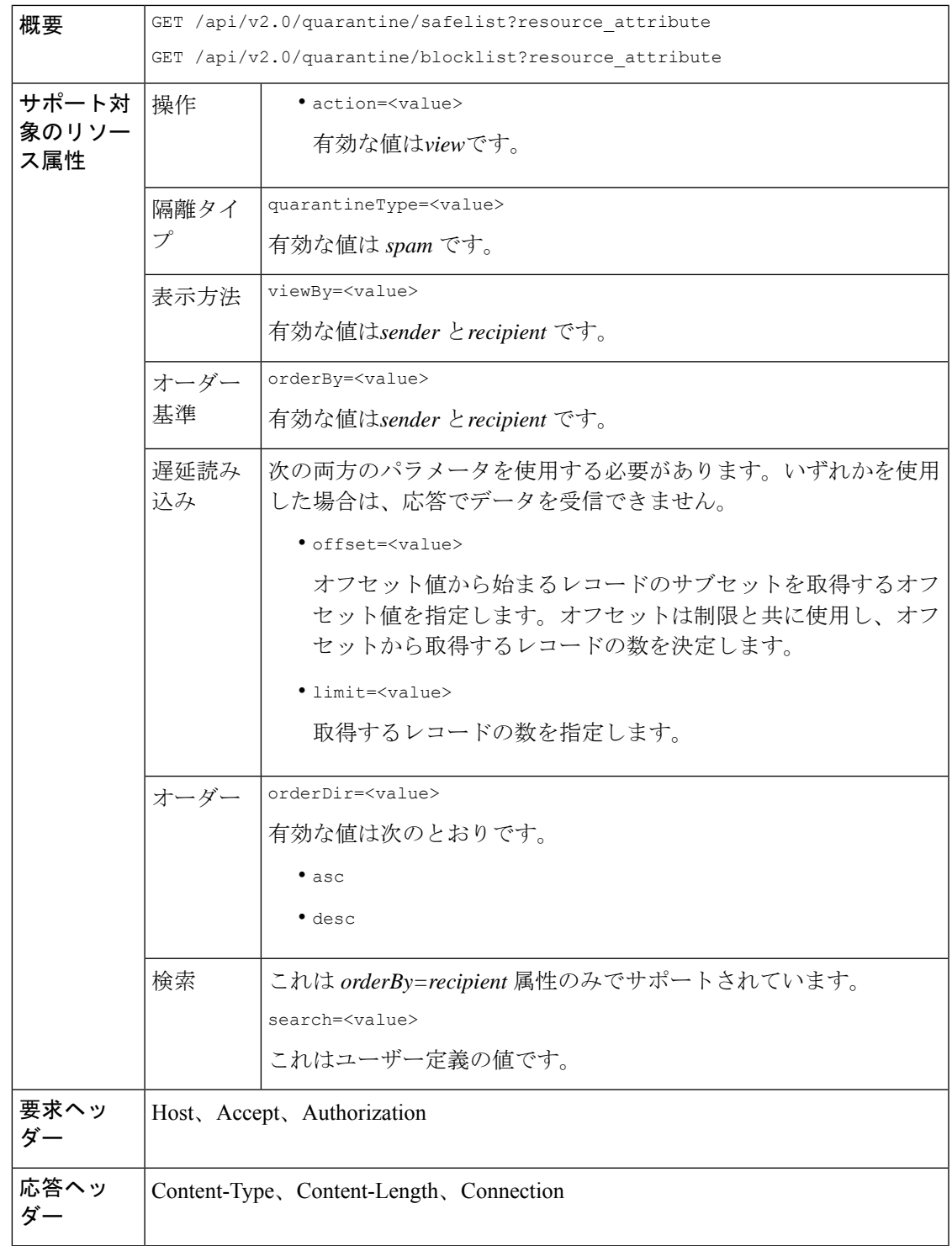

#### 受信者別にセーフリストとブロックリストのエントリを表示する。

次の要求例では、**セーフリスト**エントリを受信者別に取得するクエリを示します。ブロックリ ストと同じクエリを使用し、ブロックリストエントリを受信者別に取得します。次に、クエリ の例を示します。

GET /esa/api/v2.0/quarantine/blocklist?action=view&limit=25&offset=0&orderBy= recipient&orderDir=desc&quarantineType=spam&search=abc&viewBy=recipient

#### サンプル リクエスト

```
GET /esa/api/v2.0/quarantine/safelist?action=view&limit=25&offset=0&orderBy=
recipient&orderDir=desc&quarantineType=spam&search=abc&viewBy=recipient
HTTP/1.1
Content-Type: application/json
cache-control: no-cache
Authorization: Basic YWRtaW46aXJvbnBvcnQ=
User-Agent: curl/7.54.0
Accept: */*
Host: esa.cisco.com:6080
accept-encoding: gzip, deflate
Connection: keep-alive
```
#### サンプル応答

```
HTTP/1.1 200 OK
Server: API/2.0
Date: Fri, 23 Nov 2018 09:08:39 GMT
Content-type: application/json
Content-Length: 126
Connection: close
Access-Control-Allow-Origin: *
Access-Control-Allow-Headers: content-type, jwttoken, mid, h, email
Access-Control-Allow-Credentials: true
Access-Control-Allow-Methods: GET, POST, DELETE, OPTIONS
Access-Control-Expose-Headers: Content-Disposition, jwtToken
```

```
{
    "meta": {
        "totalCount": 1
    },
    "data": [
        {
             "senderList": [
                 "space.com",
                 "xyz.com",
                 "abc.com"
             ],
             "recipientAddress": "u1@space.com"
        }
    ]
}
```
#### 送信者別にセーフリストとブロックリストのエントリを表示する。

次の要求例では、ブロックリストエントリを送信者別に取得するクエリを示します。セーフリ ストと同じクエリを使用し、ブロックリストエントリを受信者別に取得します。次に、クエリ の例を示します。

GET /esa/api/v2.0/quarantine/safelist?action=view&limit=25&offset=0&orderBy= sender&orderDir=desc&quarantineType=spam&viewBy=sender

#### サンプル リクエスト

GET /esa/api/v2.0/quarantine/blocklist?action=view&limit=25&offset=0&orderBy= sender&orderDir=desc&quarantineType=spam&viewBy=sender HTTP/1.1 Content-Type: application/json cache-control: no-cache Postman-Token: 9b9bc6ef-2290-47ce-a84a-077bb805c57f Authorization: Basic YWRtaW46aXJvbnBvcnQ= User-Agent: PostmanRuntime/7.4.0 Accept: \*/\* Host: bgl0090-pod.cisco.com:6080 accept-encoding: gzip, deflate Connection: keep-alive

```
HTTP/1.1 200 OK
Server: API/2.0
Date: Fri, 23 Nov 2018 09:19:24 GMT
Content-type: application/json
Content-Length: 214
Connection: close
Access-Control-Allow-Origin: *
Access-Control-Allow-Headers: content-type, jwttoken, mid, h, email
Access-Control-Allow-Credentials: true
Access-Control-Allow-Methods: GET, POST, DELETE, OPTIONS
Access-Control-Expose-Headers: Content-Disposition, jwtToken
```

```
HTTP/1.1 200 OK
Server: API/2.0
Date: Fri, 23 Nov 2018 09:08:39 GMT
Content-type: application/json
Content-Length: 126
Connection: close
Access-Control-Allow-Origin: *
Access-Control-Allow-Headers: content-type, jwttoken, mid, h, email
Access-Control-Allow-Credentials: true
Access-Control-Allow-Methods: GET, POST, DELETE, OPTIONS
Access-Control-Expose-Headers: Content-Disposition, jwtToken
```

```
{
    "meta": {
        "totalCount": 1
    },
    "data": [
        {
             "senderList": [
                  "space.com",
                  "xyz.com",
                  "abc.com"
             \frac{1}{2}"recipientAddress": "u1@space.com"
        }
    ]
}
```
# <span id="page-65-0"></span>セーフリストとブロックリスト エントリの追加、編集、付加

セーフリストとブロックリストのエントリを追加、編集、および付加できます。レコードが存 在しない場合は、エントリが追加されます。レコードが存在する場合は、エントリを編集しま す。次に、構文とサポート対象の属性を示します。

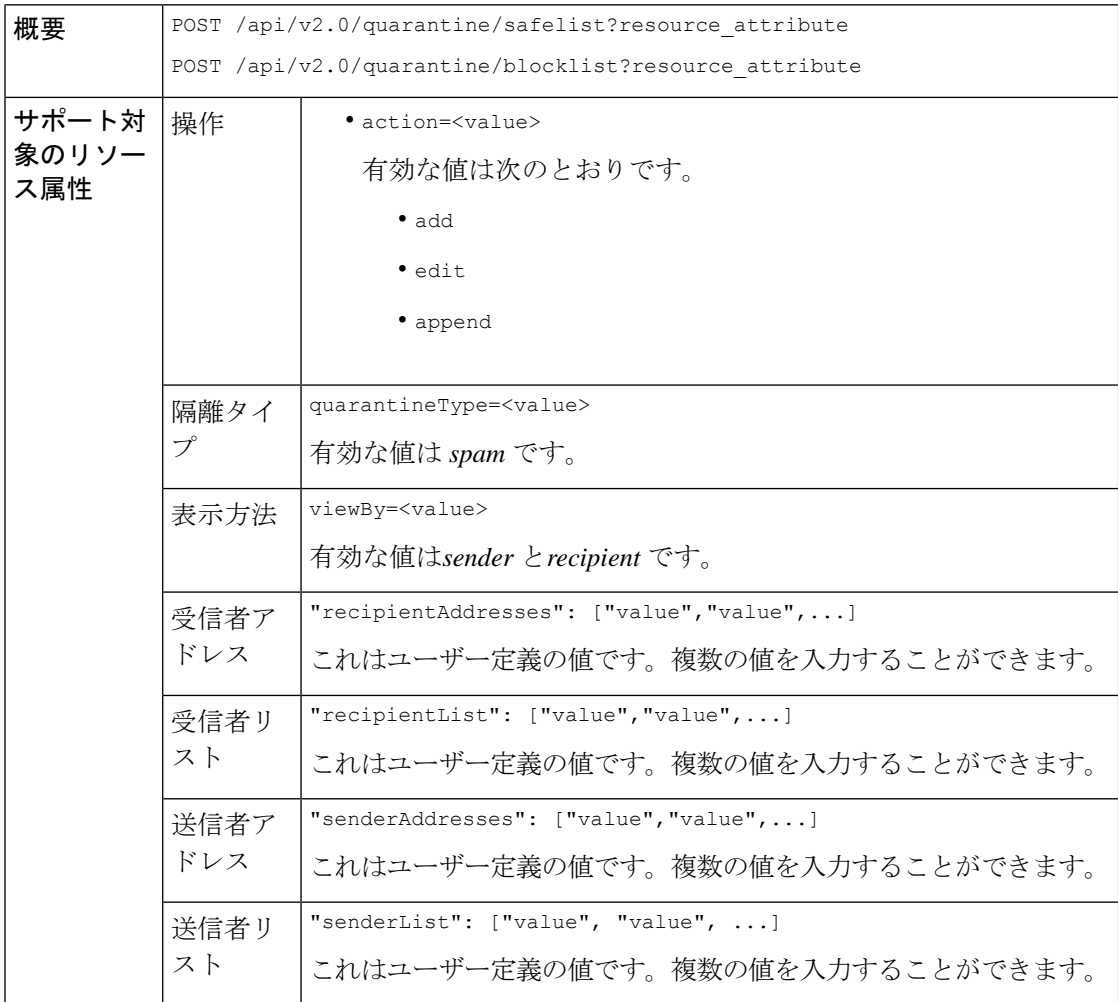

```
新しい受信者エントリの追加。
           {
           "action": "add",
           "quarantineType": "spam",
           "recipientAddresses": ["value","value"],
           "senderList": ["value"],
           "viewBy": "recipient"
           }
           新しい送信者エントリの追加。
           {
           "action": "add",
           "quarantineType": "spam",
           "senderAddresses": ["value","value"],
           "recipientList": ["value"],
           "viewBy": "sender"
           }
           新しい受信者エントリの編集。
           {
           "action": "edit",
           "quarantineType": "spam",
           "recipientAddresses": ["value","value"],
           "senderList": ["value"],
           "viewBy": "recipient"
           }
           新しい送信者エントリの編集。
           {
           "action": "edit",
           "quarantineType": "spam",
           "senderAddresses": ["value","value"],
           "recipientList": ["value"],
           "viewBy": "sender"
           }
           新しい受信者エントリの付加。
           {
           "action": "append",
           "quarantineType": "spam",
           "recipientAddresses": ["value","value"],
           "senderList": ["value"],
           "viewBy": "recipient"
           }
           新しい送信者エントリの付加。
           {
           "action": "append",
           "quarantineType": "spam",
           "senderAddresses": ["value","value"],
           "recipientList": ["value"],
           "viewBy": "sender"
           }
要求本文
要求ヘッ | Host、Accept、Authorization
ダー
```
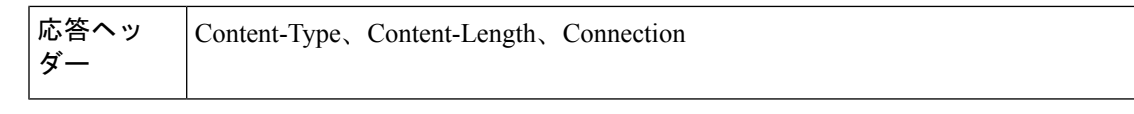

- [受信者セーフリスト](#page-67-0) エントリの追加 (62 ページ)
- [送信者セーフリスト](#page-68-0) エントリの追加 (63 ページ)
- [受信者ブロックリスト](#page-69-0) エントリの追加 (64 ページ)
- [送信者ブロックリスト](#page-69-1) エントリの追加 (64 ページ)
- [受信者セーフリスト](#page-70-0) エントリの編集 (65 ページ)
- [送信者セーフリスト](#page-71-0) エントリの編集 (66 ページ)
- [受信者ブロックリスト](#page-72-0) エントリの編集 (67 ページ)
- [送信者ブロックリスト](#page-73-0) エントリの編集 (68 ページ)
- [受信者セーフリスト](#page-74-0) エントリの付加 (69 ページ)
- [送信者セーフリスト](#page-74-1) エントリの付加 (69 ページ)

#### <span id="page-67-0"></span>受信者セーフリスト エントリの追加

次の要求例では、セーフリスト エントリを追加するクエリを示します。

#### サンプル リクエスト

```
POST /esa/api/v2.0/quarantine/safelist
HTTP/1.1
Content-Type: application/json
cache-control: no-cache
Authorization: Basic YWRtaW46aXJvbnBvcnQ=
User-Agent: curl/7.54.0
Accept: */*
Host: esa.cisco.com:6080
accept-encoding: gzip, deflate
content-length: 163
Connection: keep-alive
```
#### {

```
"action": "add",
"quarantineType": "spam",
"recipientAddresses": ["user1@acme.com","user2@acme.com"],
"senderList": ["acme.com"],
"viewBy": "recipient"
}
```

```
HTTP/1.1 200 OK
Server: API/2.0
Date: Fri, 23 Nov 2018 10:22:23 GMT
Content-type: application/json
Content-Length: 115
Connection: close
```

```
Access-Control-Allow-Origin: *
Access-Control-Allow-Headers: content-type, jwttoken, mid, h, email
Access-Control-Allow-Credentials: true
Access-Control-Allow-Methods: GET, POST, DELETE, OPTIONS
Access-Control-Expose-Headers: Content-Disposition, jwtToken
{
    "data": {
        "action": "add",
        "recipientAddresses": [
            "user1@acme.com",
            "user2@acme.com"
        ],
        "senderList": [
            "acme.com"
        ]
    }
}
```
#### <span id="page-68-0"></span>送信者セーフリスト エントリの追加

次の要求例では、セーフリスト エントリを追加するクエリを示します。

#### サンプル リクエスト

```
POST /esa/api/v2.0/quarantine/safelist HTTP/1.1
Content-Type: application/json
cache-control: no-cache
Authorization: Basic YWRtaW46aXJvbnBvcnQ=
User-Agent: curl/7.54.0
Accept: */*
Host: esa.cisco.com:6080
accept-encoding: gzip, deflate
content-length: 155
Connection: keep-alive
{
"action": "add",
"quarantineType": "spam",
"senderAddresses": ["xyz.com","space.com"],
"recipientList": ["user@cronos.com"],
"viewBy": "sender"
}
サンプル応答
HTTP/1.1 200 OK
```

```
Server: API/2.0
Date: Fri, 23 Nov 2018 10:31:28 GMT
Content-type: application/json
Content-Length: 110
Connection: close
Access-Control-Allow-Origin: *
Access-Control-Allow-Headers: content-type, jwttoken, mid, h, email
Access-Control-Allow-Credentials: true
Access-Control-Allow-Methods: GET, POST, DELETE, OPTIONS
Access-Control-Expose-Headers: Content-Disposition, jwtToken
{
```

```
"data": {
    "action": "add",
    "recipientList": [
        "user@cronos.com"
    ],
```

```
"senderAddresses": [
        "xyz.com",
        "space.com"
    ]
}
```
#### <span id="page-69-0"></span>受信者ブロックリスト エントリの追加

}

次の要求例では、ブロックリスト エントリを追加するクエリを示します。

#### サンプル リクエスト

```
POST /esa/api/v2.0/quarantine/blocklist
HTTP/1.1
Content-Type: application/json
cache-control: no-cache
Postman-Token: 55570e07-17fb-436e-9132-9f4998c67e7f
Authorization: Basic YWRtaW46aXJvbnBvcnQ=
User-Agent: curl/7.54.0
Accept: */*
Host: esa.cisco.com:6080
accept-encoding: gzip, deflate
content-length: 163
Connection: keep-alive
```

```
{
"action": "add",
"quarantineType": "spam",
"recipientAddresses": ["user1@acme.com","user2@acme.com"],
"senderList": ["acme.com"],
"viewBy": "recipient"
}
```
# サンプル応答

```
HTTP/1.1 200 OK
Server: API/2.0
Date: Fri, 23 Nov 2018 10:22:23 GMT
Content-type: application/json
Content-Length: 115
Connection: close
Access-Control-Allow-Origin: *
Access-Control-Allow-Headers: content-type, jwttoken, mid, h, email
Access-Control-Allow-Credentials: true
Access-Control-Allow-Methods: GET, POST, DELETE, OPTIONS
Access-Control-Expose-Headers: Content-Disposition, jwtToken
```

```
{
    "data": {
        "action": "add",
         "recipientAddresses": [
             "user1@acme.com",
             "user2@acme.com"
        \frac{1}{2}"senderList": [
             "acme.com"
        ]
    }
}
```
### <span id="page-69-1"></span>送信者ブロックリスト エントリの追加

次の要求例では、ブロックリスト エントリを追加するクエリを示します。

### サンプル リクエスト

```
POST /esa/api/v2.0/quarantine/blocklist HTTP/1.1
Content-Type: application/json
cache-control: no-cache
Authorization: Basic YWRtaW46aXJvbnBvcnQ=
User-Agent: curl/7.54.0
Accept: */*
Host: esa.cisco.com:6080
accept-encoding: gzip, deflate
content-length: 155
Connection: keep-alive
```

```
{
"action": "add",
"quarantineType": "spam",
"senderAddresses": ["xyz.com","space.com"],
"recipientList": ["user@cronos.com"],
"viewBy": "sender"
}
```
## サンプル応答

{

}

```
HTTP/1.1 200 OK
Server: API/2.0
Date: Fri, 23 Nov 2018 10:31:28 GMT
Content-type: application/json
Content-Length: 110
Connection: close
Access-Control-Allow-Origin: *
Access-Control-Allow-Headers: content-type, jwttoken, mid, h, email
Access-Control-Allow-Credentials: true
Access-Control-Allow-Methods: GET, POST, DELETE, OPTIONS
Access-Control-Expose-Headers: Content-Disposition, jwtToken
```

```
"data": {
    "action": "add",
    "recipientList": [
        "user@cronos.com"
    ],
    "senderAddresses": [
        "xyz.com",
        "space.com"
    ]
}
```
#### <span id="page-70-0"></span>受信者セーフリスト エントリの編集

次の要求例では、セーフリスト エントリを追加するクエリを示します。

#### サンプル リクエスト

```
POST /esa/api/v2.0/quarantine/safelist
HTTP/1.1
Content-Type: application/json
cache-control: no-cache
Postman-Token: 55570e07-17fb-436e-9132-9f4998c67e7f
Authorization: Basic YWRtaW46aXJvbnBvcnQ=
User-Agent: curl/7.54.0
Accept: */*
Host: esa.cisco.com:6080
accept-encoding: gzip, deflate
```

```
content-length: 163
Connection: keep-alive
{
"action": "edit",
"quarantineType": "spam",
"recipientAddresses": ["user1@acme.com","user2@acme.com"],
"senderList": ["acme.com"],
"viewBy": "recipient"
}
```
#### サンプル応答

{

}

```
HTTP/1.1 200 OK
Server: API/2.0
Date: Fri, 23 Nov 2018 10:22:23 GMT
Content-type: application/json
Content-Length: 115
Connection: close
Access-Control-Allow-Origin: *
Access-Control-Allow-Headers: content-type, jwttoken, mid, h, email
Access-Control-Allow-Credentials: true
Access-Control-Allow-Methods: GET, POST, DELETE, OPTIONS
Access-Control-Expose-Headers: Content-Disposition, jwtToken
```

```
"data": {
   "action": "edit",
    "recipientAddresses": [
        "user1@acme.com",
        "user2@acme.com"
   ],
    "senderList": [
        "acme.com"
   ]
}
```
#### <span id="page-71-0"></span>送信者セーフリスト エントリの編集

次の要求例では、セーフリスト エントリを追加するクエリを示します。

### サンプル リクエスト

```
POST /esa/api/v2.0/quarantine/safelist HTTP/1.1
Content-Type: application/json
cache-control: no-cache
Authorization: Basic YWRtaW46aXJvbnBvcnQ=
User-Agent: curl/7.54.0
Accept: */*
Host: esa.cisco.com:6080
accept-encoding: gzip, deflate
content-length: 155
Connection: keep-alive
{
"action": "edit",
"quarantineType": "spam",
"senderAddresses": ["xyz.com","space.com"],
"recipientList": ["user@cronos.com"],
"viewBy": "sender"
}
```
```
HTTP/1.1 200 OK
Server: API/2.0
Date: Fri, 23 Nov 2018 10:31:28 GMT
Content-type: application/json
Content-Length: 110
Connection: close
Access-Control-Allow-Origin: *
Access-Control-Allow-Headers: content-type, jwttoken, mid, h, email
Access-Control-Allow-Credentials: true
Access-Control-Allow-Methods: GET, POST, DELETE, OPTIONS
Access-Control-Expose-Headers: Content-Disposition, jwtToken
{
    "data": {
        "action": "edit",
        "recipientList": [
            "user@cronos.com"
        ],
        "senderAddresses": [
            "xyz.com",
            "space.com"
        ]
    }
}
```
#### 受信者ブロックリスト エントリの編集

次の要求例では、ブロックリスト エントリを編集するクエリを示します。

#### サンプル リクエスト

```
POST /esa/api/v2.0/quarantine/blocklist
HTPP/1.1Content-Type: application/json
cache-control: no-cache
Postman-Token: 55570e07-17fb-436e-9132-9f4998c67e7f
Authorization: Basic YWRtaW46aXJvbnBvcnQ=
User-Agent: curl/7.54.0
Accept: */*
Host: esa.cisco.com:6080
accept-encoding: gzip, deflate
content-length: 163
Connection: keep-alive
{
```

```
"action": "edit",
"quarantineType": "spam",
"recipientAddresses": ["user1@acme.com","user2@acme.com"],
"senderList": ["acme.com"],
"viewBy": "recipient"
}
```

```
HTTP/1.1 200 OK
Server: API/2.0
Date: Fri, 23 Nov 2018 10:22:23 GMT
Content-type: application/json
Content-Length: 115
Connection: close
Access-Control-Allow-Origin: *
Access-Control-Allow-Headers: content-type, jwttoken, mid, h, email
Access-Control-Allow-Credentials: true
Access-Control-Allow-Methods: GET, POST, DELETE, OPTIONS
```

```
Access-Control-Expose-Headers: Content-Disposition, jwtToken
{
    "data": {
        "action": "edit",
        "recipientAddresses": [
            "user1@acme.com",
            "user2@acme.com"
        ],
        "senderList": [
            "acme.com"
        ]
    }
}
```
## 送信者ブロックリスト エントリの編集

次の要求例では、ブロックリスト エントリを編集するクエリを示します。

#### サンプル リクエスト

```
POST /esa/api/v2.0/quarantine/blocklist HTTP/1.1
Content-Type: application/json
cache-control: no-cache
Authorization: Basic YWRtaW46aXJvbnBvcnQ=
User-Agent: curl/7.54.0
Accept: */*
Host: esa.cisco.com:6080
accept-encoding: gzip, deflate
content-length: 155
Connection: keep-alive
{
"action": "edit",
"quarantineType": "spam",
"senderAddresses": ["xyz.com","space.com"],
```
"recipientList": ["user@cronos.com"],

#### サンプル応答

}

"viewBy": "sender"

```
HTTP/1.1 200 OK
Server: API/2.0
Date: Fri, 23 Nov 2018 10:31:28 GMT
Content-type: application/json
Content-Length: 110
Connection: close
Access-Control-Allow-Origin: *
Access-Control-Allow-Headers: content-type, jwttoken, mid, h, email
Access-Control-Allow-Credentials: true
Access-Control-Allow-Methods: GET, POST, DELETE, OPTIONS
Access-Control-Expose-Headers: Content-Disposition, jwtToken
{
```

```
"data": {
   "action": "edit",
    "recipientList": [
        "user@cronos.com"
   ],
    "senderAddresses": [
        "xyz.com",
        "space.com"
    ]
```
} }

#### 受信者セーフリスト エントリの付加

次の要求例では、セーフリスト エントリを付加するクエリを示します。

```
サンプル リクエスト
```

```
POST /esa/api/v2.0/quarantine/safelist
HTTP/1.1
Content-Type: application/json
cache-control: no-cache
Postman-Token: 55570e07-17fb-436e-9132-9f4998c67e7f
Authorization: Basic YWRtaW46aXJvbnBvcnQ=
User-Agent: curl/7.54.0
Accept: */*
Host: esa.cisco.com:6080
accept-encoding: gzip, deflate
content-length: 163
Connection: keep-alive
{
"action": "append",
```

```
"quarantineType": "spam",
"recipientAddresses": ["user1@acme.com","user2@acme.com"],
"senderList": ["acme.com"],
"viewBy": "recipient"
}
```
サンプル応答

```
HTTP/1.1 200 OK
Server: API/2.0
Date: Fri, 23 Nov 2018 10:22:23 GMT
Content-type: application/json
Content-Length: 115
Connection: close
Access-Control-Allow-Origin: *
Access-Control-Allow-Headers: content-type, jwttoken, mid, h, email
Access-Control-Allow-Credentials: true
Access-Control-Allow-Methods: GET, POST, DELETE, OPTIONS
Access-Control-Expose-Headers: Content-Disposition, jwtToken
```

```
{
    "data": {
         "action": "append",
         "recipientAddresses": [
             "user1@acme.com",
             "user2@acme.com"
         \frac{1}{2},
         "senderList": [
             "acme.com"
         ]
    }
}
```
送信者セーフリスト エントリの付加

次の要求例では、セーフリスト エントリを付加するクエリを示します。

```
POST /esa/api/v2.0/quarantine/safelist HTTP/1.1
Content-Type: application/json
cache-control: no-cache
Authorization: Basic YWRtaW46aXJvbnBvcnQ=
User-Agent: curl/7.54.0
Accept: */*
Host: esa.cisco.com:6080
accept-encoding: gzip, deflate
content-length: 155
Connection: keep-alive
```

```
{
"action": "append",
"quarantineType": "spam",
"senderAddresses": ["xyz.com","space.com"],
"recipientList": ["user@cronos.com"],
"viewBy": "sender"
}
```
### サンプル応答

```
HTTP/1.1 200 OK
Server: API/2.0
Date: Fri, 23 Nov 2018 10:31:28 GMT
Content-type: application/json
Content-Length: 110
Connection: close
Access-Control-Allow-Origin: *
Access-Control-Allow-Headers: content-type, jwttoken, mid, h, email
Access-Control-Allow-Credentials: true
Access-Control-Allow-Methods: GET, POST, DELETE, OPTIONS
Access-Control-Expose-Headers: Content-Disposition, jwtToken
```

```
"data": {
        "action": "append",
        "recipientList": [
            "user@cronos.com"
        ],
        "senderAddresses": [
            "xyz.com",
            "space.com"
        ]
    }
}
```
#### 受信者ブロックリスト エントリの付加

{

次の要求例では、ブロックリスト エントリを付加するクエリを示します。

```
POST /esa/api/v2.0/quarantine/blocklist
HTTP/1.1
Content-Type: application/json
cache-control: no-cache
Postman-Token: 55570e07-17fb-436e-9132-9f4998c67e7f
Authorization: Basic YWRtaW46aXJvbnBvcnQ=
User-Agent: curl/7.54.0
Accept: */*
Host: esa.cisco.com:6080
accept-encoding: gzip, deflate
content-length: 163
Connection: keep-alive
```

```
{
"action": "append",
"quarantineType": "spam",
"recipientAddresses": ["user1@acme.com","user2@acme.com"],
"senderList": ["acme.com"],
"viewBy": "recipient"
}
```
### サンプル応答

```
HTTP/1.1 200 OK
Server: API/2.0
Date: Fri, 23 Nov 2018 10:22:23 GMT
Content-type: application/json
Content-Length: 115
Connection: close
Access-Control-Allow-Origin: *
Access-Control-Allow-Headers: content-type, jwttoken, mid, h, email
Access-Control-Allow-Credentials: true
Access-Control-Allow-Methods: GET, POST, DELETE, OPTIONS
Access-Control-Expose-Headers: Content-Disposition, jwtToken
{
    "data": {
        "action": "append",
        "recipientAddresses": [
```

```
"user1@acme.com",
         "user2@acme.com"
    \frac{1}{2}"senderList": [
         "acme.com"
    ]
}
```
#### 送信者ブロックリスト エントリの付加

}

次の要求例では、ブロックリスト エントリを付加するクエリを示します。

#### サンプル リクエスト

```
POST /esa/api/v2.0/quarantine/blocklist HTTP/1.1
Content-Type: application/json
cache-control: no-cache
Authorization: Basic YWRtaW46aXJvbnBvcnQ=
User-Agent: curl/7.54.0
Accept: */*
Host: esa.cisco.com:6080
accept-encoding: gzip, deflate
content-length: 155
Connection: keep-alive
{
"action": "append",
"quarantineType": "spam",
"senderAddresses": ["xyz.com","space.com"],
"recipientList": ["user@cronos.com"],
"viewBy": "sender"
```

```
サンプル応答
```
}

HTTP/1.1 200 OK Server: API/2.0

```
Date: Fri, 23 Nov 2018 10:31:28 GMT
Content-type: application/json
Content-Length: 110
Connection: close
Access-Control-Allow-Origin: *
Access-Control-Allow-Headers: content-type, jwttoken, mid, h, email
Access-Control-Allow-Credentials: true
Access-Control-Allow-Methods: GET, POST, DELETE, OPTIONS
Access-Control-Expose-Headers: Content-Disposition, jwtToken
{
    "data": {
        "action": "append",
        "recipientList": [
            "user@cronos.com"
        ],
        "senderAddresses": [
            "xyz.com",
            "space.com"
        ]
    }
}
```
## セーフリストまたはブロックリスト エントリの削除

送信者または受信者のいずれかのリストからセーフリストまたはブロックリストのエントリを 削除する API クエリを実行できます。

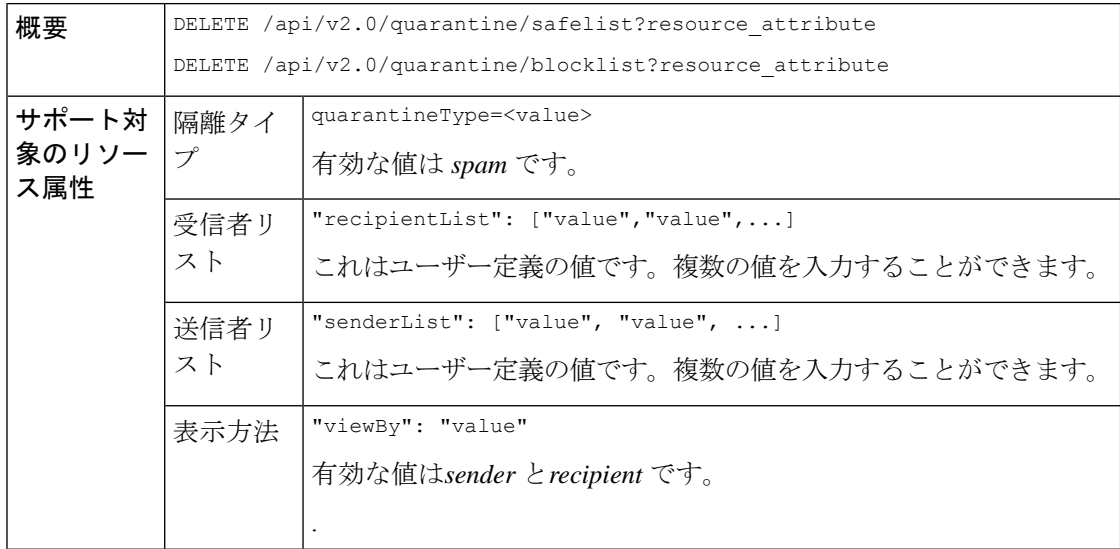

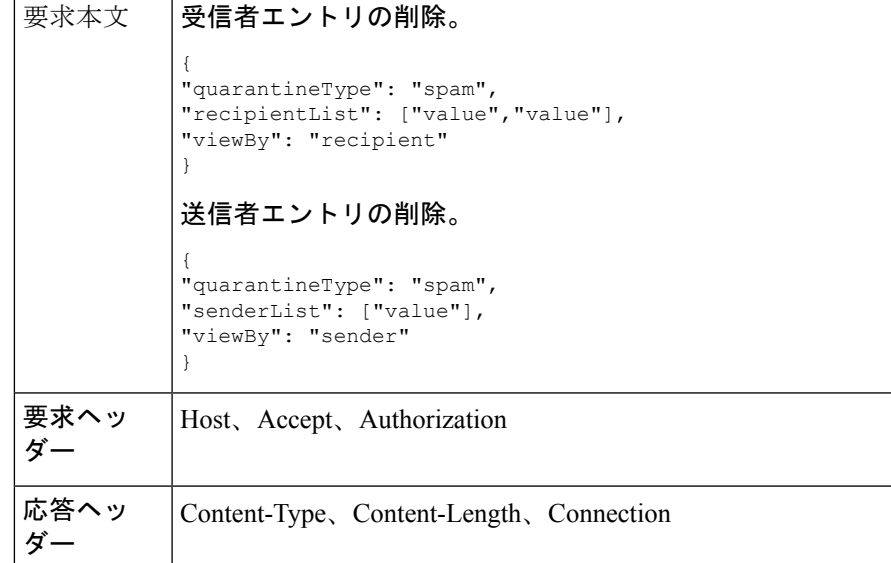

次の API を使用できます。

- [受信者セーフリスト](#page-78-0) エントリの削除 (73 ページ)
- [送信者セーフリスト](#page-79-0) エントリの削除 (74 ページ)
- [受信者ブロックリスト](#page-80-0) エントリの削除 (75 ページ)
- [送信者ブロックリスト](#page-80-1) エントリの削除 (75 ページ)

#### <span id="page-78-0"></span>受信者セーフリスト エントリの削除

次の要求例では、セーフリスト エントリを削除するクエリを示します。

#### サンプル リクエスト

```
DELETE /esa/api/v2.0/quarantine/safelist
HTTP/1.1
Content-Type: application/json
cache-control: no-cache
Authorization: Basic YWRtaW46aXJvbnBvcnQ=
User-Agent: curl/7.54.0
Accept: */*
Host: esa.cisco.com:6080
accept-encoding: gzip, deflate
content-length: 111
Connection: keep-alive
{
```

```
"quarantineType": "spam",
"recipientList": ["user@cronos.com","user3@cosco.com"],
"viewBy": "recipient"
}
```

```
HTTP/1.1 200 OK
Server: API/2.0
Date: Fri, 23 Nov 2018 12:27:40 GMT
```

```
Content-type: application/json
Content-Length: 104
Connection: close
Access-Control-Allow-Origin: *
Access-Control-Allow-Headers: content-type, jwttoken, mid, h, email
Access-Control-Allow-Credentials: true
Access-Control-Allow-Methods: GET, POST, DELETE, OPTIONS
Access-Control-Expose-Headers: Content-Disposition, jwtToken
{
    "data": {
        "action": "delete",
        "recipientList": [
            "user@cronos.com",
            "user3@cosco.com"
        \frac{1}{2},
        "totalCount": 2
    }
}
```
#### <span id="page-79-0"></span>送信者セーフリスト エントリの削除

次の要求例では、セーフリスト エントリを削除するクエリを示します。

```
DELETE /esa/api/v2.0/quarantine/safelist HTTP/1.1
Content-Type: application/json
cache-control: no-cache
Authorization: Basic YWRtaW46aXJvbnBvcnQ=
User-Agent: curl/7.54.0
Accept: */*
Host: esa.cisco.com:6080
accept-encoding: gzip, deflate
content-length: 82
Connection: keep-alive
{
"quarantineType": "spam",
"senderList": ["race.com"],
"viewBy": "sender"
}
サンプル応答
HTTP/1.1 200 OK
Server: API/2.0
Date: Fri, 23 Nov 2018 12:33:41 GMT
Content-type: application/json
Content-Length: 75
Connection: close
Access-Control-Allow-Origin: *
Access-Control-Allow-Headers: content-type, jwttoken, mid, h, email
Access-Control-Allow-Credentials: true
Access-Control-Allow-Methods: GET, POST, DELETE, OPTIONS
Access-Control-Expose-Headers: Content-Disposition, jwtToken
{
    "data": {
```

```
"action": "delete",
"totalCount": 1,
"senderList": [
    "race.com"
]
```
}

}

### <span id="page-80-0"></span>受信者ブロックリスト エントリの削除

次の要求例では、ブロックリスト エントリを削除するクエリを示します。

```
DELETE /esa/api/v2.0/quarantine/blocklist
HTTP/1.1
Content-Type: application/json
cache-control: no-cache
Authorization: Basic YWRtaW46aXJvbnBvcnQ=
User-Agent: curl/7.54.0
Accept: */*
Host: esa.cisco.com:6080
accept-encoding: gzip, deflate
content-length: 111
Connection: keep-alive
```
{

```
"quarantineType": "spam",
"recipientList": ["user@cronos.com","user3@cosco.com"],
"viewBy": "recipient"
}
```
## サンプル応答

```
HTTP/1.1 200 OK
Server: API/2.0
Date: Fri, 23 Nov 2018 12:27:40 GMT
Content-type: application/json
Content-Length: 104
Connection: close
Access-Control-Allow-Origin: *
Access-Control-Allow-Headers: content-type, jwttoken, mid, h, email
Access-Control-Allow-Credentials: true
Access-Control-Allow-Methods: GET, POST, DELETE, OPTIONS
Access-Control-Expose-Headers: Content-Disposition, jwtToken
```

```
{
    "data": {
         "action": "delete",
         "recipientList": [
             "user@cronos.com",
             "user3@cosco.com"
        \mathbf{1},
         "totalCount": 2
    }
}
```
### <span id="page-80-1"></span>送信者ブロックリスト エントリの削除

次の要求例では、ブロックリスト エントリを削除するクエリを示します。

```
DELETE /esa/api/v2.0/quarantine/blocklist HTTP/1.1
Content-Type: application/json
cache-control: no-cache
Authorization: Basic YWRtaW46aXJvbnBvcnQ=
User-Agent: curl/7.54.0
Accept: */*
Host: esa.cisco.com:6080
accept-encoding: gzip, deflate
```

```
content-length: 82
Connection: keep-alive
{
"quarantineType": "spam",
"senderList": ["race.com"],
"viewBy": "sender"
}
サンプル応答
HTTP/1.1 200 OK
Server: API/2.0
Date: Fri, 23 Nov 2018 12:33:41 GMT
Content-type: application/json
Content-Length: 75
Connection: close
Access-Control-Allow-Origin: *
Access-Control-Allow-Headers: content-type, jwttoken, mid, h, email
Access-Control-Allow-Credentials: true
Access-Control-Allow-Methods: GET, POST, DELETE, OPTIONS
Access-Control-Expose-Headers: Content-Disposition, jwtToken
{
    "data": {
        "action": "delete",
        "totalCount": 1,
        "senderList": [
            "race.com"
        ]
    }
}
```
## その他の隔離用 **API**

次のクエリには、クエリ文字列の一部として **quarantineType** リソース名が含まれます。 隔離クエリは、検索、ソート、オフセット、および遅延読み込みをサポートします。

- [メッセージの検索](#page-82-0) (77 ページ)
- [メッセージの詳細の取得](#page-89-0) (84 ページ)
- [メッセージの移動](#page-91-0) (86 ページ)
- [隔離からメッセージの終了を遅延する](#page-92-0) (87 ページ)
- [隔離内のメッセージのコピーを送信する](#page-94-0) (89 ページ)
- [添付ファイルのダウンロード](#page-96-0) (91 ページ)
- [メッセージの削除](#page-97-0) (92 ページ)
- [メッセージのリリース](#page-98-0) (93 ページ)
- ルール [サマリーの表示](#page-100-0) (95 ページ)
- ルール ID [に基づく検索](#page-101-0) (96 ページ)
- ルール [サマリーからのメッセージをリリース](#page-104-0) (99 ページ)

• ルール [サマリーからメッセージを削除](#page-106-0) (101 ページ)

## <span id="page-82-0"></span>メッセージの検索

複数の属性と一致する他の隔離内のメッセージを検索することができます。次に、構文とサ ポート対象の属性を示します。

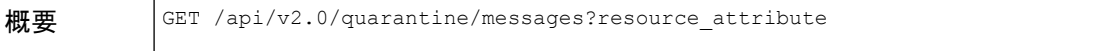

 $\overline{1}$ 

 $\mathbf I$ 

r

 $\top$ 

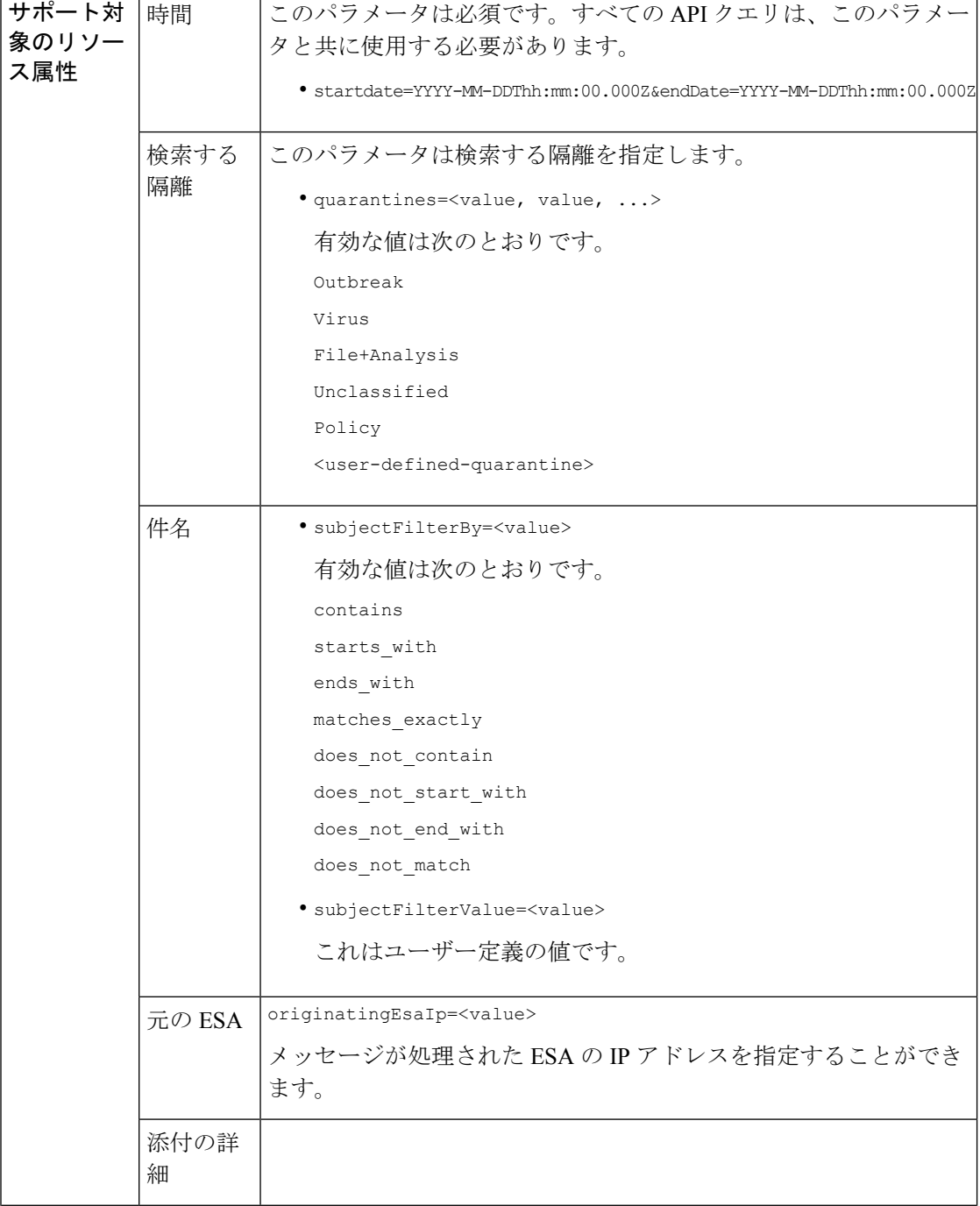

 $\mathbf I$ 

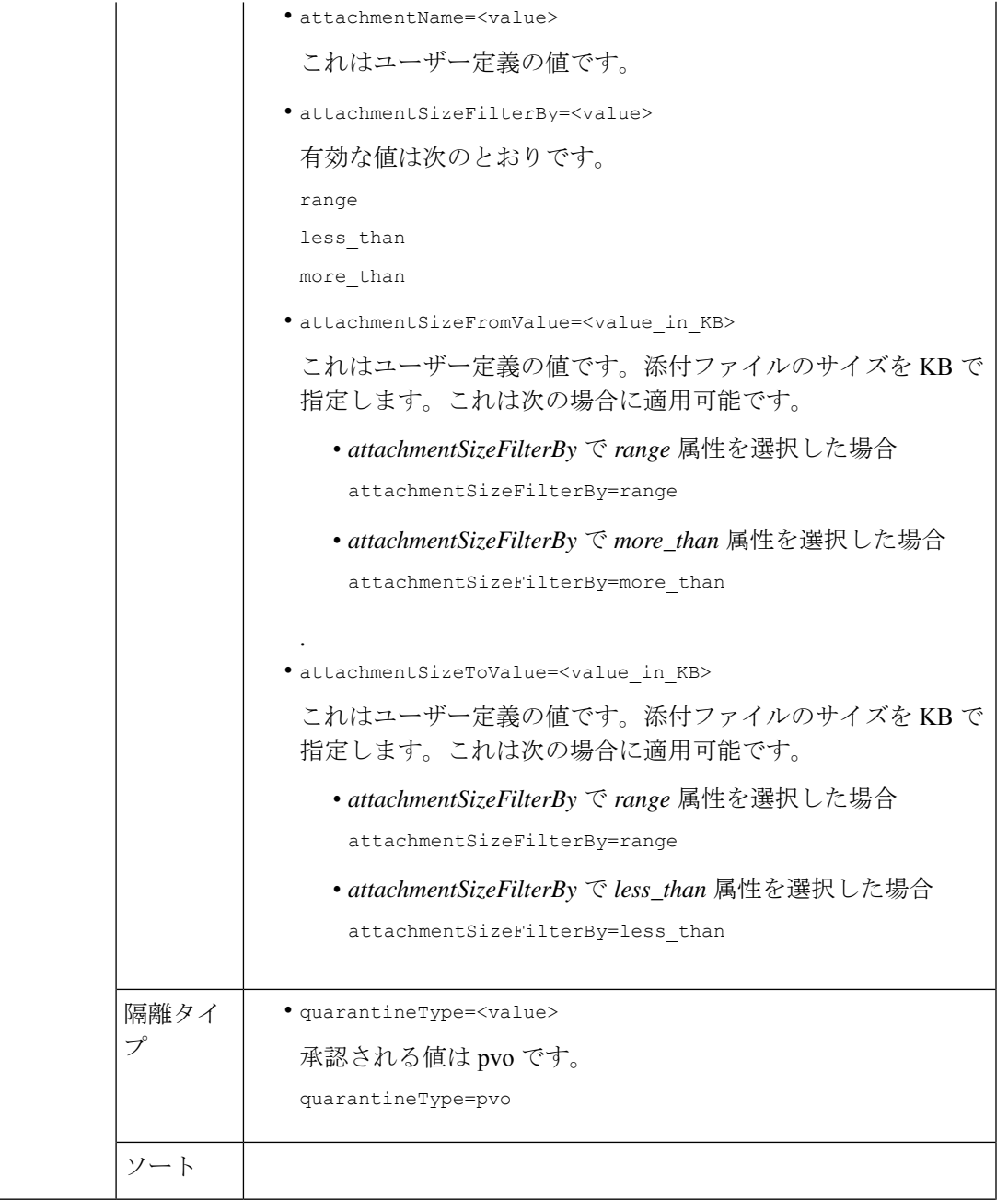

I

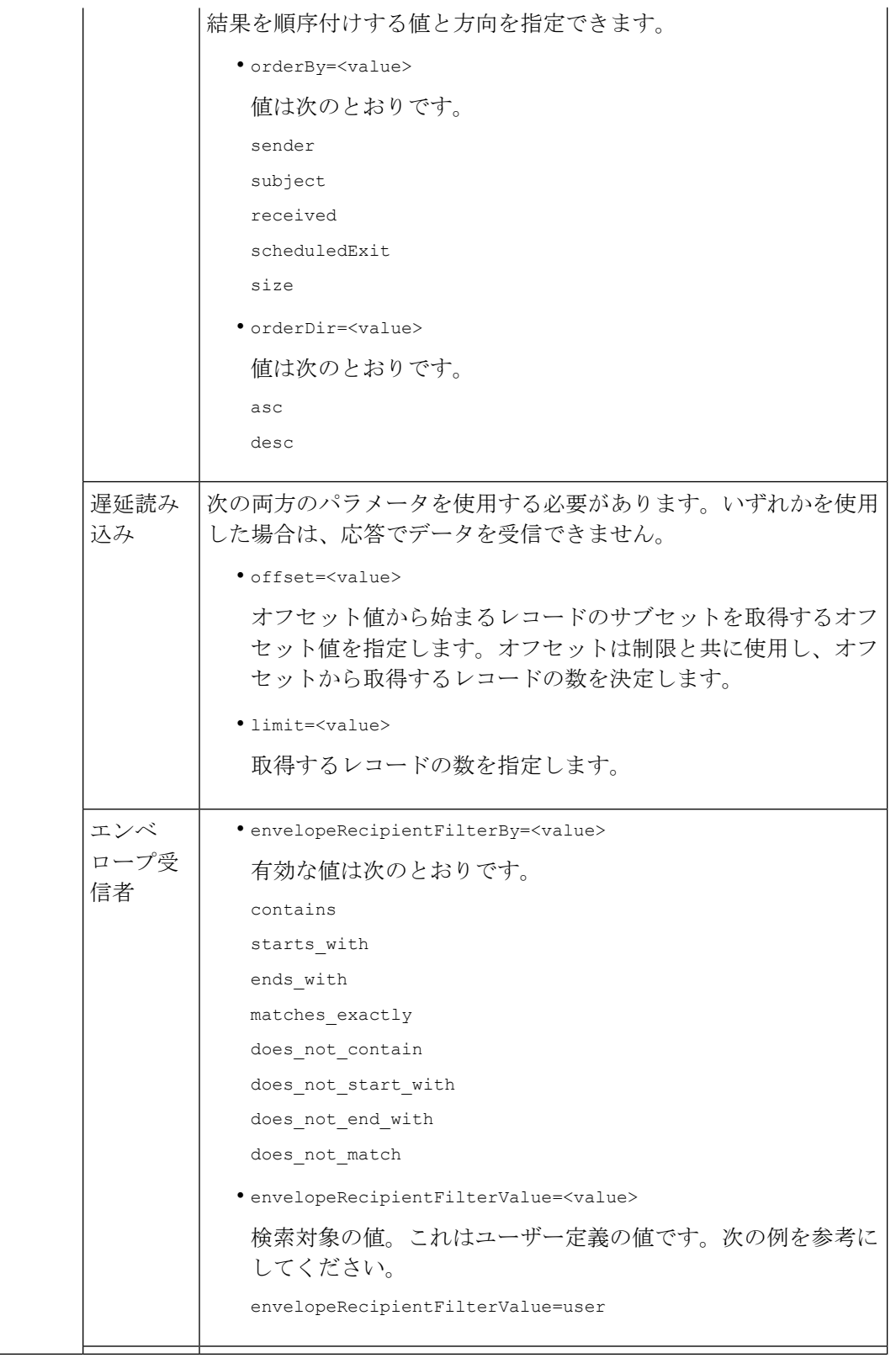

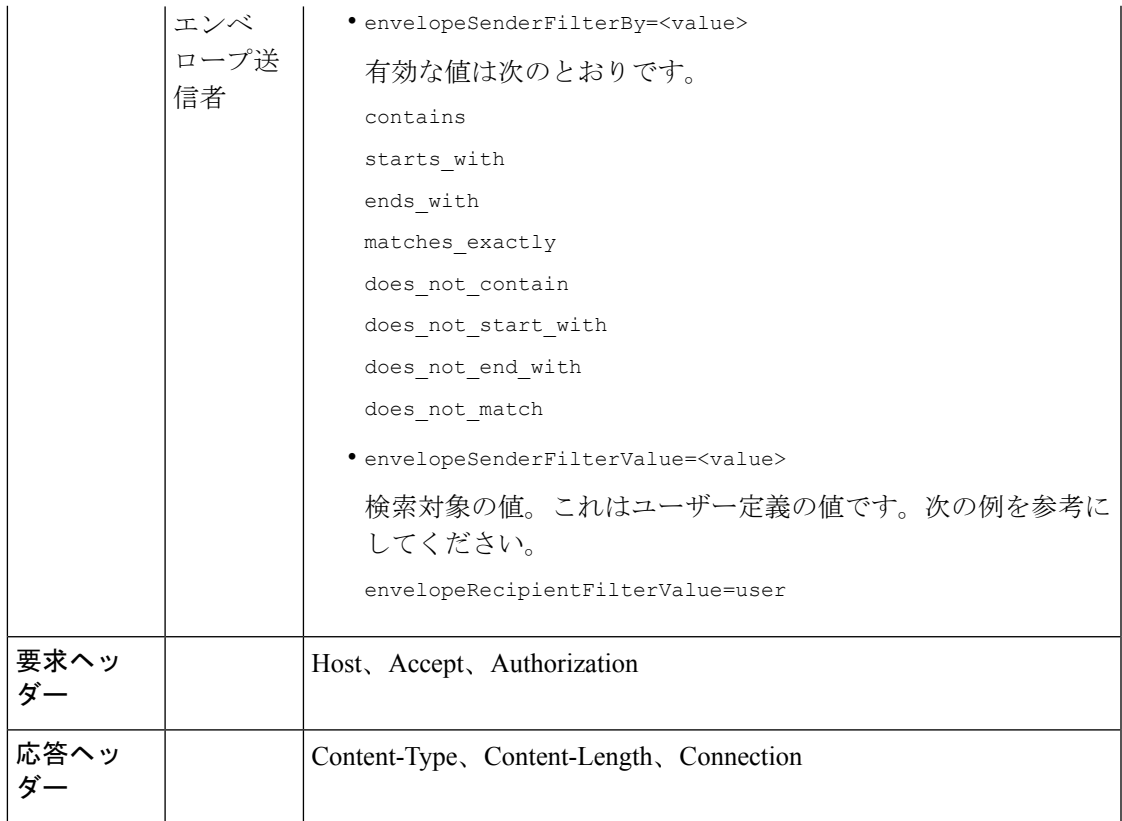

次の例では、時間範囲、順序、隔離タイプ、オフセットと制限、元の ESA パラメータを指定 して、他のポリシー、ウイルス、アウトブレイク隔離内のメッセージを取得するクエリを示し ます。

## サンプル リクエスト

GET

/esa/api/v2.0/quarantine/messages?endDate=2018-11-23T00:00:00.000Z&limit=25&offset=0&orderBy= received&orderDir=desc&quarantineType=pvo&quarantines=Outbreak,Virus,File+Analysis,Unclassified,Policy&startDate =2017-11-22T00:00:00.000Z&originatingEsaIp=10.8.91.15 HTTP/1.1 Content-Type: application/json cache-control: no-cache Authorization: Basic YWRtaW46aXJvbnBvcnQ= User-Agent: curl/7.54.0 Accept: \*/\* Host: esa.cisco.com:6080 accept-encoding: gzip, deflate Connection: keep-alive

## サンプル応答

HTTP/1.1 200 OK Server: API/2.0 Date: Thu, 22 Nov 2018 09:01:11 GMT Content-type: application/json Content-Length: 13093

```
Connection: close
Access-Control-Allow-Origin: *
Access-Control-Allow-Headers: content-type, jwttoken, mid, h, email
Access-Control-Allow-Credentials: true
Access-Control-Allow-Methods: GET, POST, DELETE, OPTIONS
Access-Control-Expose-Headers: Content-Disposition, jwtToken
{
    "meta": {
        "totalCount": 126
    },
    "data": [
        {
             "attributes": {
                 "received": "21 Nov 2018 10:10 (GMT)",
                 "sender": "usr2@sender.com",
                 "subject": "[SUSPICIOUS MESSAGE] Test mail.",
                 "esaHostName": "esa01",
                 "inQuarantines": "Policy",
                 "scheduledExit": "21 Dec 2018 10:10 (GMT)",
                 "originatingEsaIp": "10.8.91.15",
                 "quarantineForReason": [
                     "Content Filter: 'url'"
                 ],
                 "esaMid": 379,
                 "recipient": [
                     "eriferna@mail.qa.sgg.cisco.com"
                 \,, \,"quarantineForReasonDict": [
                     {
                         "reason": [
                             "Content Filter: 'url'"
                         \mathbf{1},
                         "quarantineName": "Policy"
                     }
                 \frac{1}{2}"size": "312.69K"
             },
             "mid": 166
        },
        {
             "attributes": {
                 "received": "21 Nov 2018 10:10 (GMT)",
                 "sender": "usr2@sender.com",
                 "subject": "[SUSPICIOUS MESSAGE] Test mail.",
                 "esaHostName": "esa01",
                 "inQuarantines": "Policy",
                 "scheduledExit": "21 Dec 2018 10:10 (GMT)",
                 "originatingEsaIp": "10.8.91.15",
                 "quarantineForReason": [
                     "Content Filter: 'url'"
                 ],
                 "esaMid": 369,
                 "recipient": [
                     "eriferna@mail.qa.sgg.cisco.com"
                 \frac{1}{2}"quarantineForReasonDict": [
                     \left\{ \right."reason": [
                              "Content Filter: 'url'"
                         \frac{1}{2},
                         "quarantineName": "Policy"
                     }
                 ],
```

```
"size": "312.69K"
    },
    "mid": 161
},
{
    "attributes": {
        "received": "21 Nov 2018 10:09 (GMT)",
        "sender": "usr2@sender.com",
        "subject": "[SUSPICIOUS MESSAGE] Test mail.",
        "esaHostName": "esa01",
        "inQuarantines": "Policy",
        "scheduledExit": "21 Dec 2018 10:09 (GMT)",
        "originatingEsaIp": "10.8.91.15",
        "quarantineForReason": [
            "Content Filter: 'url'"
        \cdot"esaMid": 354,
        "recipient": [
            "eriferna@mail.qa.sgg.cisco.com"
        \frac{1}{2},
        "quarantineForReasonDict": [
            \{"reason": [
                     "Content Filter: 'url'"
                 \frac{1}{2},
                 "quarantineName": "Policy"
            }
        \cdot"size": "312.69K"
    },
    "mid": 153
},
{
    "attributes": {
        "received": "20 Nov 2018 12:42 (GMT)",
        "sender": "test@irontest.com",
        "subject": "[WARNING: ATTACHMENT UNSCANNED]sadsafasd",
        "esaHostName": "esa01",
        "inQuarantines": "Policy",
        "scheduledExit": "20 Dec 2018 12:42 (GMT)",
        "originatingEsaIp": "10.8.91.15",
        "quarantineForReason": [
            "Message is unscannable by AMP - Service Not Available"
        \frac{1}{2}"esaMid": 254,
        "recipient": [
            "test2@irontest.com"
        \cdot"quarantineForReasonDict": [
            {
                 "reason": [
                     "Message is unscannable by AMP - Service Not Available"
                 \vert,
                 "quarantineName": "Policy"
            }
        \frac{1}{2},
        "size": "330.19K"
    },
    "mid": 143
},
{
    "attributes": {
        "received": "20 Nov 2018 12:41 (GMT)",
        "sender": "test@irontest.com",
```

```
"subject": "[WARNING: ATTACHMENT UNSCANNED]sadsafasd",
                 "esaHostName": "esa01",
                 "inQuarantines": "Policy",
                 "scheduledExit": "20 Dec 2018 12:41 (GMT)",
                 "originatingEsaIp": "10.8.91.15",
                 "quarantineForReason": [
                     "Message is unscannable by AMP - Service Not Available"
                 \frac{1}{2},
                 "esaMid": 251,
                 "recipient": [
                     "test2@irontest.com"
                 \vert,
                 "quarantineForReasonDict": [
                     \left\{ \right."reason": [
                              "Message is unscannable by AMP - Service Not Available"
                          \frac{1}{2}"quarantineName": "Policy"
                     }
                 ],
                 "size": "330.19K"
             },
             "mid": 140
       }
   ]
}
```
## <span id="page-89-0"></span>メッセージの詳細の取得

複数の属性と一致するメッセージの詳細を取得することができます。次に、構文とサポート対 象の属性を示します。

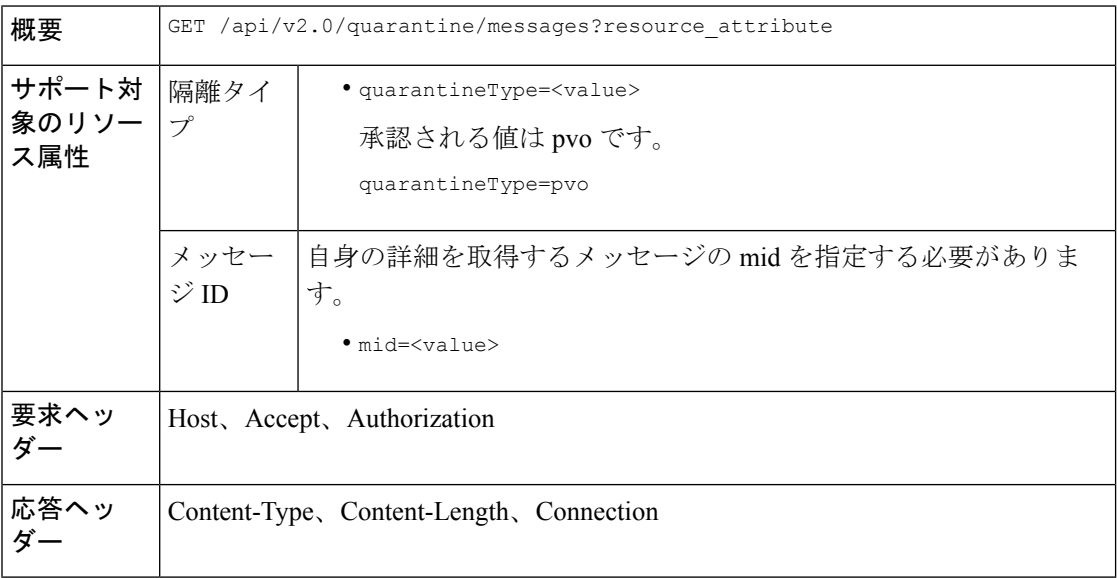

### 例

次の例では、特定のメッセージの詳細を取得するクエリを示します。

```
GET /esa/api/v2.0/quarantine/messages/details?mid=166&quarantineType=pvo
HTPP/1.1cache-control: no-cache
Authorization: Basic YWRtaW46aXJvbnBvcnQ=
User-Agent: curl/7.54.0
Accept: */*
Host: esa.cisco.com:6080
accept-encoding: gzip, deflate
Connection: keep-alive
```

```
HTTP/1.1 200 OK
Server: API/2.0
Date: Thu, 22 Nov 2018 09:16:27 GMT
Content-type: application/json
Content-Length: 1650
Connection: close
Access-Control-Allow-Origin: *
Access-Control-Allow-Headers: content-type, jwttoken, mid, h, email
Access-Control-Allow-Credentials: true
Access-Control-Allow-Methods: GET, POST, DELETE, OPTIONS
Access-Control-Expose-Headers: Content-Disposition, jwtToken
{
    "data": {
        "attributes": {
            "quarantineDetails": [
                {
                    "received": "21 Nov 2018 10:10 (GMT)",
                    "esaHostName": "esa01",
                    "quarantineName": "Policy",
                    "reason": [
                        "Content Filter: 'url'"
                    ],
                    "scheduledExit": "21 Dec 2018 10:10 (GMT)",
                    "originatingEsaIp": "10.8.91.15"
                }
            ],
            "matchedContents": [],
            "messagePartDetails": [
                {
                    "attachmentId": 1,
                    "attachmentSize": "43",
                    "attachmentName": "[message body]"
                },
                {
                    "attachmentId": 2,
                    "attachmentSize": "307.25K",
                    "attachmentName": "eicar4.pdf"
                }
            ],
            "messageDetails": {
                "recipient": [
                    "eriferna@mail.qa.sgg.cisco.com"
                ],
                "sender": "usr2@sender.com",
                "subject": "[SUSPICIOUS MESSAGE] Test mail."
            },
            "messageBody": "This is a demo mail. http://bit.ly/2zs6KAq<br>\n",
            "headers": "IronPort-SDR:
4Sh6scwkvc+t4BgD5601B/l5cTAMkUtJtFAY+/Sk6YwaaSxL2TOzEKHwsn+6KxG+kV2Zg
             75sMX<br> DkgdFZYTDPift9VvRsTl0Fz+N6rRgHCB4=<br>X-IPAS-Result:
=?us-ascii?q?A0GSTP/juz9b/+pj4QpOH
             oMagXSCU4gely0HhysBAQEBA?=<br>
```

```
=?us-ascii?q?QEBeoIOAQEBPQUEAgEFBQEDAwECAgEBLTEkOCyBFxhDiEefIY8MAQ
             EBAQYBA?=<br>
=?us-ascii?q?QEBAR2PIQEBhH8FiRODF4FVgUqBJ02RGYVLhA55AYEAgTcBAQE?=<br>
            Subject: [SUSPICIOUS MESSAGE] Test mail.<br>Received: from client.cisco.com
             (HELO pod1224-client05.ibwsa) ([10.225.99.234])<br> by pod0090-esa01
             with ESMTP; 21 Nov 2018 07:01:34 +0000<br>Message-ID: <194652.955603914
             -sendEmail@pod1224-client05><br>From: \"usr2@sender.com\" <usr2@sender
             .com><br>To: \"eriferna@mail.qa.sgg.cisco.com\" <testclient@.cisco.com
             > >\Date: Wed, 21 Nov 2018 10:23:53 +0000 <br/>Sbr>X-Mailer: sendEmail-1.55 <br/>Sbr
             >MIME-Version: 1.0<br>Content-Type: multipart/mixed; boundary=\"----
             MIME delimiter for sendEmail-936308.539779024\""
        },
        "mid": 166
    }
}
```
## <span id="page-91-0"></span>メッセージの移動

複数の属性に一致するメッセージを移動することができます。次に、構文とサポート対象の属 性を示します。

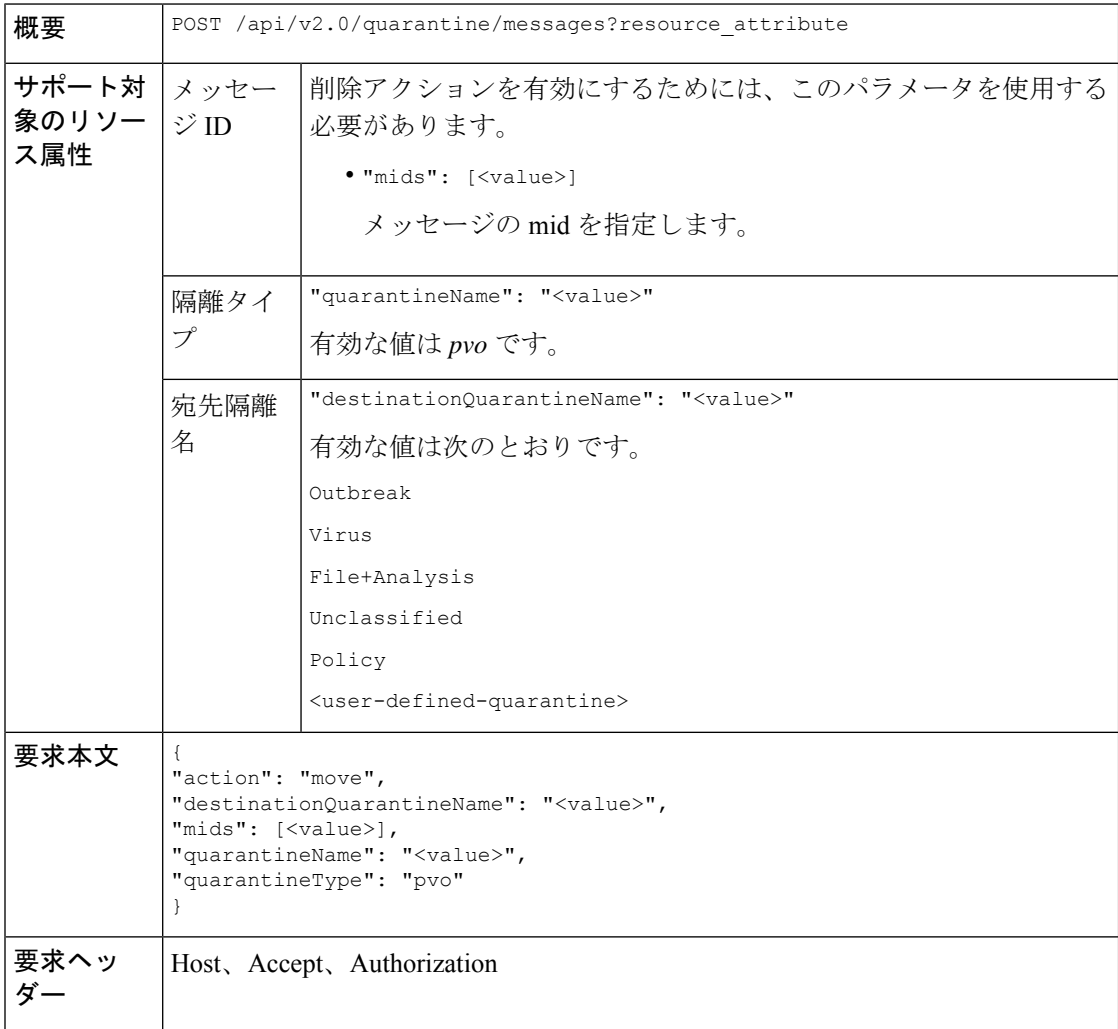

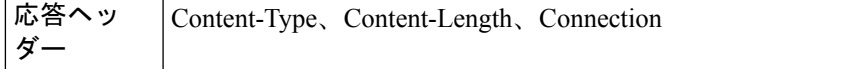

次の例では、メッセージを移動するクエリを示します。

## サンプル リクエスト

```
POST /esa/api/v2.0/quarantine/messages
HTTP/1.1
Content-Type: application/json
cache-control: no-cache
Authorization: Basic YWRtaW46aXJvbnBvcnQ=
User-Agent: curl/7.54.0
Accept: */*
Host: esa.cisco.com:6080
accept-encoding: gzip, deflate
content-length: 138
Connection: keep-alive
{
"action": "move",
"destinationQuarantineName": "Policy",
"mids": [46],
"quarantineName": "Unclassified",
"quarantineType": "pvo"
}
```
## サンプル応答

```
HTTP/1.1 200 OK
Server: API/2.0
Date: Thu, 22 Nov 2018 11:57:40 GMT
Content-type: application/json
Content-Length: 84
Connection: close
Access-Control-Allow-Origin: *
Access-Control-Allow-Headers: content-type, jwttoken, mid, h, email
Access-Control-Allow-Credentials: true
Access-Control-Allow-Methods: GET, POST, DELETE, OPTIONS
Access-Control-Expose-Headers: Content-Disposition, jwtToken
{
```

```
"data": {
   "action": "move",
   "totalCount": 1,
   "destinationQuarantineName": "Policy"
}
```
## <span id="page-92-0"></span>隔離からメッセージの終了を遅延する

}

隔離からメッセージの終了を遅延することができます。次に、構文とサポート対象の属性を示 します。

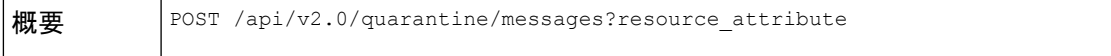

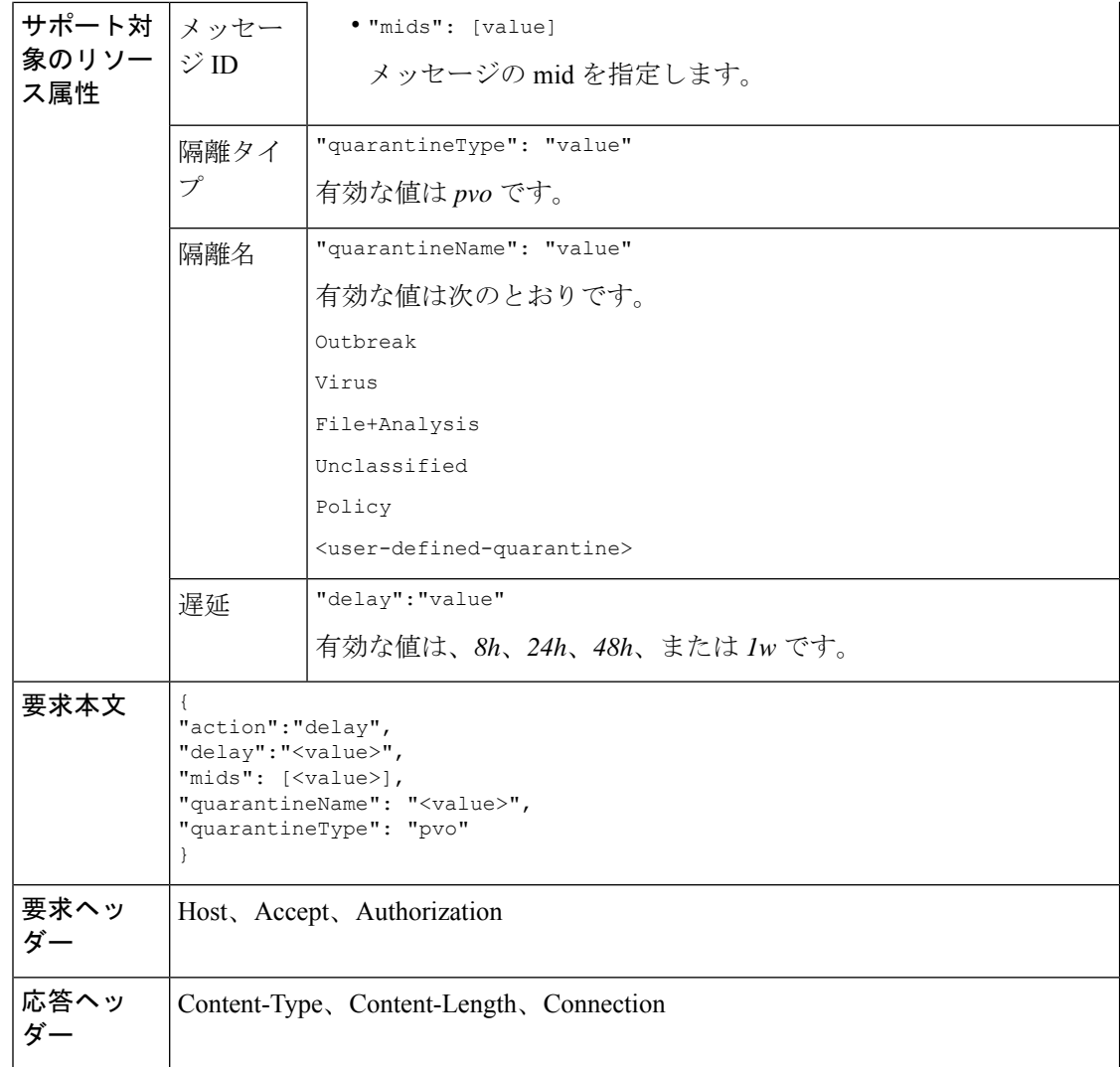

次の例では、メッセージの終了を遅延するクエリを示します。

```
POST /esa/api/v2.0/quarantine/messages HTTP/1.1
Content-Type: application/json
cache-control: no-cache
Authorization: Basic YWRtaW46aXJvbnBvcnQ=
User-Agent: curl/7.54.0
Accept: */*
Host: esa.cisco.com:6080
accept-encoding: gzip, deflate
content-length: 107
Connection: keep-alive
{
"action":"delay",
"delay":"1w",
"mids": [46],
"quarantineName": "Policy",
```

```
"quarantineType": "pvo"
}
サンプル応答
HTTP/1.1 200 OK
Server: API/2.0
Date: Thu, 22 Nov 2018 11:59:07 GMT
Content-type: application/json
Content-Length: 71
Connection: close
Access-Control-Allow-Origin: *
Access-Control-Allow-Headers: content-type, jwttoken, mid, h, email
Access-Control-Allow-Credentials: true
Access-Control-Allow-Methods: GET, POST, DELETE, OPTIONS
Access-Control-Expose-Headers: Content-Disposition, jwtToken
{
    "data": {
        "action": "delay",
        "totalCount": 1,
        "delayedTime": "1 week"
    }
}
```
## <span id="page-94-0"></span>隔離内のメッセージのコピーを送信する

Eメールアドレスに隔離内のメッセージのコピーを送信することができます。次に、構文とサ ポート対象の属性を示します。

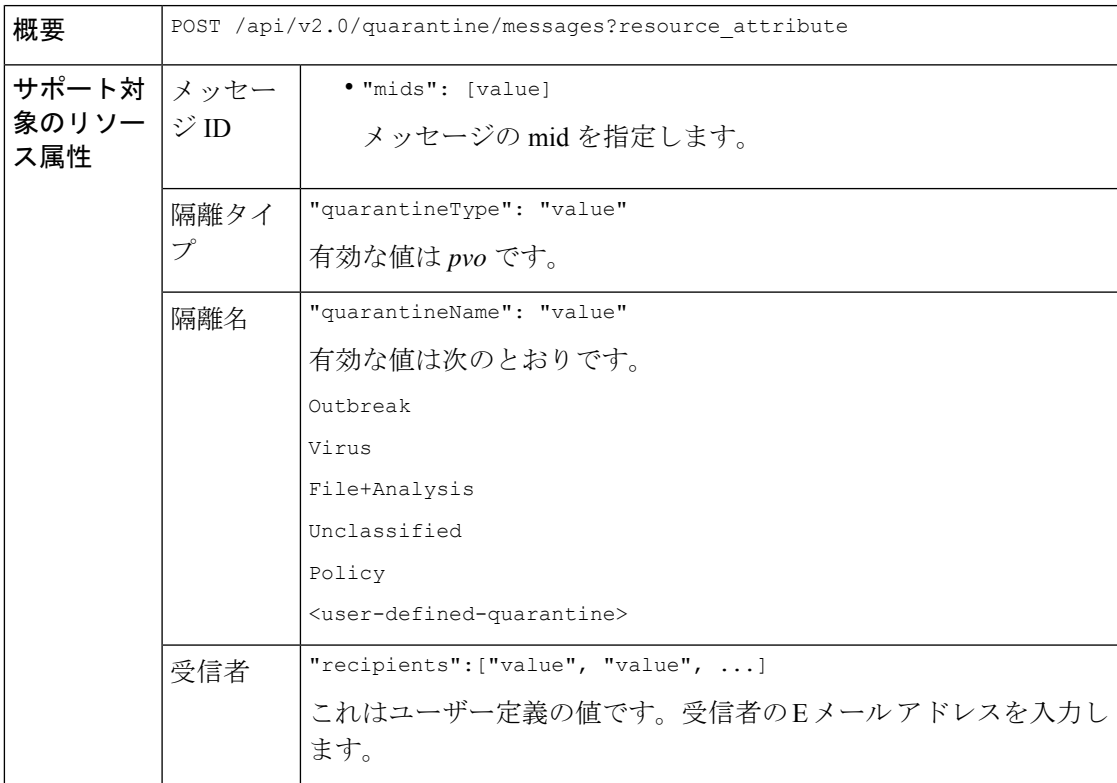

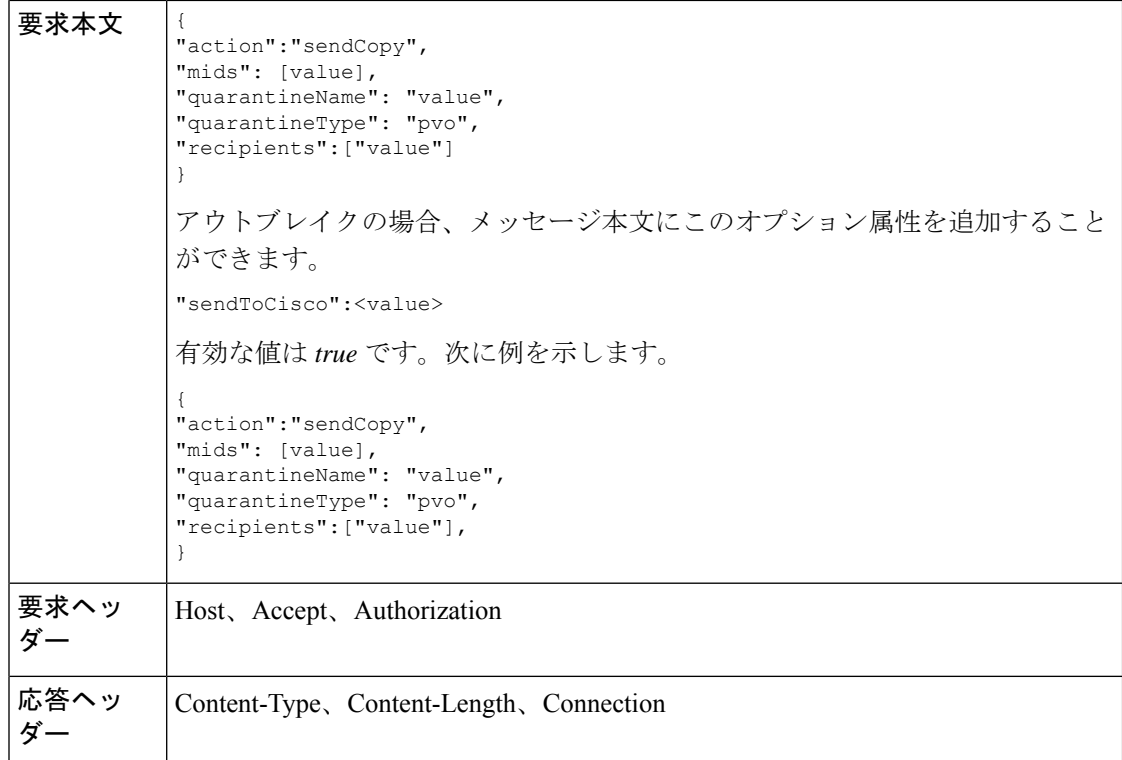

次の例では、未分類の隔離内のメッセージのコピーを E メール アドレスに送信するクエリを 示します。

## サンプル リクエスト

```
POST /esa/api/v2.0/quarantine/messages HTTP/1.1
Content-Type: application/json
cache-control: no-cache
Authorization: Basic YWRtaW46aXJvbnBvcnQ=
User-Agent: curl/7.54.0
Accept: */*
Host: esa.cisco.com:6080
accept-encoding: gzip, deflate
content-length: 136
Connection: keep-alive
```
#### { "action":"sendCopy", "mids": [46], "quarantineName": "Unclassified", "quarantineType": "pvo", "recipients":["admin@cisco.com"] }

```
HTTP/1.1 200 OK
Server: API/2.0
Date: Thu, 22 Nov 2018 11:53:52 GMT
```

```
Content-type: application/json
Content-Length: 49
Connection: close
Access-Control-Allow-Origin: *
Access-Control-Allow-Headers: content-type, jwttoken, mid, h, email
Access-Control-Allow-Credentials: true
Access-Control-Allow-Methods: GET, POST, DELETE, OPTIONS
Access-Control-Expose-Headers: Content-Disposition, jwtToken
{
    "data": {
        "action": "sendCopy",
        "totalCount": 1
    }
}
```
## <span id="page-96-0"></span>添付ファイルのダウンロード

隔離内のメッセージに付随する添付ファイルをダウンロードできます。次に、構文とサポート 対象の属性を示します。

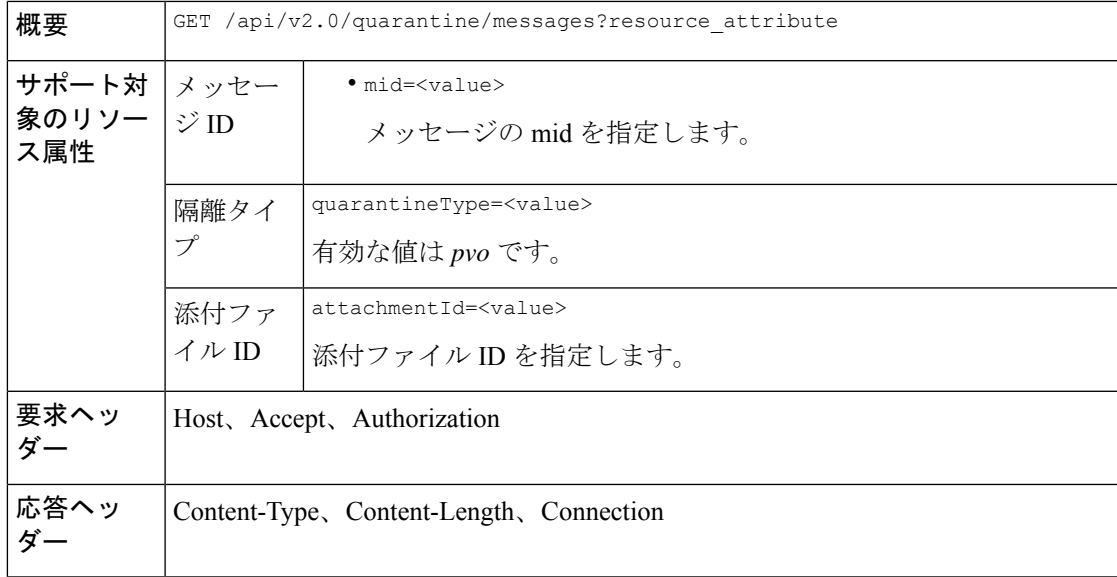

#### 例

次の例では、添付ファイルをダウンロードするクエリを示します。

#### サンプル リクエスト

```
GET /esa/api/v2.0/quarantine/messages/attachment?attachmentId=2&mid=46&quarantineType=pvo
HTTP/1.1
Content-Type: application/json
cache-control: no-cache
Authorization: Basic YWRtaW46aXJvbnBvcnQ=
User-Agent: curl/7.54.0
Accept: */*
Host: esa.cisco.com:6080
accept-encoding: gzip, deflate
Connection: keep-alive
```

```
HTTP/1.1 200 OK
Server: API/2.0
Date: Thu, 22 Nov 2018 12:03:26 GMT
Content-type: application/octet-stream
Content-Disposition: filename="wanacry.exe"
Content-Length: 332511
Connection: close
Access-Control-Allow-Origin: *
Access-Control-Allow-Headers: content-type, jwttoken, mid, h, email
Access-Control-Allow-Credentials: true
Access-Control-Allow-Methods: GET, POST, DELETE, OPTIONS
Access-Control-Expose-Headers: Content-Disposition, jwtToken
```

```
TVqQAAMAAAAEAAAA//8AALgAAAAAAAAAQAAAAAAAAAAAAAAAAAAAAAAAAAAAAAAAAAAAAAAAAAAA
AAAA+AAAAA4fug4AtAnNIbgBTM0hVGhpcyBwcm9ncmFtIGNhbm5vdCBiZSBydW4gaW4gRE9TIG1v
ZGUuDQ0KJAAAAAAAAAAl+pLDYZv8kGGb/JBhm/yQGofwkGKb/JCilKGQdZv8kA6E95Bg
```
## <span id="page-97-0"></span>メッセージの削除

さまざまな属性と一致するメッセージを削除することができます。次に、構文とサポート対象 の属性を示します。

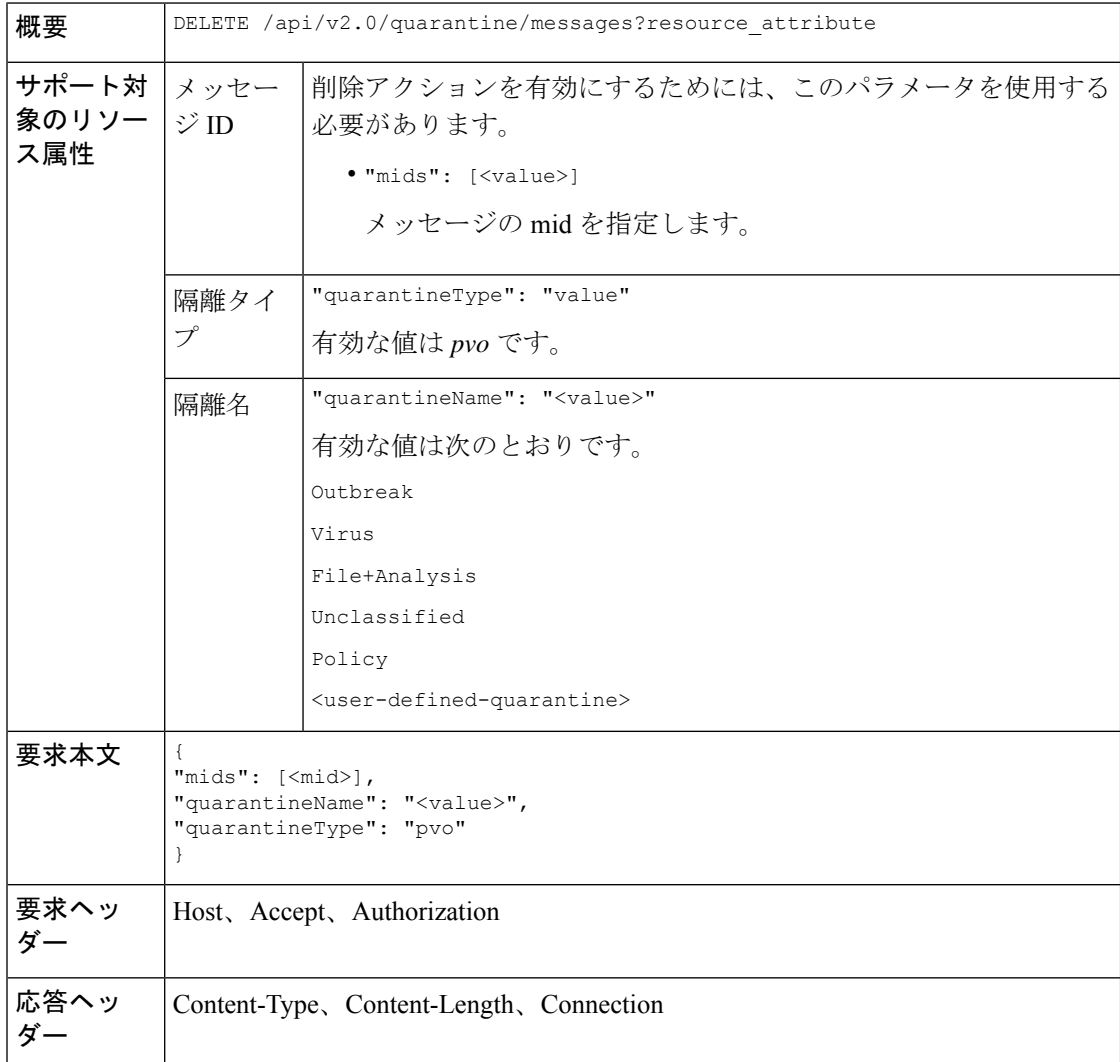

次の例では、特定の隔離内の特定のメッセージを削除するクエリを示します。

#### サンプル リクエスト

```
DELETE /esa/api/v2.0/quarantine/messages
HTTP/1.1
Content-Type: application/json
cache-control: no-cache
Authorization: Basic YWRtaW46aXJvbnBvcnQ=
User-Agent: curl/7.54.0
Accept: */*
Host: esa.cisco.com:6080
accept-encoding: gzip, deflate
content-length: 41
Connection: keep-alive
{
"mids": [112],
"quarantineName": "Policy",
"quarantineType": "pvo"
}
```
## サンプル応答

```
HTTP/1.1 200 OK
Server: API/2.0
Date: Thu, 22 Nov 2018 05:48:10 GMT
Content-type: application/json
Content-Length: 47
Connection: close
Access-Control-Allow-Origin: *
Access-Control-Allow-Headers: content-type, jwttoken, mid, h, email
Access-Control-Allow-Credentials: true
Access-Control-Allow-Methods: GET, POST, DELETE, OPTIONS
Access-Control-Expose-Headers: Content-Disposition, jwtToken
{
```

```
"data": {
   "action": "delete",
   "totalCount": 1
}
```
## <span id="page-98-0"></span>メッセージのリリース

}

複数の属性に一致するメッセージをリリースすることができます。次に、構文とサポート対象 の属性を示します。

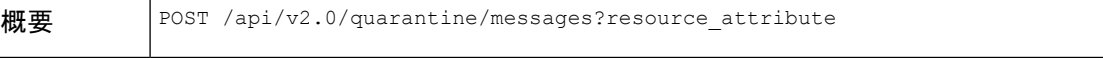

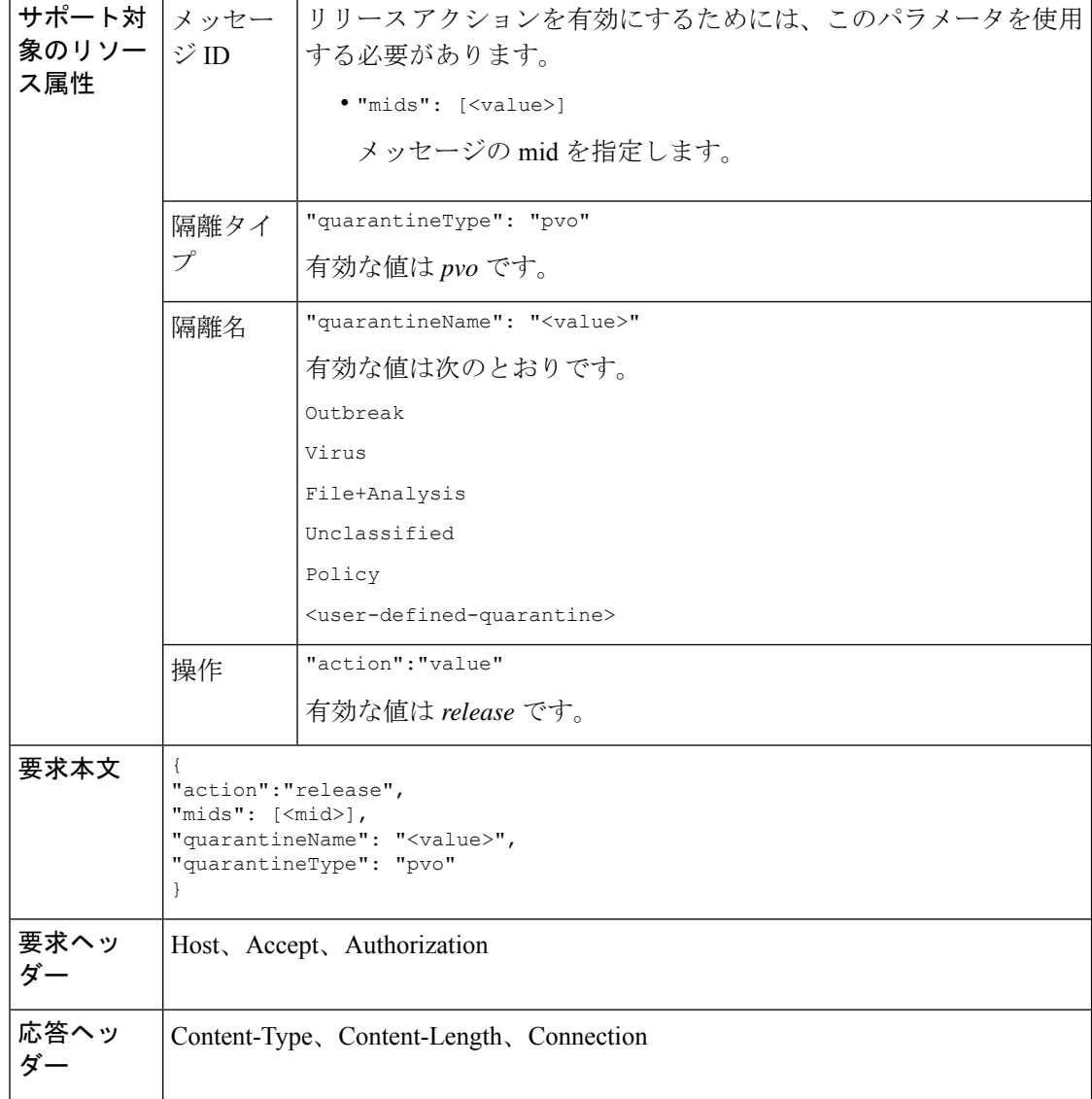

次の例では、mid パラメータを指定して特定のメッセージをリリースするクエリを示します。

## サンプル リクエスト

```
POST /esa/api/v2.0/quarantine/messages HTTP/1.1
Content-Type: application/json
cache-control: no-cache
Authorization: Basic YWRtaW46aXJvbnBvcnQ=
User-Agent: curl/7.54.0
Accept: */*
Host: esa.cisco.com:6080
accept-encoding: gzip, deflate
content-length: 61
Connection: keep-alive
```
{

```
"action":"release",
"mids": [157],
"quarantineName": "Policy",
"quarantineType":"pvo",
}
```
#### サンプル応答

```
HTTP/1.1 200 OK
Server: API/2.0
Date: Thu, 22 Nov 2018 05:41:10 GMT
Content-type: application/json
Content-Length: 48
Connection: close
Access-Control-Allow-Origin: *
Access-Control-Allow-Headers: content-type, jwttoken, mid, h, email
Access-Control-Allow-Credentials: true
Access-Control-Allow-Methods: GET, POST, DELETE, OPTIONS
Access-Control-Expose-Headers: Content-Disposition, jwtToken
{
    "data": {
```

```
"action": "release",
        "totalCount": 1
    }
}
```
## <span id="page-100-0"></span>ルール サマリーの表示

現在隔離内にあるメッセージの詳細をクエリすることができます。次に、構文とサポート対象 の属性を示します。

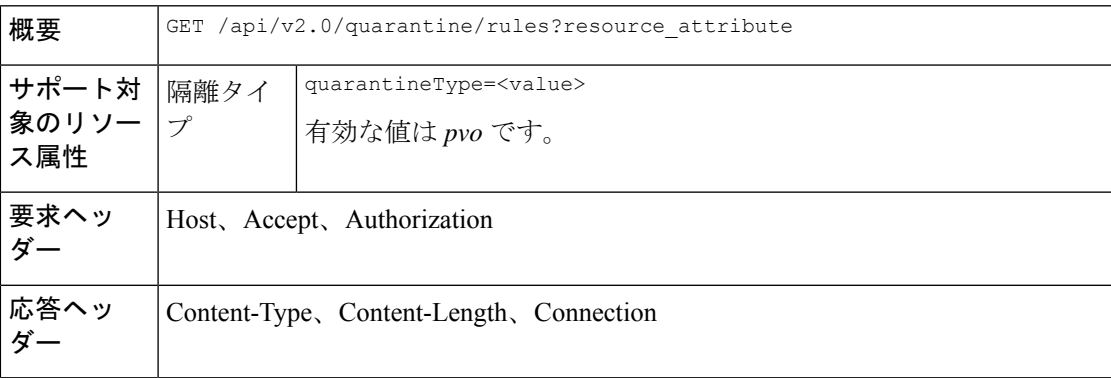

#### 例

次の例では、隔離内のメッセージのメッセージ統計情報を取得するクエリを示します。

```
GET /esa/api/v2.0/quarantine/rules?quarantineType=pvo HTTP/1.1
cache-control: no-cache
Authorization: Basic YWRtaW46aXJvbnBvcnQ=
User-Agent: curl/7.54.0
Accept: */*
Host: esa.cisco.com:6080
accept-encoding: gzip, deflate
Connection: keep-alive
```
## サンプル応答

```
HTTP/1.1 200 OK
Server: API/2.0
Date: Thu, 22 Nov 2018 10:33:46 GMT
Content-type: application/json
Content-Length: 264
Connection: close
Access-Control-Allow-Origin: *
Access-Control-Allow-Headers: content-type, jwttoken, mid, h, email
Access-Control-Allow-Credentials: true
Access-Control-Allow-Methods: GET, POST, DELETE, OPTIONS
Access-Control-Expose-Headers: Content-Disposition, jwtToken
{
    "meta": {
        "totalAverageMessageSize": "320KB",
        "totalNumberOfMessages": 6
    },
    "data": [
        {
            "attributes": {
                "numberOfMessages": 6,
                "capacity": "0.0%",
                "ruleId": "Malware: Malware",
                "totalSize": "1.9MB",
                "ruleDescription": "N/A",
                "averageMessageSize": "320KB"
            },
            "rid": 1
        }
    ]
}
```
## <span id="page-101-0"></span>ルール **ID** に基づく検索

特定のルール ID に一致する隔離内のメッセージを検索することができます。次に、構文とサ ポート対象の属性を示します。

概要 GET /api/v2.0/quarantine/rules\_search?resource\_attribute

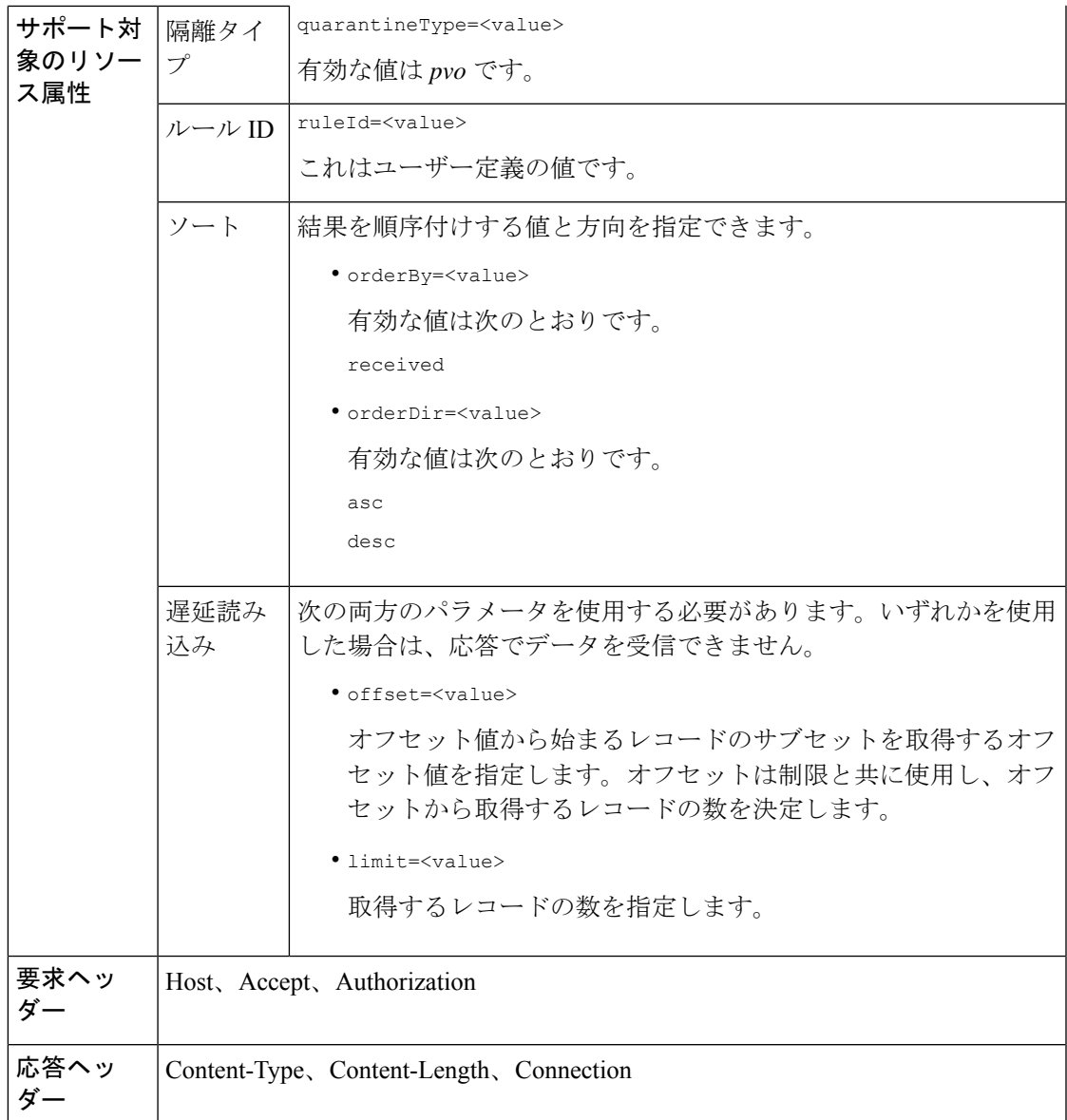

次の例では、ルール パラメータに一致するメッセージを取得するクエリを示します。

```
GET /esa/api/v2.0/quarantine/rules_search?limit=25&offset=0&orderBy=
received&orderDir=desc&quarantineType=pvo&ruleId=Malware:+Malware HTTP/1.1
cache-control: no-cache
Authorization: Basic YWRtaW46aXJvbnBvcnQ=
User-Agent: curl/7.54.0
Accept: */*
Host: esa.cisco.com:6080
accept-encoding: gzip, deflate
Connection: keep-alive
```

```
HTTP/1.1 200 OK
Server: API/2.0
Date: Thu, 22 Nov 2018 10:35:34 GMT
Content-type: application/json
Content-Length: 3013
Connection: close
Access-Control-Allow-Origin: *
Access-Control-Allow-Headers: content-type, jwttoken, mid, h, email
Access-Control-Allow-Credentials: true
Access-Control-Allow-Methods: GET, POST, DELETE, OPTIONS
Access-Control-Expose-Headers: Content-Disposition, jwtToken
{
    "meta": {
        "totalCount": 6
    },
    "data": [
        {
             "attributes": {
                 "received": "22 Nov 2018 10:30 (GMT)",
                 "sender": "usr2@sender.com",
                 "subject": "[SUSPICIOUS MESSAGE] Test mail.",
                 "esaHostName": "esa01",
                 "inQuarantines": "Outbreak",
                 "scheduledExit": "22 Nov 2018 11:20 (GMT)",
                 "originatingEsaIp": "10.8.91.15",
                 "quarantineForReason": [
                     "Malware: Malware"
                 ],
                 "esaMid": 476,
                 "recipient": [
                     "eriferna@mail.qa.sgg.cisco.com"
                 \vert,
                 "quarantineForReasonDict": [
                     \left\{ \right."reason": [
                             "Malware: Malware"
                         \frac{1}{2},
                         "quarantineName": "Outbreak"
                     }
                 ],
                 "size": "312.98K"
             },
             "mid": 191
        },
        {
             "attributes": {
                 "received": "22 Nov 2018 10:30 (GMT)",
                 "sender": "usr2@sender.com",
                 "subject": "[SUSPICIOUS MESSAGE] Test mail.",
                 "esaHostName": "esa01",
                 "inQuarantines": "Outbreak",
                 "scheduledExit": "22 Nov 2018 11:20 (GMT)",
                 "originatingEsaIp": "10.8.91.15",
                 "quarantineForReason": [
                     "Malware: Malware"
                 \frac{1}{2},
                 "esaMid": 474,
                 "recipient": [
                     "eriferna@mail.qa.sgg.cisco.com"
                 ],
                 "quarantineForReasonDict": [
```

```
{
                         "reason": [
                              "Malware: Malware"
                         ],
                         "quarantineName": "Outbreak"
                     }
                 ],
                 "size": "312.98K"
             },
             "mid": 190
        },
        {
             "attributes": {
                 "received": "22 Nov 2018 10:30 (GMT)",
                 "sender": "usr2@sender.com",
                 "subject": "[SUSPICIOUS MESSAGE] Test mail.",
                 "esaHostName": "esa01",
                 "inQuarantines": "Outbreak",
                 "scheduledExit": "22 Nov 2018 11:20 (GMT)",
                 "originatingEsaIp": "10.8.91.15",
                 "quarantineForReason": [
                     "Malware: Malware"
                 \frac{1}{2},
                 "esaMid": 473,
                 "recipient": [
                     "eriferna@mail.qa.sgg.cisco.com"
                 \frac{1}{2}"quarantineForReasonDict": [
                     {
                         "reason": [
                             "Malware: Malware"
                         ],
                         "quarantineName": "Outbreak"
                     }
                 ],
                 "size": "312.98K"
             },
             "mid": 189
        }
    ]
}
```
## <span id="page-104-0"></span>ルール サマリーからのメッセージをリリース

複数の属性に一致するルールサマリーからメッセージをリリースすることができます。次に、 構文とサポート対象の属性を示します。

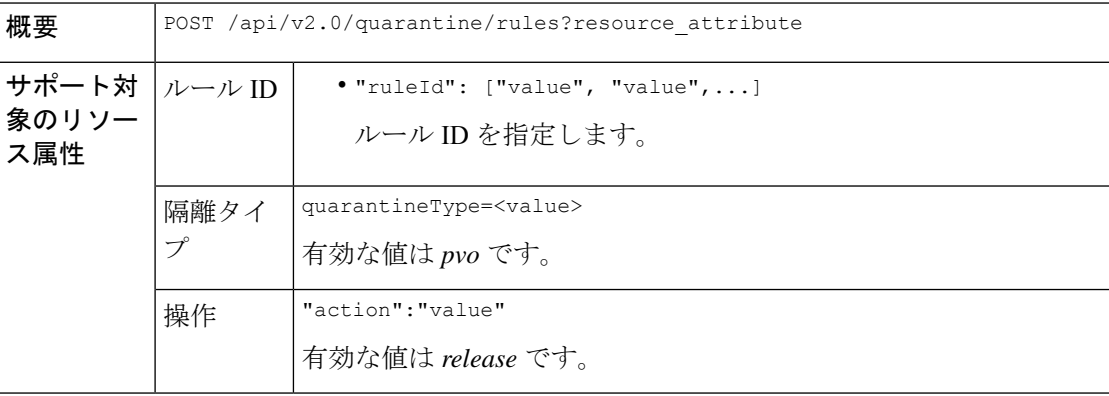

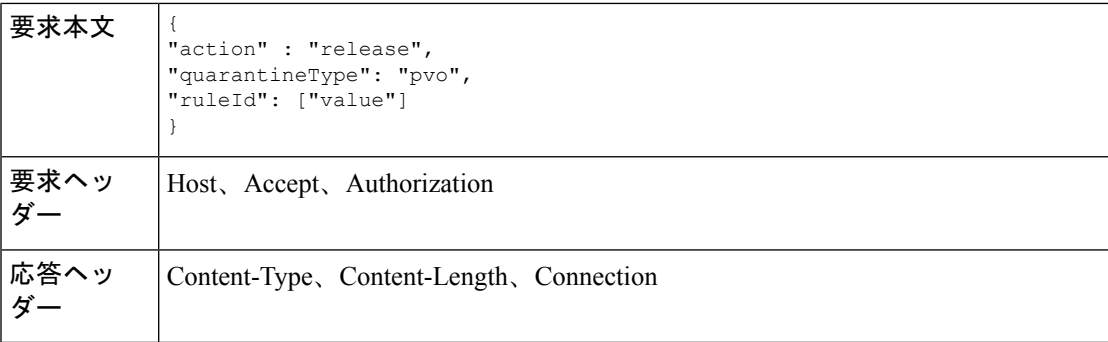

次の例では、メッセージをリリースするクエリを示します。

### サンプル リクエスト

```
POST /esa/api/v2.0/quarantine/rules
HTTP/1.1Content-Type: application/json
cache-control: no-cache
Authorization: Basic YWRtaW46aXJvbnBvcnQ=
User-Agent: curl/7.54.0
Accept: */*
Host: esa.cisco.com:6080
accept-encoding: gzip, deflate
content-length: 89
Connection: keep-alive
```

```
{
"action" : "release",
"quarantineType": "pvo",
"ruleId": ["Malware: Malware"]
}
```
## サンプル応答

}

```
HTTP/1.1 200 OK
Server: API/2.0
Date: Thu, 22 Nov 2018 10:39:29 GMT
Content-type: application/json
Content-Length: 48
Connection: close
Access-Control-Allow-Origin: *
Access-Control-Allow-Headers: content-type, jwttoken, mid, h, email
Access-Control-Allow-Credentials: true
Access-Control-Allow-Methods: GET, POST, DELETE, OPTIONS
Access-Control-Expose-Headers: Content-Disposition, jwtToken
```

```
"data": {
    "action": "release",
    "totalCount": 3
}
```
## <span id="page-106-0"></span>ルール サマリーからメッセージを削除

特定の属性に一致するルールサマリーからメッセージを削除することができます。次に、構文 とサポート対象の属性を示します。

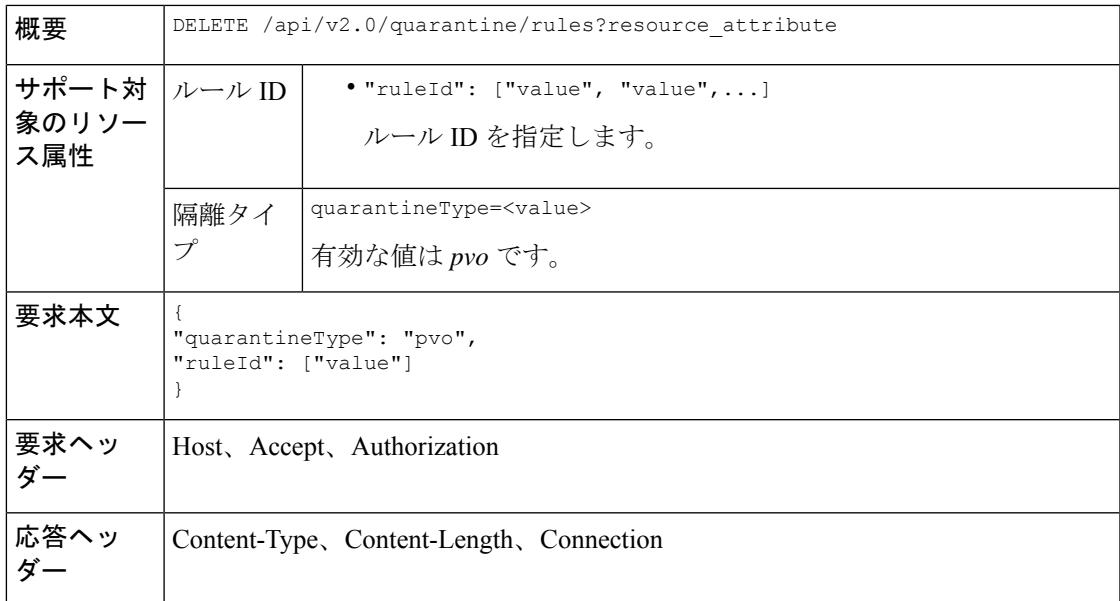

## 例

次の例では、ルール サマリーからメッセージを削除するクエリを示します。

## サンプル リクエスト

```
DELETE /esa/api/v2.0/quarantine/rules HTTP/1.1
Content-Type: application/json
cache-control: no-cache
Authorization: Basic YWRtaW46aXJvbnBvcnQ=
User-Agent: curl/7.54.0
Accept: */*
Host: esa.cisco.com:6080
accept-encoding: gzip, deflate
content-length: 65
Connection: keep-alive
```

```
{
"quarantineType": "pvo",
"ruleId": ["Malware: Malware"]
}
```

```
HTTP/1.1 200 OK
Server: API/2.0
Date: Thu, 22 Nov 2018 10:41:14 GMT
Content-type: application/json
Content-Length: 47
Connection: close
Access-Control-Allow-Origin: *
Access-Control-Allow-Headers: content-type, jwttoken, mid, h, email
```

```
Access-Control-Allow-Credentials: true
Access-Control-Allow-Methods: GET, POST, DELETE, OPTIONS
Access-Control-Expose-Headers: Content-Disposition, jwtToken
{
    "data": {
        "action": "delete",
        "totalCount": 4
    }
}
```
# ロギング **API**

電子メールゲートウェイから特定のログ情報を取得できます。ロギングの各種APIカテゴリは 次のとおりです。

- [電子メールゲートウェイのログサブスクリプション詳細の取得](#page-107-0) (102 ページ)
- [特定のログサブスクリプションのすべてのログファイルの取得](#page-108-0) (103 ページ)
- URL [を使用したログファイルの取得](#page-110-0) (105 ページ)

# <span id="page-107-0"></span>電子メールゲートウェイのログサブスクリプション詳細の取得

個別の属性を指定して、電子メールゲートウェイに設定されているすべてのログサブスクリプ ションの詳細を次のように取得できます。

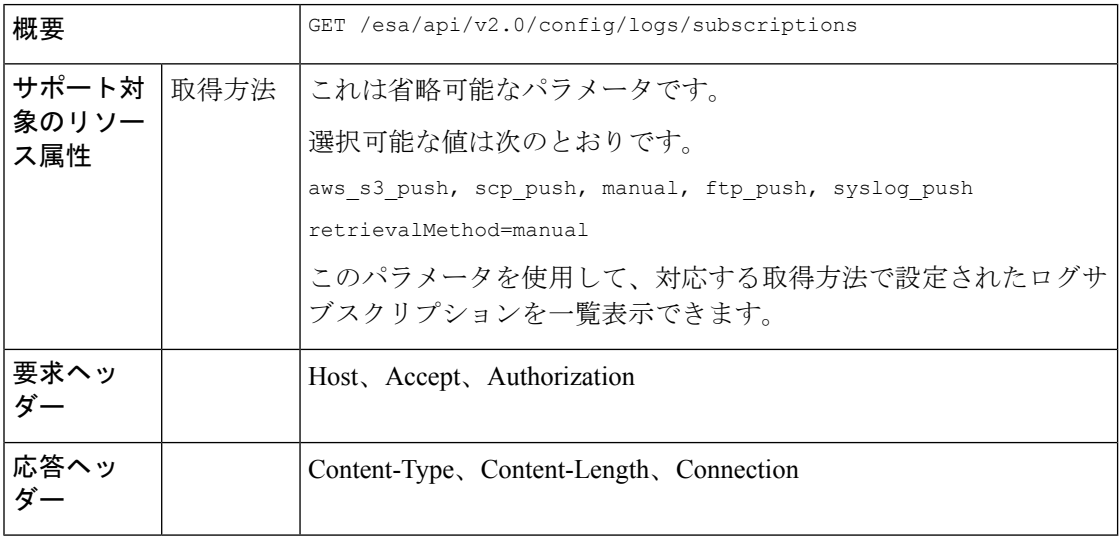

### 例

次に、電子メールゲートウェイで設定されているすべてのログサブスクリプションの詳細を取 得するクエリの例を示します。

#### サンプル リクエスト

GET /esa/api/v2.0/config/logs/subscriptions HTTP/1.1
```
cache-control: no-cache
Postman-Token: a7eca7b8-0656-43db-b692-812396a86976
Authorization: Basic YWRtaW46aXJvbnBvcnQ=
Accept: */*
Host: esa.example.com:6080
accept-encoding: gzip, deflate
Connection: keep-alive
```
### サンプル応答

```
HTTP/1.0 200 OK
Server: API/2.0
Date: Thu, 12 Sept 2019 14:17:44 GMT
Content-type: application/json; charset=UTF-8
Content-Length: 3482
Connection: close
{
    "meta": {
        "totalCount": 43
    },
    "data": [
        {
            "retrievalMethod": "manual",
            "type": "AMP Engine Logs",
            "name": "amp"
        },
        {
            "retrievalMethod": "manual",
            "type": "AMP Archive",
            "name": "amparchive"
        },
        ......................
        ......................
        ......................
        {
            "retrievalMethod": "manual",
            "type": "URL Reputation Client Logs",
            "name": "url_rep_client"
        }
    ]
}
```
### <span id="page-108-0"></span>特定のログサブスクリプションのすべてのログファイルの取得

次に説明するように、異なる属性を持つ特定のログサブスクリプションのすべてのログファイ ルの詳細を取得できます。

(注)

このAPIは、電子メールゲートウェイで手動ログ取得方式を使用して設定されたログサブスク リプションにのみ適用されます。APIは、ロールオーバーされたログファイルのみをリストし ます。電子メールゲートウェイのログサブスクリプション詳細の取得 (102ページ) APIのロ グサブスクリプション名から取得した応答の name 属性を使用する必要があります。

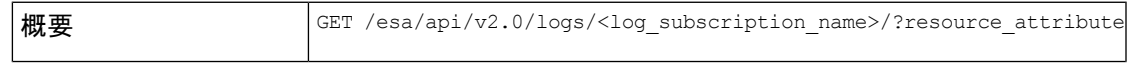

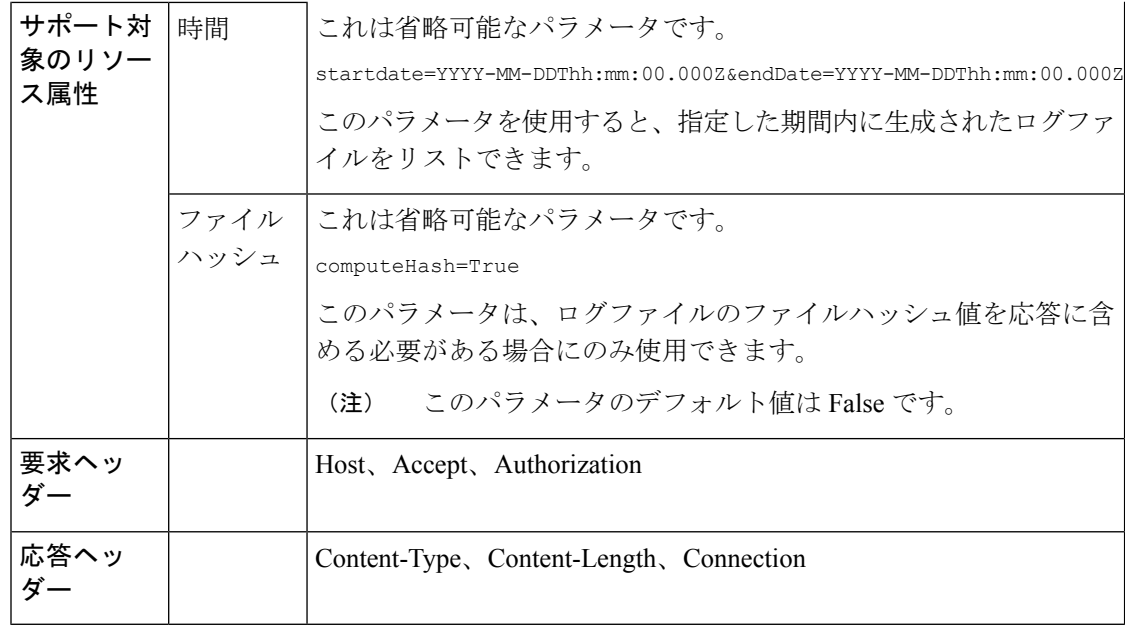

### 例

次に、特定のタイムスタンプの後に変更されたすべてのログファイルの詳細を取得するクエリ の例を示します。

### サンプル リクエスト

#### GET

/esa/api/v2.0/logs/audit\_logs/?startDate=2020-08-18T04:47:00.000Z&endDate=2020-08-18T13:55:00.000Z&computeHash=True

```
HTTP/1.1
cache-control: no-cache
Postman-Token: a7eca7b8-0656-43db-b692-812396a86976
Authorization: Basic YWRtaW46aXJvbnBvcnQ=
Accept: */*
Host: esa.example.com:6080
accept-encoding: gzip, deflate
Connection: keep-alive
```
#### サンプル応答

```
HTTP/1.0 200 OK
Server: API/2.0
Date: Thu, 12 Sept 2019 14:17:44 GMT
Content-type: application/json; charset=UTF-8
Content-Length: 777
Connection: close
```

```
{
    "meta": {
       "totalCount": 3
    },
    "data": [
       {
           "modificationDate": 1597742834,
          "downloadUrl": "/esa/api/v2.0/logs/audit_logs/audit_logs.@20200818T044745.s",
           "name": "audit_logs.@20200818T044745.s",
          "fileHash": "a1b0afb80e784eed91112111a012bf690d494492acf72bc402a0cebf9edcee45",
```

```
"size": 7216
    },
    {
        "modificationDate": 1597726065,
      "downloadUrl": "/esa/api/v2.0/logs/audit_logs/audit_logs.@20200818T044738.s",
        "name": "audit_logs.@20200818T044738.s",
      "fileHash": "868da20790addbf11145d2fc28125a24101ff2424621e634f8a1d570f55220cd",
        "size": 291
    },
    {
        "modificationDate": 1597726058,
      "downloadUrl": "/esa/api/v2.0/logs/audit_logs/audit_logs.@20200818T044643.s",
        "name": "audit_logs.@20200818T044643.s",
      "fileHash": "29f78fbdbcf3c4f1a20da6c0b38419e42932cab725653cb92fee87fb5a6cf6e4",
        "size": 1403
   }
]
```
### **URL** を使用したログファイルの取得

}

特定のログサブスクリプションのすべてのログファイルの取得 (103ページ) APIから取得し た応答の downloadUrl 属性を使用して、ログファイルの内容を取得できます。

(注)

このAPIは、電子メールゲートウェイで手動ログ取得方式を使用して設定されたログサブスク リプションにのみ適用されます。

 $\label{eq:1} \mathscr{D}_{\mathbb{Z}}$ 

このAPIを使用して頻繁に入力されるログファイル(テキストメールログなど)を取得する場 合は、ログサブスクリプションのロールオーバーパラメータを適切に設定し、サイズの小さい ログファイルを定期的にプルすることをお勧めします。ログサブスクリプションでファイルサ イズをデフォルト値より大きく設定している場合は、各ファイルのAPIを順番に呼び出すこと をお勧めします。 (注)

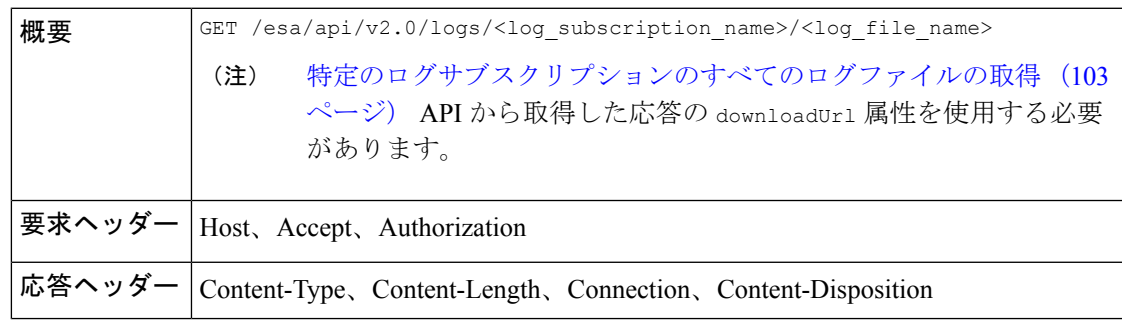

**AsyncOS 14.0 API for Cisco Secure Email Gateway -** スタートアップガイド(一般導入)

#### 例

次の例は、[特定のログサブスクリプションのすべてのログファイルの取得](#page-108-0) (103 ページ) API から取得した応答の downloadUrl 属性を使用して、ログファイルの内容を取得するためのクエ リを示しています。

### サンプル リクエスト

GET /esa/api/v2.0/logs/audit\_logs/audit\_logs.@20200818T044738.s HTTP/1.1 cache-control: no-cache Postman-Token: a7eca7b8-0656-43db-b692-812396a86976 Authorization: Basic YWRtaW46aXJvbnBvcnQ= Accept: \*/\* Host: esa.example.com:6080 accept-encoding: gzip, deflate Connection: keep-alive

### サンプル応答

応答には、要求されたログファイルが含まれています。

HTTP/1.0 200 OK Server: API/2.0 Date: Thu, 12 Sept 2019 14:17:44 GMT Content-type: text/plain Content-length: 7216 Connection: close Content-Disposition:attachment; filename="audit\_logs.@20200818T044738.s" Wed Sep 30 00:38:01 2020 Info: Begin Logfile Wed Sep 30 00:38:01 2020 Info: Version: 13.7.0-030 SN: 4229CAEC09527FD2570C-F028BAE54A11 Wed Sep 30 00:38:01 2020 Info: Time offset from UTC: 0 seconds Wed Sep 30 00:38:09 2020 Info: Logfile rolled over Wed Sep 30 00:38:09 2020 Info: End Logfile

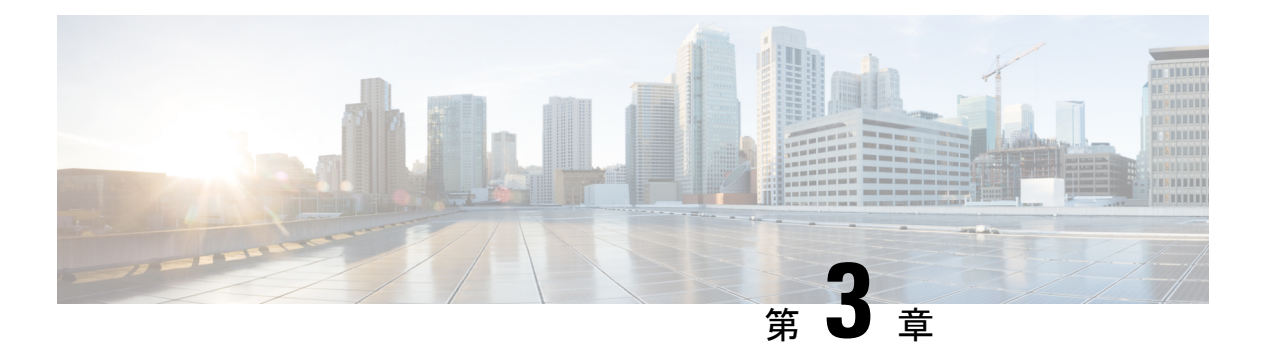

## 汎用 **API**

汎用設定のクエリには、クエリ文字列の一部として**config**リソース名が含まれます。取得でき るのは設定情報(GET)のみで、このリリースの変更(POST、DELETE)を実行することはで きません。デバイスタイプを指定して、電子メールゲートウェイからの設定が必要なデバイス を示すことができます。

この章は、次の項で構成されています。

- [システム時刻のクエリ](#page-112-0) (107 ページ)
- 管理対象 [電子メールゲートウェイの情報のクエリ](#page-113-0) (108 ページ)
- ユーザー [ロールにアクセス可能な](#page-113-1) API の取得 (108 ページ)
- ヘルス API (109 [ページ\)](#page-114-0)

### <span id="page-112-0"></span>システム時刻のクエリ

### サンプル リクエスト

GET /esa/api/v2.0/config/system\_time? HTTP/1.1 cache-control: no-cache Authorization: Basic YWRtaW46Q2lzY28xMjMk Accept: \*/\* Host: esa.example.com:6080 accept-encoding: gzip, deflate Connection: keep-alive

### サンプル応答

```
HTTP/1.0 200 OK
Server: API/2.0
Date: Thu, 12 Apr 2018 18:06:32 GMT
Content-type: application/json
Content-Length: 121
Connection: close
{
    "data": {
         "continent": [
             "Asia",
             "India",
             "Kolkata"
        \frac{1}{2}"time": "Thu Apr 12 23:38:05 2018 IST",
```
}

## <span id="page-113-0"></span>管理対象 電子メールゲートウェイの情報のクエリ

### サンプル リクエスト

```
GET /esa/api/v2.0/config/appliances?
HTTP/1.1
cache-control: no-cache
Authorization: Basic YWRtaW46Q2lzY28xMjMk
Accept: */*
Host: esa.example.com:6080
accept-encoding: gzip, deflate
Connection: keep-alive
```
#### サンプル応答

```
HTTP/1.0 200 OK
Server: API/2.0
Date: Thu, 12 Apr 2018 18:09:07 GMT
Content-type: application/json
Content-Length: 341
Connection: close
{
    "data": {
        "appliances": [
            {
                "123A45B6C678-1CDEFG2": {
                     "host name": "esa11.1",
                     "ip_address": "10.76.69.29",
                     "product_type": "ESA"
                }
            },
            {
                "123A45B6C678-1CDEFG3": {
                     "host name": "esa11.0",
                     "ip_address": "10.76.68.224",
                     "product_type": "ESA"
                }
            },
            {
                "123A45B6C678-1CDEFG3": {
                     "host name": "esa10.0.2",
                    "ip_address": "10.76.71.63",
                     "product_type": "ESA"
                }
            }
       ]
   }
}
```
## <span id="page-113-1"></span>ユーザー ロールにアクセス可能な **API** の取得

現在ログイン中のユーザーが利用可能な API のリストを取得することができます。

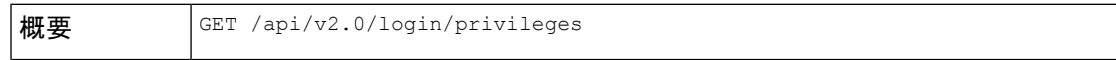

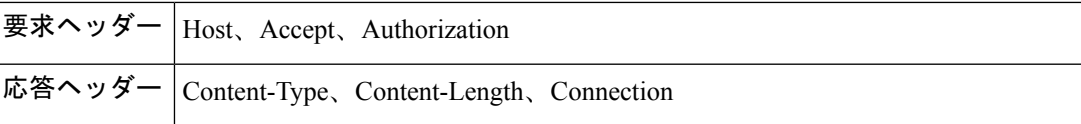

### サンプル リクエスト

```
GET /esa/api/v2.0/login/privileges
HTTP/1.1
cache-control: no-cache
Postman-Token: a7eca7b8-0656-43db-b692-812396a86976
Authorization: Basic YWRtaW46SXJvbnBvcnQxMjMk
Accept: */*
Host: esa.example.com:6080
accept-encoding: gzip, deflate
Connection: keep-alive
```
### サンプル応答

```
HTTP/1.0 200 OK
Server: API/2.0
Date: Thu, 12 Apr 2018 14:17:44 GMT
Content-type: application/json
Content-Length: 4392
Connection: close
{
    "data": [
        "e message tracking messages",
        "e_message_tracking_detail",
        "e message tracking availability",
        "e_message_tracking_verdict",
        "e_message_tracking_dlp_details",
        "e_message_tracking_amp_details",
...
...
        "e_config_macro_file_types",
        "e_config_geo_countries",
        "e_config_tracking_query_timeout",
        "e_config_spam_quarantine_appearance_details",
        "esa_config_users",
        "e_config_euq_authentication_method",
        "e_config_euq_url_details"
    ]
}
```
### <span id="page-114-0"></span>ヘルス **API**

ヘルス API を使用すると、システムヘルスに関する情報を取得できます。

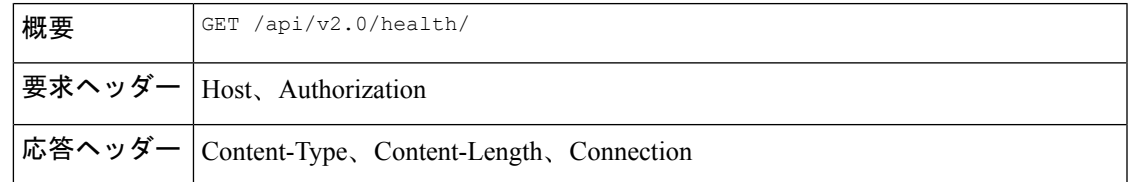

### サンプル リクエスト

GET /esa/api/v2.0/health HTTP/1.1

```
cache-control: no-cache
Postman-Token: a7eca7b8-0656-43db-b692-812396a86976
Authorization: Basic YWRtaW46aXJvbnBvcnQ=
Accept: */*
Host: esa.example.com:6080
accept-encoding: gzip, deflate
Connection: keep-alive
```
### サンプル応答

```
HTTP/1.0 200 OK
Server: API/2.0
Date: Thu, 12 Sept 2019 14:17:44 GMT
Content-type: application/json; charset=UTF-8
Content-Length: 5782
Connection: close
{
    "meta": {
        "totalCount": -1
    },
    "data": {
        "percentage_ram_utilization": 1,
        "messages_in_pvo_quarantines": 0,
        "resource_conservation": 0,
        "messages_in_workqueue": 0,
        "percentage_swap_utilization": 0.0,
        "percentage_queue_utilization": 0.0,
        "percentage_diskio": 0,
        "percentage_cpu_load": 17
    }
}
```
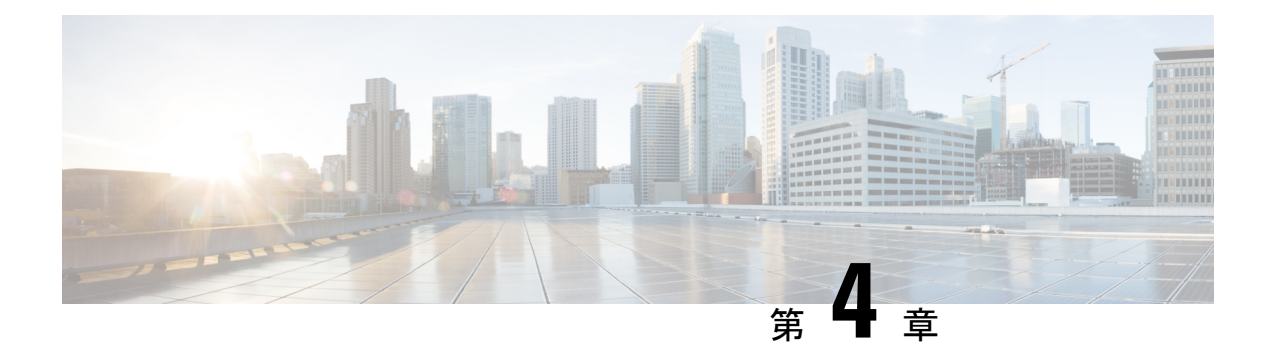

# **AsyncOS API** のトラブルシューティング

この章は、次の項で構成されています。

- API  $\Box \nsubseteq \nsubseteq$ , on page 111
- [アラート](#page-116-1), on page 111

## <span id="page-116-0"></span>**API** ログ

[システム管理 (System Administration) ]>[ログサブスクリプション (Log Subscriptions) ]を使 用して API ログに登録します。手順については、 電子メールゲートウェイまたはオンライン ヘルプを参照してください。

次に、API ログに記録されたイベントの一部を示します。

- API が起動したか、または停止したか
- API への接続に失敗したか、または閉じたか(応答提供後)
- 認証が成功したか、または失敗したか
- 要求に含まれるエラー
- AsyncOS API とのネットワーク設定変更通信中のエラー

### <span id="page-116-1"></span>アラート

AsyncOSAPIに関連するアラートを送信するように電子メールゲートウェイが設定されている ことを確認します。以下の場合にアラートを受信します。

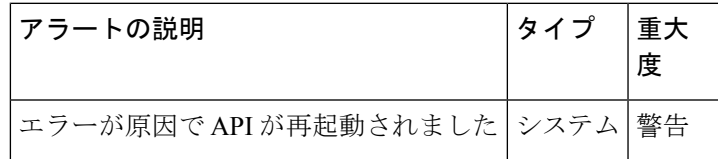

**112**

アラート

 $\mathbf l$